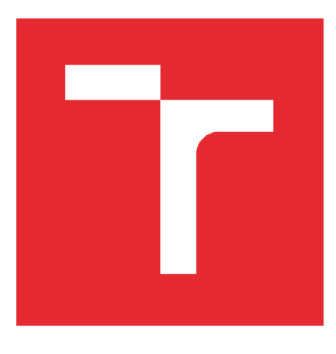

# **VYSOK É UCEN I TECHNICK É V BRN E**

BRNO UNIVERSITY OF TECHNOLOGY

# FAKULTA PODNIKATELSKÁ

FACULTY OF BUSINESS AND MANAGEMENT

# ÚSTAV MANAGEMENTU

INSTITUTE OF MANAGEMENT

# **NÁVR H ÚPRA V WEBOVÉH O ROZHRAN Í LOKI A W M S**

DESIGN OF LOKIA WMS WEB INTERFACE MODIFICATION

**DIPLOMOVÁ PRÁCE**  MASTER'S THESIS

**AUTOR PRÁCE Ing. Zdeněk Záboj** 

AUTHOR

**SUPERVISOR** 

**VEDOUCÍ PRÁCE Ing. Bernard Neuwirth, Ph.D., MSc** 

**BRNO 2022** 

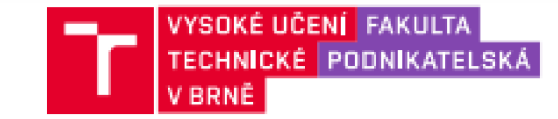

# Zadání diplomové práce

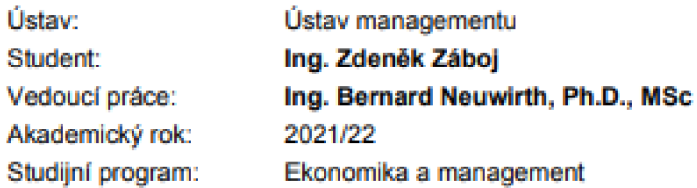

Garant studijního oboru Vám v souladu se zákonem č. 111/1998 Sb., o vysokých školách ve znění **pozdějších predpisu a ae Studijním a zkušebním řádem VUT v Brne zadává diplomovou práci s názvem:** 

#### **Návrh úprav webového rozhraní LOKiA WMS**

#### **Charakteristika problematiky úkolu:**

**Úvod Cíle práce, metody a postupy zpracování Teoretická východiska práce Analýza současného stavu Vlastní návrhy feseni' Zavůí**  Seznam použité literatury **Přílohy** 

#### Cíle, kterých má být dosaženo:

Cílem práce je provedení návrhu změny ve webovém rozhraní LOKiA WMS. Dílčím cílem práce je provedení analýzy stávajícího stavu řešení, ze kterého bude při tvorbě navrhovaných změn **vycházeno. Navrhované úpravy řasení budou sloužit k zvýšeni uživatelské prívetivosti rozhráni LOKiA WMS a zefektivnění chodu hrmy. Součásti práce bude provedeni ekonomického**  zhodnocení navrhované změny.

#### **Základni literárni prameny:**

BRUCKNER, Tomáš. Tvorba informačních systémů: principy, metodiky, architektury, 1. vyd. Praha: Grada. 2012. 357 s. ISBN 978-80-247-4153-6.

**GAL A, Libor. Jan POUR a Zuzana ŠEDIVÁ. Podniková informatika. 3. vyd. Praha: Grada Publishlng, 2D1S. 240 s. ISBN S7a&0-247-5457-4** 

**GROS, Ivan. Velká kniha logistiky. Praha.: Vysoká škola chemicko-technologická v Praze. 2010.**  507 s. ISBN 978-80-7080-952-5.

**SQDOMKA. Petr a Hana KLČOVÁ. Informační systémy** *v* **podnikové praxi. 2. vyc. Brno: Computer**  Press, 2010. 504 s. ISBN 978-80-251-2878-7.

STEHLÍK, Antonín a Josef KAPOUN. Logistika pro manažery. Praha: Ekopress, 2008. 266 s. **I5BN 978-80-86929-37-8.** 

**Termín odevzdání diplomové práce je slanoven časovým plánem akademického roku 2021/22** 

**V Brne dne 28.2.2022** 

L. S.

**doc. Ing. Robert Zich. Ph.D. garant** 

**doc. Ing. Vojtech Bartoš, Ph.D. cékar** 

#### **Abstrakt**

Tato diplomová práce je zaměřena na návrh webového rozhraní produktu LOKiA WMS od společnosti GRiT, s.r.o., který je skladovým řešením určeným pro společnosti všech velikostí. Návrh změn bude vycházet z analýzy současného stavu a jeho hlavním cílem bude dosáhnout zjednodušení uživatelského rozhraní a jeho vyšší uživatelské přívětivosti s přijatelnými náklady.

#### **Abstract**

This master thesis is focused on the design of web inteface modifications for LOKiA WMS provided by GRiT, s.r.o. that is a warehouse solution destined for companies of all sizes. The proposal of changes will be based on the analysis of the current state and its main goal is to achieve that the user interface is easier to use and more user friendly with acceptable financial costs.

**Klíčová slova**  WMS systém WMS, LOKiA WMS, skladování, webové rozhraní

**Key words** WMS system, LOKiA WMS, warehousing, web interface

## **Bibliografická citace**

ZABOJ, Zdeněk. *Návrh úprav webového rozhraní LOKiA WMS.* Brno, 2022. Dostupné také z: [https://www.vutbr.cz/studenti/zav-prace/detail/133624.](https://www.vutbr.cz/studenti/zav-prace/detail/133624) Diplomová práce. Vysoké učení technické v Brně, Fakulta podnikatelská, Ustav managementu. Vedoucí práce Bernard Neuwirth.

# **Čestné prohlášení**

Prohlašuji, že předložená diplomová práce je původní a zpracoval jsem ji samostatně. Prohlašuji, že citace použitých pramenů je úplná, že jsem ve své práci neporušil autorská práva (ve smyslu Zákona č. 121/2000 Sb., o právu autorském a o právech souvisejících s právem autorským).

V Brně dne 8. května 2022

podpis autora

#### **Poděkování**

V první řadě bych chtěl poděkovat vedoucímu mé práce Ing. Bernardu Neuwirthovi, Ph.D., MSc za vedení této práce. Dále bych chtěl poděkovat rodině a blízkým přátelům za podporu a motivaci během mého studia. Velké díky patří též společnosti GRiT, s.r.o. a všem mým spolupracovníkům, se kterými se podílím na rozvoji produktu LOKiA WMS.

# **OBSAH**

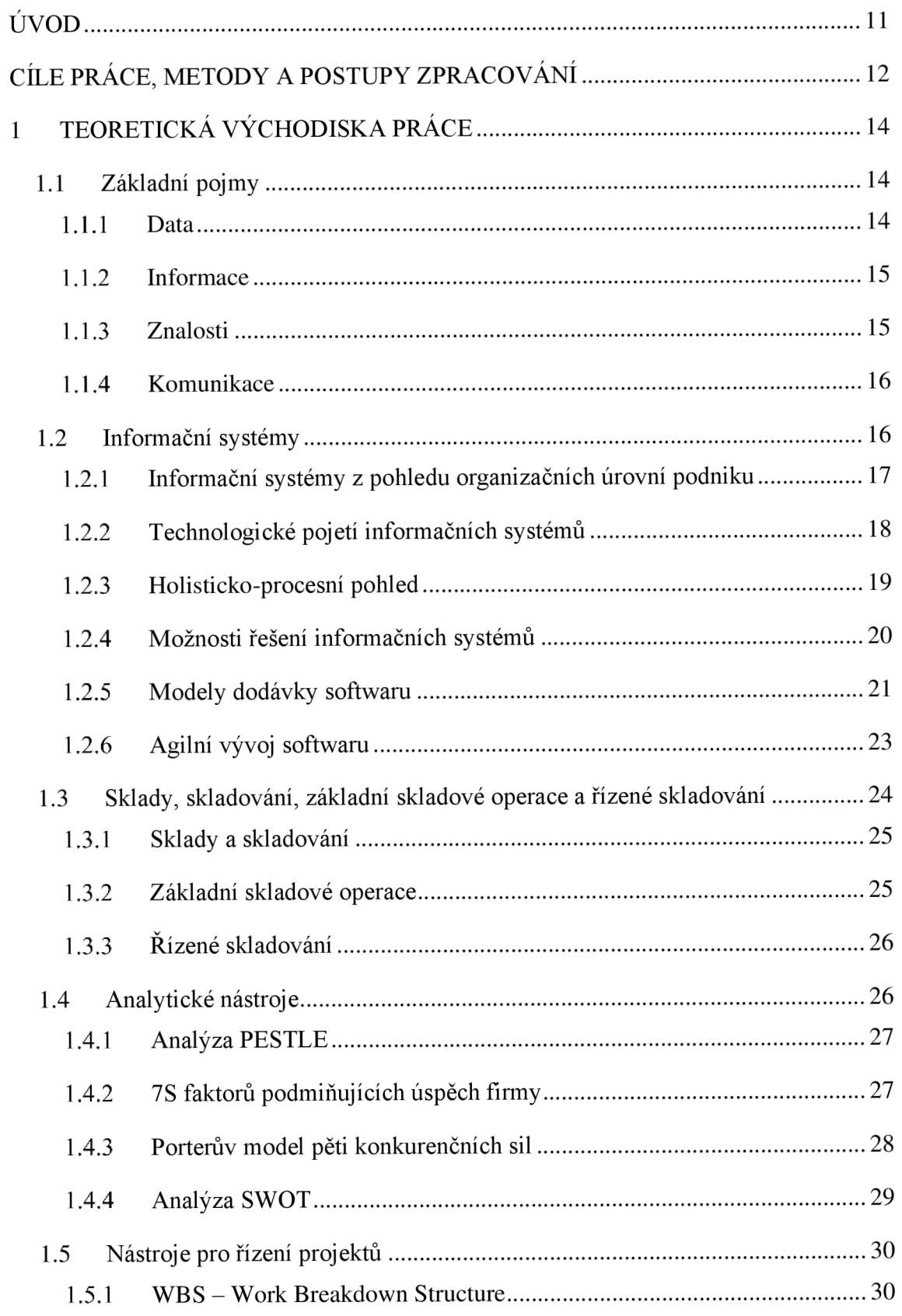

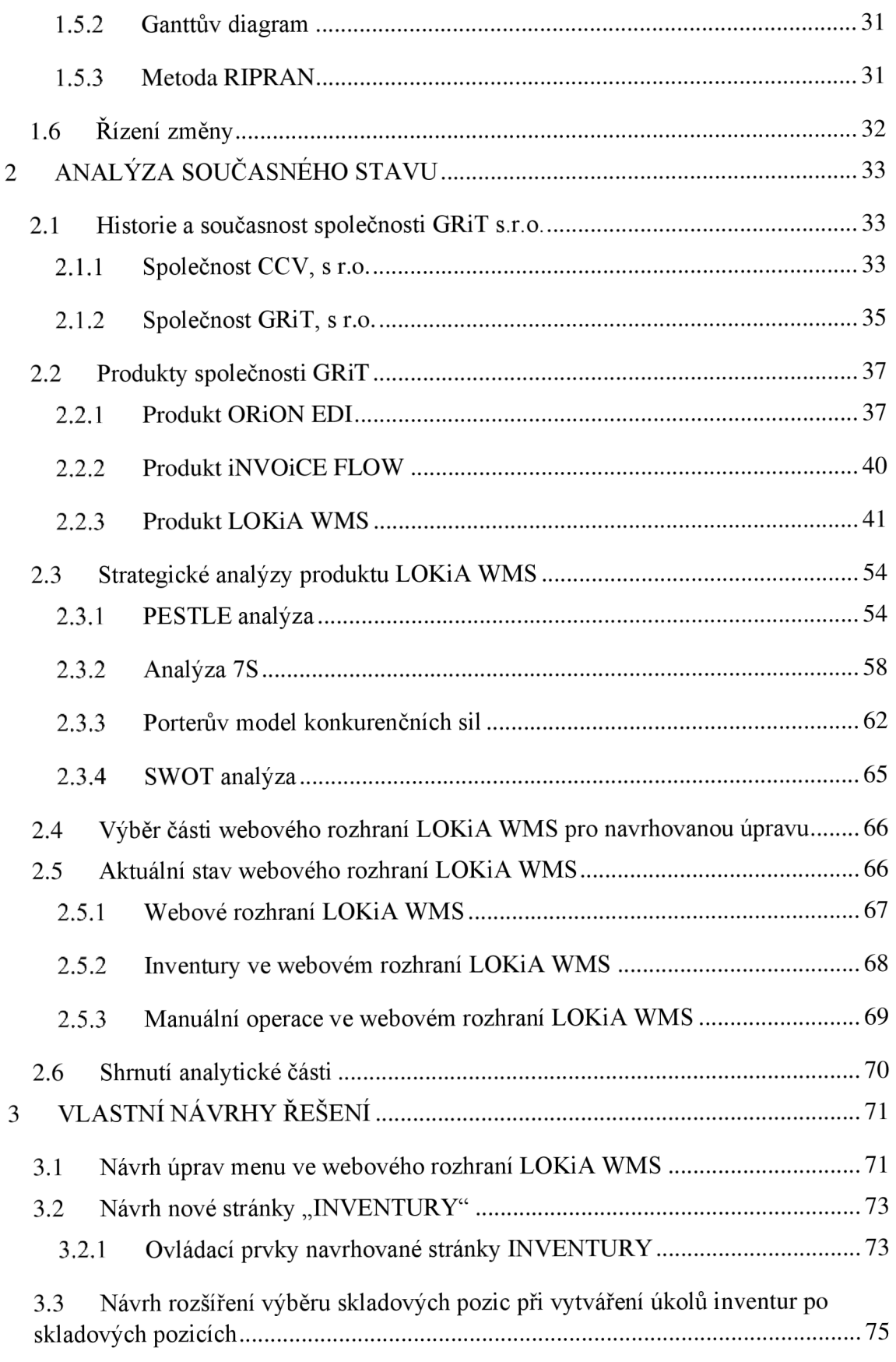

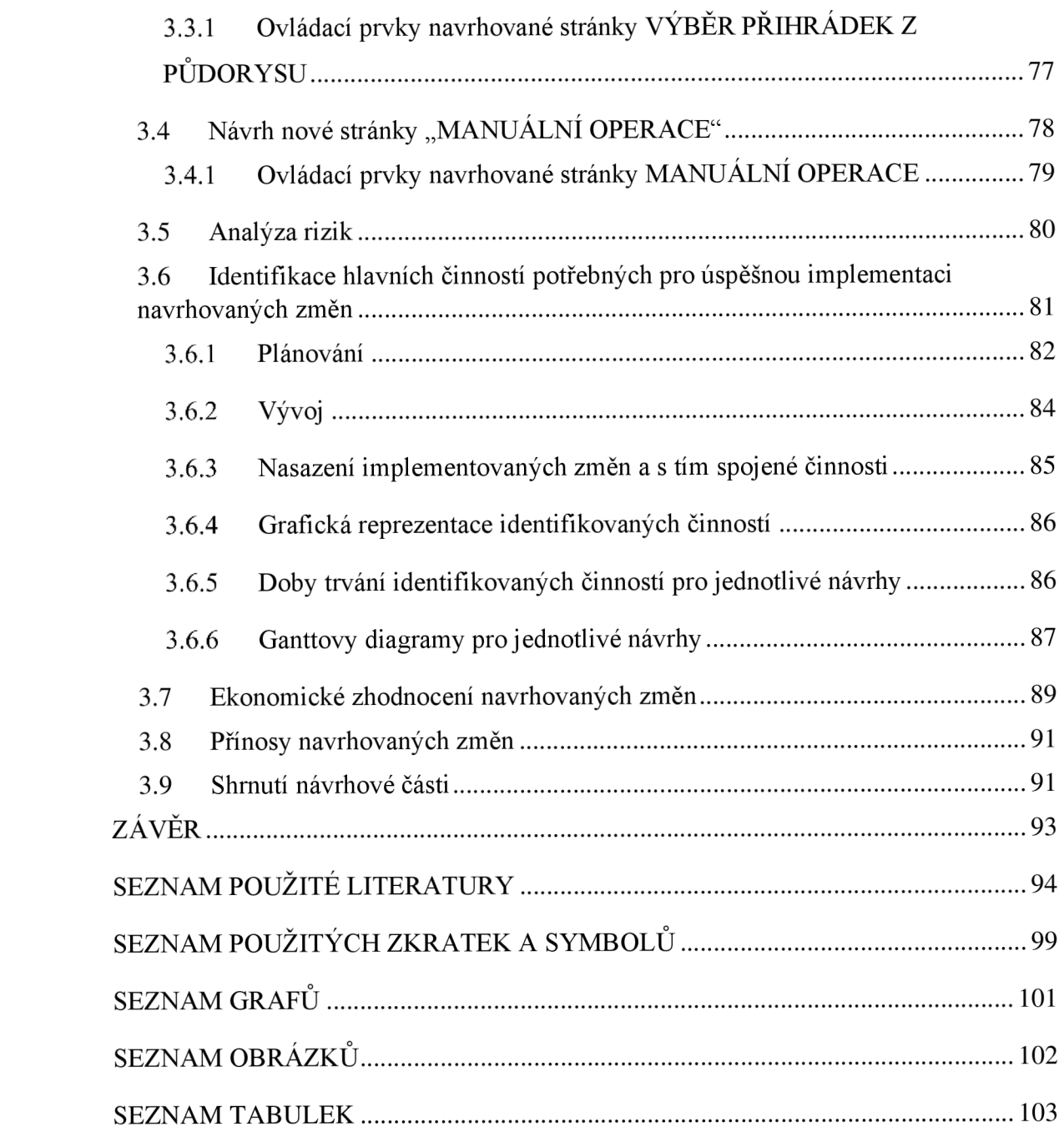

# **ÚVOD**

V současné době neustále vzrůstá tlak na zefektivnění j ednotlivých prvků dodavatelského řetězce. Díky využití systémů řízeného skladování (WMS) je možné významně zrychlit, zpřesnit a zautomatizovat jednotlivé skladové procesy.

Tato diplomová práce se zaměřuje na návrh úprav webového rozhraní produktu LOKi A WMS od společnosti GRIT. LOKIA WMS je modulární skladový systém, který je zaměřen na řízení skladových procesů a je poskytován formou služby, včetně možnosti vzdáleného nasazení s podporou pracovníků společnosti GRiT.

LOKiA WMS umožňuje efektivně řídit práci jednotlivých skladníků, kteří všechny skladové operace provádějí pomocí aplikace pro čtečky čárových kódů, která jim dává přesné pokyny o tom, co mají vykonat. Pomocí webového rozhraní tohoto produktu je možné jednotlivé procesy řídit na základě poskytovaných informací, mezi které patří seznam jednotlivých skladových operací a jejich průběh, umístění zásob, reporty a KPI, či jiné. Díky modelu SaaS je vždy aktuální verze systému dostupná zákazníkům a pro jeho provoz dostačuje pouze přístup k internetu.

Díky třicetileté zkušenosti společnosti GRiT s problematikou integrací je možné produkt LOKiA WMS integrovat na libovolné informační systémy zákazníků. S produktem LOKiA WMS je možné komunikovat prostřednictvím API rozhraní nebo souborově.

Díky využití tohoto produktu získávají zákazníci 100% přehled o všech zásobách evidovaných v systému LOKiA WMS, včetně jejich konkrétního umístění ve skladu a jejich specifických vlastností, jako jsou například hodnoty parametrů sledování. Implementace systému pro řízené skladování vede rovněž ke zrychlení vychystaní zásob a jednotlivých dodávek zákazníkům, či k eliminaci reklamací zaměněného zboží.

# **CÍLE PRÁCE, METODY A POSTUPY ZPRACOVÁNÍ**

Hlavním cílem této práce je návrh úprav webového rozhraní produktu LOKiA WMS od společnosti GRiT, které povedou ke zvýšení jednoduchosti a uživatelské přívětivosti tohoto rozhraní.

Tato diplomová práce je rozčleněna do tří hlavních kapitol. V těchto kapitolách jsou popsána teoretická východiska této práce, zpracována analýza současného stavu a vypracován vlastní návrh řešení, který povede k naplnění hlavního cíle.

V kapitole věnované teoretickým východiskům jsou vysvětleny jednotlivé pojmy z oblasti podnikové informatiky a řízeného skladování, které jsou stěžejní pro porozumění následujícím částem této práce.

Mezi tyto pojmy lze zařadit základní pojmy spojené s informačními systémy, jednotlivé pohledy na informační systémy, či varianty a modely řešení informačních systémů. Na představení informačních systémů navazuje představení skladů, skladování a s nimi spojených skladových procesů. Závěr této kapitoly je věnován analytickým nástrojům a nástrojům projektového managementu, které jsou použity v dalších částech této práce. Opomenuto není ani řízení změn.

Prvním tématem analytické části této práce je představení společnosti GRiT, na které navazuje krátké představení jejích produktů. Důraz je kladen na představení produktu LOKiA WMS, u kterého jsou popsány funkce základní platformy a jednotlivé nadstavbové moduly.

Druhá část této kapitoly je věnována provedení strategické analýzy se zaměřením na produkt LOKiA WMS, jejímž cílem je určit části webového rozhraní, pro které je navržena změna a popsat jejich aktuální stav. Výstupy strategických analýz vychází ze zpětné vazby od zákazníků produktu LOKiA WMS a pracovníků společnosti GRiT, kteří se podílejí na vývoji tohoto produktu.

Poslední z hlavních kapitol této práce je věnována vlastním návrhům řešení. Mezi implementované návrhy patří změna organizace výchozího hlavního menu webového rozhraní LOKiA WMS založená na návrhu nových stránek pro agendy manuálních operací a inventur.

Dalšími navrženými změnami pro agendy manuálních operací a inventur jsou nově navržené stránky a nově popsané ovládací prvky na těchto stránkách. Ve vztahu k agendě inventur je rovněž navržena stránka pro nový způsob výběru skladových pozic pro úkoly inventur.

Nad rámec samotného popisu zamýšlených úprav webového rozhraní produktu LOKiA WMS je v rámci této kapitoly rovněž provedena analýza rizik spojených s jejich implementací. Součástí analýzy rizik je samozřejmě i návrh opatření pro snížení dopadů těchto rizik.

Pro účely plánování implementace navrhovaných změn jsou identifikovány hlavní činnosti. Pro tyto činnosti jsou provedeny odhady dob trvání na základě, kterých je pro každý návrh pomocí Ganttova diagramu zobrazena posloupnost jednotlivých činností rozložených do dvou iterací.

Samotný závěr této kapitoly je zaměřený na zhodnocení navrhovaného řešení, a to jak z pohledu ekonomické náročnosti, tak z pohledu očekávaných přínosů, a na shrnutí této problematiky.

# **1 TEORETICKÁ VÝCHODISKA PRÁCE**

Následující podkapitoly jsou věnovány teoretickým východiskům, která jsou stěžejní pro tuto práci. Tato teoretická východiska budou zaměřena na oblast podnikových informačních systémů a problematiku skladování. Mimo nosná témata této práce budou v této kapitole popsány rovněž analytické metody a nástroje projektového řízení použité v návrhové či analytické části této práce.

## **1.1 Základní pojmy**

Mezi klíčové pojmy spojené s podnikovými informačními systémy lze zařadit pojmy: data, informace, znalosti a komunikace.

## **1.1.1 Data**

Data, případně podniková data, jsou základním prvkem informačních systémů a představují zaznamenané skutečnosti spojené s činností podniku. Tato data jsou uložena ve formě textu, čísel, obrazu, či zvuku na fyzickém médiu. Při zaznamenávání informací na fyzické médium jsou informace pomocí definovaného způsobu zápisu kódována ve formě dat a je možné je následně opět dekódovat čtením těchto dat (1, s. 5; 2, s. 8; 3, s. 13).

Podniková data je možné rozdělit do tří skupin:

- data o společenských podmínkách podnikání,
- data o trhu
- a interní data podniku (4, s. 22).

Do skupiny dat o společenských podmínkách podnikání řadíme záznamy o ekonomickém a politickém prostředí, demografických, sociálních a technologických trendech a podobně (4, s. 22).

Data o trhu představují záznamy o poptávce po produktech a službách podniku, stavu konkurence z pohledu jejich produktů a služeb, či aktivitách a plánech konkurence (4, s. 22).

Interní data podniku představují zejména jednotlivé plány činností podniku, předpovědi prodeje, požadavky na zdroje, procesy a pravidla fungování podniku (4, s. 22).

#### **1.1.2 Informace**

Pojem informace vychází z latinského výrazu informatio, respektive informare, který znamená dát tvar, formovat, tvořit. V současné době existuje mnoho definic tohoto pojmu. Jednotlivé definice jsou dány prostředím, pro které jsou určeny. Pro prostředí podnikových informačních systému lze tento pojem chápat jako článek dodavatelského řetězce. Jednotlivé informace jsou přetvářeny ve znalosti a slouží jako podklad pro rozhodování (1, s. 4; 2, s. 8; 5, s. 22).

Informace lze chápat jako zprávy, které splňují následující tři požadavky:

- syntaxe (porozumění sdělení),
- sémantika (porozumění obsahu)
- a relevance (význam pro příjemce) (1, s. 4).

Syntaktický pohled na informace je zaměřen na vnitřní strukturu informace jako takové, bez ohledu na příjemce. Sémantický pohled se zaměřuje na obsah dané informace opět bez ohledu na příjemce. Naopak pragmatický pohled je zaměřen na relevantnost zprávy pro příjemce (1, s. 4; 6, s. 19).

#### **1.1.3 Znalosti**

Znalosti je možné chápat jako porozumění předkládaným informacím na základě již dříve získaných informací. Díky znalostem je tedy možné zvolit v různých situacích vhodné řešení při rozhodování o aktuálních potřebách (1, s. 5,6; 4, s. 14).

#### **1.1.4 Komunikace**

Komunikace představuje přenos informace mezi dvěma, či více, účastníky pomocí znaků. Pro úspěšné přijetí a využití informace je v rámci komunikace nutné, aby všechny zúčastněné strany plně chápaly kódování dané informace (4, s. 14; 7, s. 12).

#### **1.2 Informační systémy**

Pojem informační systém lze chápat jako soubor prvků, které jsou vzájemně provázány a mají určité chování. Tyto prvky jsou zobrazeny na následujícím obrázku. V kontextu informačních technologií se jedná o hardware a software. Informační systémy jsou zdrojem klíčových informací pro řízení. Základní funkcí informačních systémů je zajištění komunikace mezi jednotlivými prvky a obstarání zpětnovazebních informací z vnějšího okolí a interního prostředí (7, s. 4; 2, s. 9).

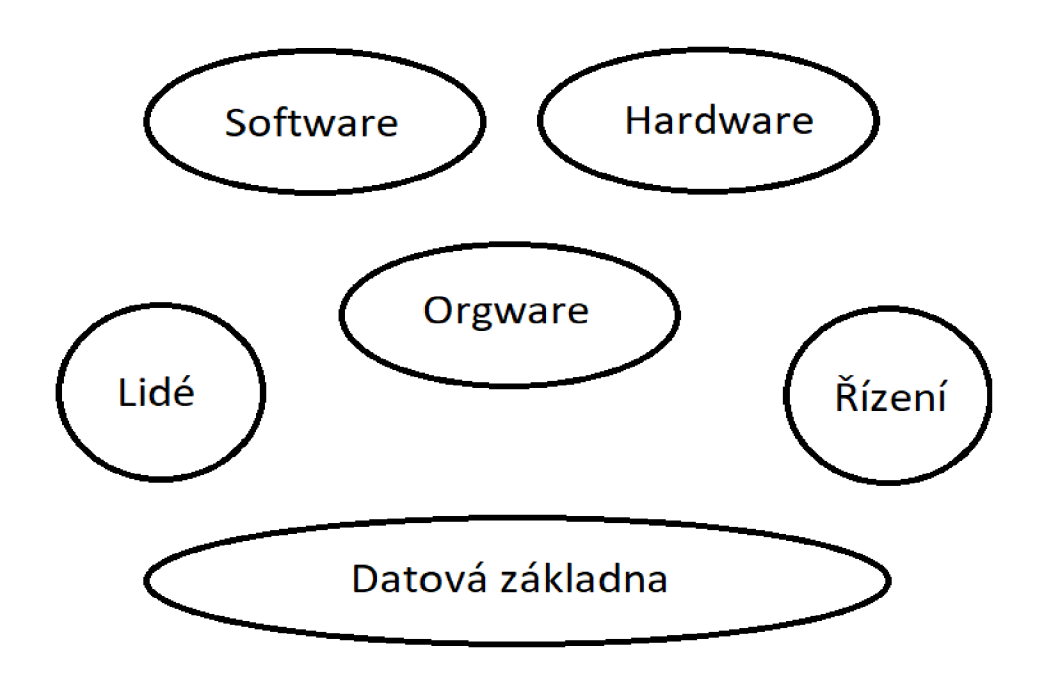

**Obr. 1: Prvky informačního systému** 

(Zdroj: vlastní zpracování dle 7, s. 4)

Souhrnný pohled na informační systémy poskytuje obor informační management, který definuje informační systémy jako soubor tří prvků. Jedná se o: práci s informacemi pomocí informačních technologií, neformální informace a znalost pracovníků a organizačně správní způsob poskytování informací (2, s. 9).

#### **1.2.1 Informační systémy z pohledu organizačních úrovní podniku**

V podnicích existuje vždy několik organizačních úrovní, pro které platí, že jejich požadavky na informace a jejich zpracování jsou značně odlišné. Nejčastěji rozlišované úrovně jsou tyto:

- strategická úroveň,
- řídící úroveň,
- znalostní úroveň
- a provozní úroveň (6, s. 73).

Strategická úroveň zahrnuje informační systémy, které využívá vrcholový management k zjištění dlouhodobých trendů uvnitř a vně organizace. Úlohou těchto informačních systémů je dodání podkladů k identifikaci změn, které mohou podnik v budoucnu ovlivnit. Příkladem takovýchto informací mohou být dlouhodobé trendy vývoje nákladů v odvětví, ve kterém daný podnik působí (6, s. 75).

Do řídící úrovně jsou zahrnuty informační systémy poskytující podklady pro plnění administrativních úkonů a podporu rozhodování pro střední a vrcholový management podniku. Informační systémy působící na této úrovni dodávají podklady ve formě reportů za určité časové období (6, s. 74).

Znalostní úroveň obsahuje aplikace podnikových informačních systémů a softwarové nástroje pro výkon práce zaměstnanců na této úrovni. Mezi tyto softwarové nástroje řadíme zejména kancelářské aplikace, aplikace pro společnou práci více zaměstnanců a podobně. Tato úroveň je určena zejména k zajištění a řízení toku jednotlivých dokumentů a podporuje růst znalostní báze podniku (6, s. 74).

V rámci provozní úrovně dochází ke zpracování běžné agendy spojené s činností podniku jako jsou například činnosti spojené s nákupem, výrobou, prodejem, platbami či jiné. Na této úrovni působí transakční informační systémy, které poskytují aktuální, přesné a snadno dostupné informace (6, s. 73).

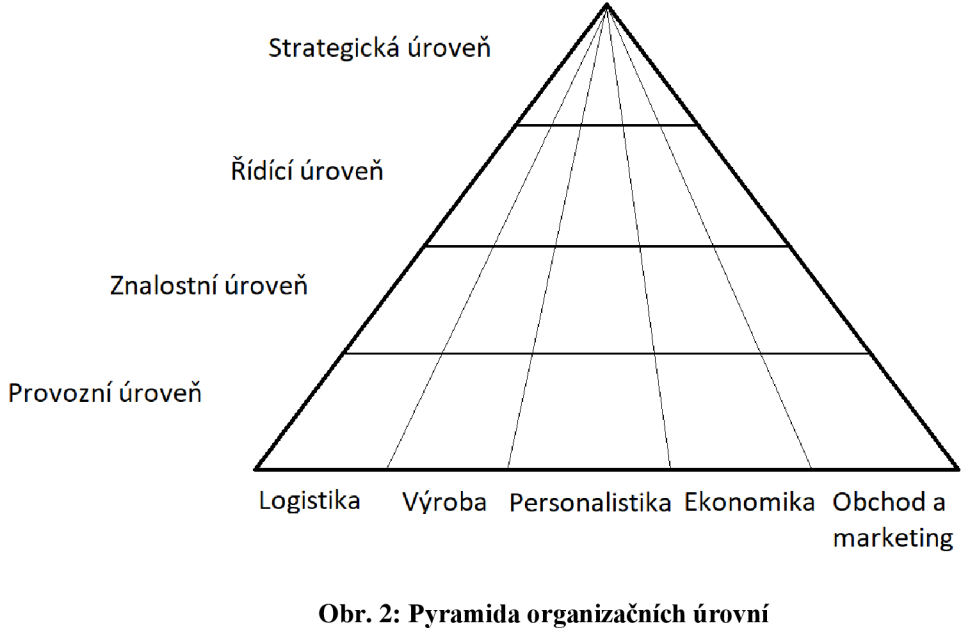

(Zdroj: vlastní zpracování dle 6, s. 74)

#### **1.2.2 Technologické pojetí informačních systémů**

Klasifikaci pomocí jednotlivých vrstev, které transformují data na informace pro jednotlivé uživatele, umožňuje technologické pojetí informačních systémů. Pohled na informační systémy pomocí těchto vrstev má oproti pojetí pomocí úrovní blíže k praxi, neboť platí, že výsledná kvalita informačního systému je určena technologií, kterou informační systém pro svůj provoz využívá (6, s. 75).

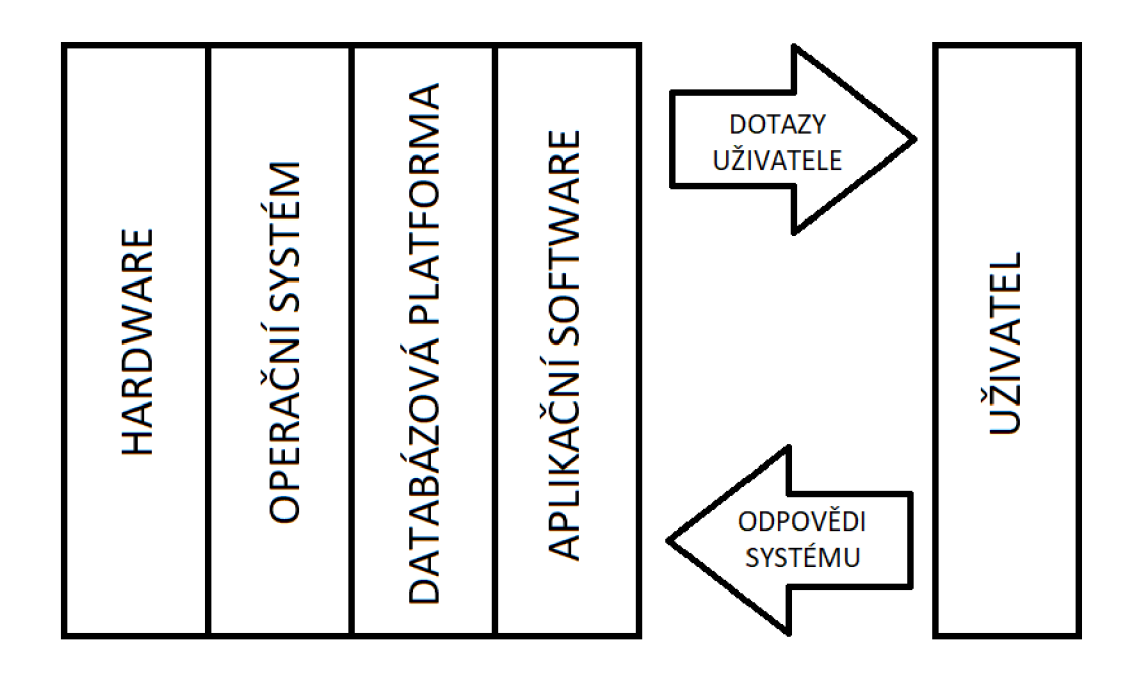

**Obr. 3: Technologické pojetí informačních systémů**  (Zdroj: vlastní zpracování dle 6, s. 75)

#### **1.2.3 Holisticko-procesní pohled**

Dle holisticko-procesního pohledu na podnikový informační systém, je tento systém tvořen následujícími částmi:

- ERP,
- CRM ,
- SCM,
- MIS (6, s. 77).

ERP (Enterprise Resource Plannig) tvoří jádro zaměřené na řízení podnikových procesů. V CRM (Customer Relationship Management) jsou spravovány procesy směřující k zákazníkům. SCM (Supply Chain Management) řídí dodavatelský řetězec a MIS (Management Information System) sbírá data z předchozích částí a externích zdrojů, která následně slouží k podpoře rozhodování managementu (6, s. 77).

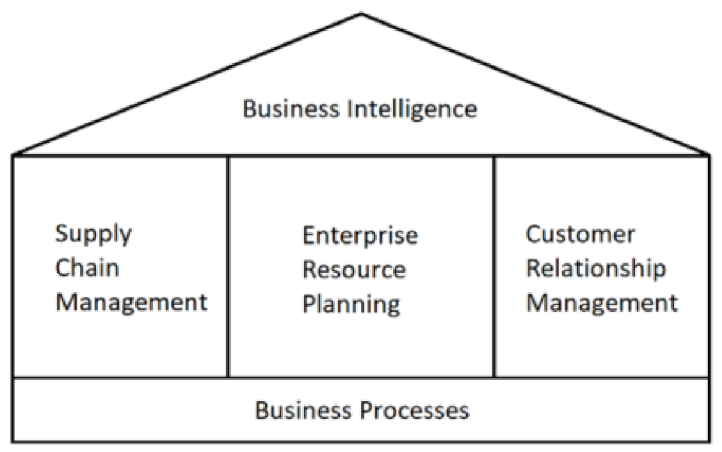

**Obr. 4: Holisticko-procesní pohled na informační systém**  (Zdroj: vlastní zpracování dle 6, s. 78)

## **1.2.4 Možnosti řešení informačních systémů**

Zavádění informačního systému do podniku lze provést pomocí tří možných variant dodávky informačního systému. Jedná se o rozvoj již existujícího řešení, vývoj vlastního řešení na míru a nákup hotového řešení pro daný podnik. Pro jednotlivé varianty jsou v následující tabulce uvedeny argumenty pro a proti (8, s. 54, 55).

#### **Tab. 1: Možnosti řešení informačních systémů**

(Zdroj: vlastní zpracování dle 8, s. 55)

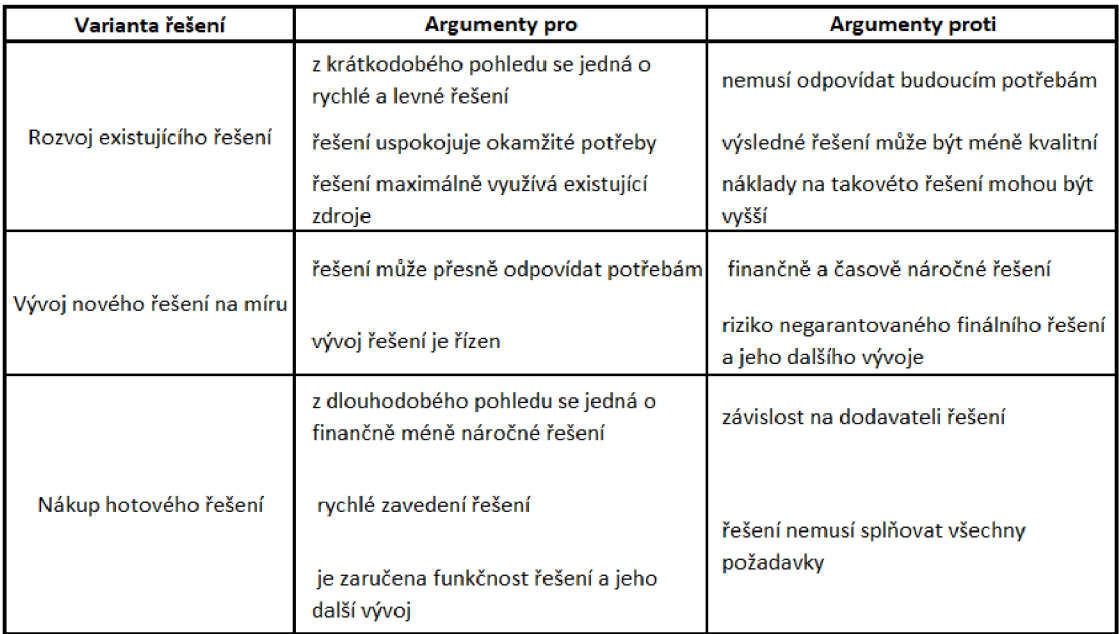

#### **1.2.5 Modely dodávky softwaru**

V posledních desetiletích došlo k výrazným změnám využívaných modelu dodávek softwaru. Jednotlivé modely nicméně vždy odrážely potřebu hledání ideálního způsobu vývoje, dodávek a provozu řešení, které podniky pro obstarání informačních systému využívaly. Jednotlivé modely lze rozdělit následovně:

- externí dávkové zpracování,
- vlastní vývoj a provoz informačních systémů,
- dodávka softwaru jako licence,
- outsourcing provozu,
- cloud computing  $(9, s. 60-65)$ .

#### **1.2.5.1 Externí dávkové zpracování**

V počátcích využívání počítačů (konec 60. let minulého století) v podnicích měly některé velké společnosti vlastní oddělení pro zpracování dat. Vzhledem ke skutečnosti, že ceny hardwaru byly velmi vysoké, začaly vznikat specializované podniky pro zpracování dat externím zákazníkům (9, s. 61).

Zákazník dodal data v předem definované struktuře na děrném štítku a tato data byla následně zpracována. Následně zákazník obdržel zpracovaná data ve formě tiskových sestav. Výhodou tohoto modelu byla zejména cena zpracování dat s ohledem na využití externí výpočetní techniky. Velkou nevýhodou tohoto modelu nicméně byla doba zpracování a dodání výsledků (9, s. 61).

#### **1.2.5.2 Vlastní vývoj a provoz informačních systémů**

S rostoucími nároky na rychlost zpracování došlo k přechodu z externího dávkového zpracování na model vlastního vývoje a provozu informačních systémů. Vzhledem ke skutečnosti, že v době, kdy podniky začaly tento model využívat (70. léta minulého století), technologie neumožňovaly online zpracování, začaly podniky budovat své vlastní výpočetní oddělení (9, s. 61, 62).

Jednotlivé podniky v této době vyvíjely vlastní software, který uspokojoval jejich potřeby zejména z toho důvodu, že na trhu v této době neexistoval žádný univerzální software, který by dokázal tyto potřeby pokrýt (9, s. 62).

#### **1.2.5.3 Dodávka softwaru jako licence**

V následujících letech požadavky podniků na jednotlivé aplikace nadále rostly a již je nebylo efektivní vyvíjet interně. Důvodem k přechodu na model dodávky softwaru jako licence bylo zejména to, že vlastní vývoj byl velmi dlouhý a nákladný (9, s. 62).

Tento model vychází z předpokladu, že si podnik zakoupí licenci softwaru, kterou mu následně implementátor zprovozní na zakoupené infrastruktuře podniku. Podnik následně tento software provozuje a udržuje sám (9, s. 62).

#### **1.2.5.4 Outsourcing provozu**

Tento model vychází z předpokladu, že podnik převede své zdroje spojené s ICT na externího dodavatele, který následně dodává podniku služby. Výhodou tohoto modeluje zejména možnost podniku soustředit se na hlavní předmět podnikání (9, s. 65).

Mezi další výhody tohoto modelu patří škálovatelnost odebíraného množství služeb a transfer činností spojených s vývojem a provozem na externího dodavatele. Mezi možné nevýhody tohoto modelu patří riziko zvýšení nákladů oproti vlastnímu provozu (9, s. 65).

#### **1.2.5.5 Cloud computing**

Pomocí tohoto modelu jsou zdroje dodavatele poskytovány formou služby velkému množství uživatelů prostřednictvím internetu. Mezi typy služeb zahrnuté do cloud computingu patří:

- IaaS infrastruktura jako služba,
- PaaS platforma jako služba,
- SaaS software jako služba (9, s. 65-67).

Při poskytování softwaru formou služby (SaaS) jsou aplikace umístěny na vzdáleném serveru a uživatelé k nim přistupují pomocí internetu. Příkladem mohou být e-mailové služby (10, s. 190).

Software dodávaný formou SaaS lze rozdělit na služby pro podniky a služby pro zákazníky. Služby pro podniky jsou orientovány poskytování podnikových řešení jako jsou například správa dodavatelského řetězce, správa vztahů se zákazníky a podobně. Služby pro zákazníky jsou obvykle zaměřeny na co nej širší možnou veřejnost, příkladem mohou být e-mailové služby (10, s. 190).

Mezi hlavní výhody používání SaaS patří:

- rychlost nasazení,
- snížení nákladů,
- dostupné nej aktuálnej ší verze produktů,
- produkty jsou dodávány v souladu se zákony (10, s. 190).

#### **1.2.6 Agilní vývoj softwaru**

Agilní přístup k vývoji softwaru vychází z předpokladu, že proces vývoje je natolik specifický a nejde přesně naplánovat. Agilní přístup tedy nedefinuje jednotlivé procesy, ale soustředí se na praktiky a principy vývoje (9, s. 116).

Jednotlivé metodiky používané při vývoji softwaru jsou specifické, nicméně vychází z dvanácti principů publikovaných v manifestu agilního vývoje. Jedná se o tyto principy:

- prioritou je uspokojení potřeb zákazníků,
- změny požadavků v průběhu vývoje jsou vítány,
- software je nutné dodávat v častých iteracích,
- vývojáři a ostatní členové týmu mají pracovat na projektu na denní bázi,
- osobní komunikace je nej lepším způsobem přenosu informací,
- úspěch je definován funkčním softwarem,
- motivovaní členové týmu jsou klíčový pro úspěch,
- členové týmu mají být schopní dodržovat pracovní dobu,
- členové týmu pravidelně hledají způsoby, jak pracovat efektivněji,
- nejlepší výsledky dodávají týmy se samoorganizací,
- základním principem vývoje je jednoduchost,
- zaměření na perfektní návrh a řešení (9, s. 116).

# **1.3 Sklady, skladování, základní skladové operace a řízené skladování**

Tato kapitola obsahuje popis vybraných pojmů spojených se sklady a skladováním.

#### **1.3.1 Sklady a skladování**

Sklady jsou v současné době stále neoddělitelnou součástí dodavatelského řetězce a zajišťují potřebu udržovat určitý stav zásob v rámci jednotlivých článků řetězce. Skladování lze chápat jako soubor aktivit, jejichž účelem je pořizování, udržování a expedice skladových položek v rámci dodavatelského řetězce (11, s. 281; 12, s. 72).

Skladovací systémy jsou tvořeny čtyřmi částmi. Jedná se o statickou a dynamickou část, informační subsystém a pracovníky. Statickou část skladovacích systémů tvoří samotné skladovací plochy a budovy. Dynamickou část pak tvoří zejména prvky zajišťující manipulaci pro jednotlivé skladové operace (11, s. 282).

Jednotliví zaměstnanci, kteří se podílejí na provozu skladového systému napříč všemi úrovněmi, jsou zahrnuti do části systému s názvem pracovníci. Informační subsystém v nejjednodušší podobě tvoří evidence položek a jejich pohybů. Informační subsystém nicméně může tvořit i komplexní WMS řešení, které řídí veškerý provoz skladu a dodává podklady pro podporu rozhodování (11, s. 282).

#### **1.3.2 Základní skladové operace**

Mezi základní skladové operace patří příjem zboží a jeho zaskladnění, příjem objednávky, vychystaní zboží pro její uspokojení a expedice (13, s. 51).

Příjem zahrnuje velké množství činností souvisejících s tímto procesem. Jedná se o samotný příjezd vozidla, zaevidování jeho příjezdu, předání potřebných dokumentů, vyložení vozidla, kontrolu přijímaného zboží a jeho přesun z příjmové plochy dále do skladu (13, s. 52).

Zaskladnění představuje proces, ve kterém je přijaté zboží umístěno na konkrétní části skladu. Pro výběr umístění se v praxi používají dva možné způsoby. Prvním způsobem je zaskladnění na základě pevné pozice, kdy je pro každé zboží jasně určena pozice, do které se má zaskladnit. Druhým způsobem je náhodné zaskladnění na základě definovaných pravidel. Tento způsob zaskladnění vede k efektivnějšímu využití skladových prostor (13, s. 52).

Jednotlivé přijaté objednávky jsou evidovány v informačním systému a jsou postupně přiřazovány pracovníkům skladu k vychystaní. Vychystaní lze provádět pro jednotlivé objednávky anebo je možné objednávky seskupovat do dávek. Vychystané zboží je následně expedováno ze skladu (13, s. 52).

## **1.3.3 Řízené skladování**

Trendem v oblasti skladování je zvyšování automatizace, propojení jednotlivých prvků skladovacích systémů a řízení skladování pomocí systémů pro řízené skladování. Tyto aktivity je možné nazvat tvorbou "Inteligentních skladů". Dále je zvyšován tlak na zrychlení jednotlivých procesů, které vedou k uspokojení zákaznických potřeb (14, s. 199; 15, s. 54).

Mezi výhody takzvaných inteligentních skladů řadíme:

- zvýšení rychlosti, přesnosti, efektivity a produktivity jednotlivých procesů,
- snížení chybovosti jednotlivých procesů,
- zvýšení kapacity skladů,
- zvýšení bezpečnosti práce (14, s. 199).

Mezi nevýhody spojené se zaváděním těchto skladů naopak patří:

- náklady na dané řešení,
- náročnost implementace řešení, jeho nastavení a provoz,
- závislost zpracování procesů na energetických a informačních sítích (14, s. 199).

## **1.4 Analytické nástroj e**

Tato kapitola obsahuje popis analytických nástrojů, které byly použity v rámci této práce. Následující podkapitoly jsou věnovány analýzám PESTLE, 7S, SWOT a Porterovu modelu konkurenčních sil.

#### **1.4.1 Analýza PESTLE**

PESTLE slouží k analyzování okolí firmy. Název této analýzy je tvořen počátečními písmeny oblastí, které jsou součástí této analýzy. Jedná se o tyto oblasti:

- politická oblast,
- ekonomická oblast,
- sociální oblast,
- technologická oblast,
- legislativní oblast
- a enviromentální oblast (16).

## **1.4.2 7S faktorů podmiňujících úspěch firmy**

Hlavní faktory interního prostředí, které jsou vzájemně provázány a vedou k úspěchu firmy a jsou tyto:

- strategie,
- organizační struktura,
- spolupracovníci,
- schopnosti,
- styl řízení,
- systémy
- a sdílené hodnoty (17, s. 39; 18).

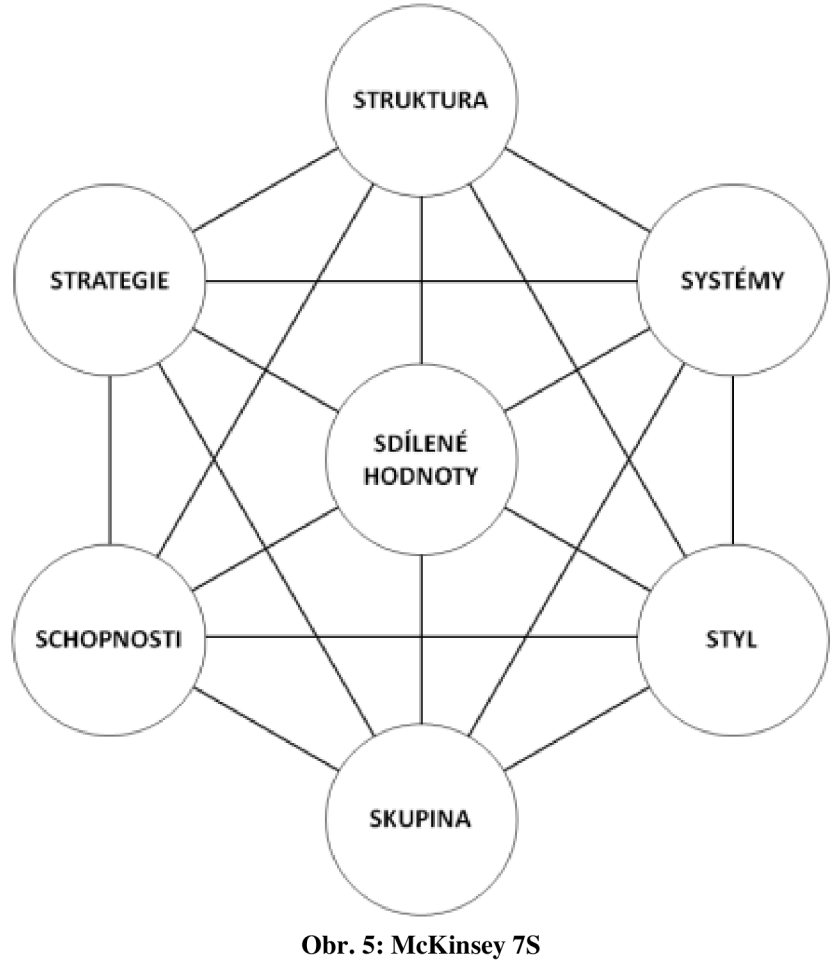

(Zdroj: 18)

Těchto sedm faktorů je možné rozdělit na faktory tvrdé a měkké. Strategie a struktura jsou zařazeny do tvrdých faktorů a do měkkých faktorů, které jsou ovlivněny managementem, patří spolupracovníci, jejich schopnosti, styl řízení, sdílené hodnoty a systémy používané ve společnosti (19, s. 24).

#### **1.4.3 Porterův model pěti konkurenčních sil**

Porterův model pěti konkurenčních sil slouží k analyzování odvětví a vyhodnocení možných rizik. Tento model zahrnuje pohledy na následující síly:

- současná konkurence,
- potencionální konkurence,
- vyjednávači síla dodavatelů,
- vyjednávací síla odběratelů
- a substituty (8, s. 191; 20).

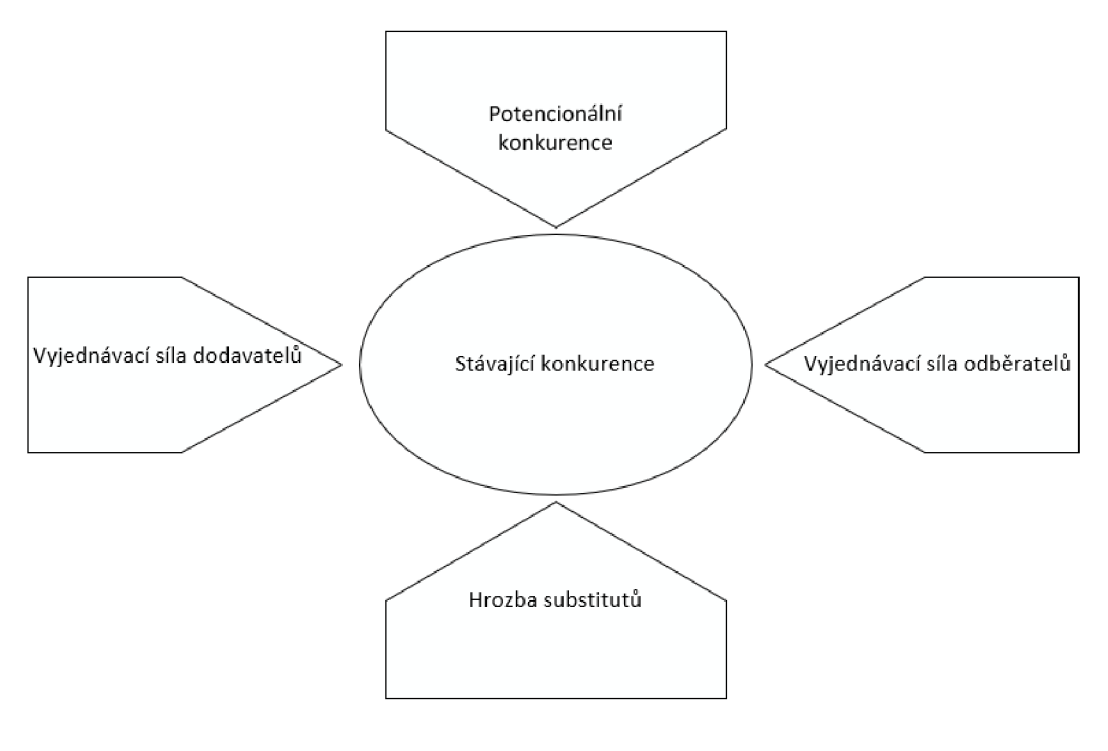

**Obr. 6: Analýza pěti sil 5F**  (Zdroj: vlastní zpracování dle 20)

## **1.4.4 Analýza SWOT**

SWOT analýza slouží k zhodnocení vnějších a vnitřních faktorů, které ovlivňují společnost. Vnější faktory zahrnují příležitosti, kterých lze využít a hrozby, které mohou společnost ohrozit. Do vnitřních faktorů jsou zahrnuty silné a slabé stránky. Silné stránky zahrnují oblasti, ve kterých je společnost dobrá a jejich opakem jsou slabé stránky, ve kterých je společnost špatná (21).

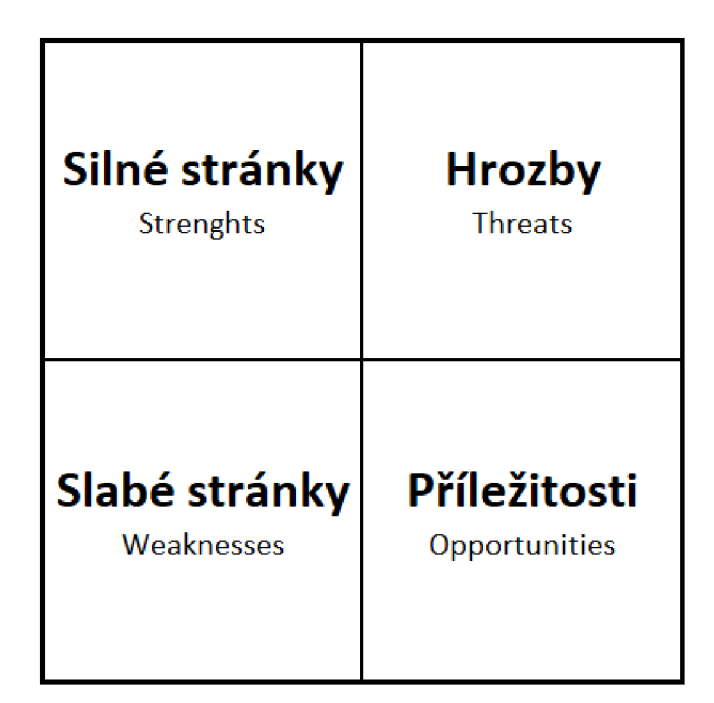

**Obr. 7: SWOT analýza**  (Zdroj: vlastní zpracování dle 21)

# 1.5 Nástroje pro řízení projektů

Tato kapitola obsahuje teoretická východiska nástrojů pro řízení projektů, které jsou využívány v rámci návrhové části této práce.

## **1.5.1 WBS - Work Breakdown Structure**

WBS slouží k rozložení projektu na jednotlivé činnosti do takové úrovně, která zabezpečuje, že je možné pro jednotlivé činnosti definovat jejich pracnost a osoby odpovědné za tyto činnosti.

Struktura WBS je dána složitostí projektu, pro který je realizována. Pro menší projekty může WBS obsahovat pouze seznam jednotlivých činností. S rostoucí složitostí projektů je vhodné zpracovat WBS ve formě víceúrovňové struktury s rozpadem na jednotlivé bloky seskupující dílčí činnosti daného bloku. Díky využití víceúrovňové struktury je možné dosáhnout vyšší přehlednosti jednotlivých činností v rámci projektu (22).

#### **1.5.2 Ganttův diagram**

Ganttův diagram slouží ke grafické reprezentaci posloupnosti vykonávaných činností v rámci projektu v čase. Jednotlivé sloupce Ganttova diagramu představují časové období, ve kterém jsou činnosti prováděny. Úroveň využívaných časových období (hodiny, dny, týdny, měsíce) je dána celkovou délkou trvání projektu a požadovanou mírou detailu. Jednotlivé řádky zaznamenávají identifikované činnosti, které je nutné při zpracování projektu provést, tyto činnosti jsou zapsány dle posloupnosti identifikované při tvorbě WBS (23).

V praxi neexistuje přesná definice, jakým způsobem by měl být Ganttův diagram používán. Nejčastěji používanou formou Ganttova diagramu, je taková forma, která obsahuje pouze činnosti a jejich návaznosti v čase. Takovýto jednoduchý Ganttův diagram lze nicméně v případě potřeby rozšířit o další návaznosti, které je nutné při řízení projektů řešit (23).

#### **1.5.3 Metoda RIPRAN**

Tato metoda slouží k provedení analýzy rizik projektu. Pomocí definovaného procesu identifikuje a vyhodnocuje jednotlivá rizika. Tuto metodu je nutné provést před zahájením projektu a je vhodné ji provádět i opakovaně v případě změn jednotlivých rizik (24).

Celý proces analýzy rizik se skládá z následujících kroků:

- příprava analýzy rizik,
- identifikace rizik,
- kvantifikace rizik,
- odezva na riziko,
- zhodnocení rizik (24).

# **1.6 Řízení změn y**

Řízená změna je obvykle prováděna pomocí projektu, ve kterém jsou jednotlivé činnosti rozděleny do tří základních fází. Jedná se o tyto fáze:

- rozmražení,
- provedení změny
- a zmražení (19, s. 51).

Ve fázi rozmražení je změna připravována, následuje fáze provedení změny. Po samotném provedení změny nastává finální fáze zamražení ve změněném stavu (19, s. 52).

Před zahájením procesu změny je nutné odpovědět na otázky, související s touto změnou. Jedná se o tyto otázky:

- jak má vypadat stav, do kterého se chceme dostat,
- jaké faktory ovlivňují tuto změnu,
- kdo bude změnu podporovat a kdo bude naopak proti,
- co bude změněno,
- jakým způsobem bude změna provedena,
- jak bude změna vyhodnocena (19, s. 52).

# **2 ANALÝZA SOUČASNÉHO STAVU**

V rámci této kapitoly bude nejdříve popsána společnost GRiT, s.r.o. (dříve CCV, s.r.o.) a produkty, které tato společnost aktuálně nabízí. V další části této kapitoly budou provedeny vybrané strategické analýzy zaměřené na produkt LOKiA WMS. Mimo jiné bude popsána část webového rozhraní LOKiA WMS relevantní pro navrhované změny.

## **2.1 Historie a současnost společnosti GRiT s.r.o.**

Následující kapitola obsahuje stručné shrnutí historie společnosti GRiT, s.r.o., která již téměř 30 let působí na trhu. Vzhledem k historii společnosti je tato kapitola rozčleněna na dvě podkapitoly. První podkapitola obsahuje popis historie společnosti CCV, s.r.o., na který navazuje druhá podkapitola obsahující popis současného stavu společnosti, který je definován rebrandingem společnosti CCV, s.r.o., v jehož rámci došlo ke změně názvu společnosti na GRiT, s.r.o.

#### 2.1.1 Společnost CCV, s r.o.

Společnost CCV, s.r.o. byla zapsána do obchodního rejstříku dne 14.7.1992 a od počátku svého působení na trhu se zaměřovala na podnikové informační systémy (25; 26; 27; 28).

V roce 1993 zahájila společnost prodej vlastního řešení určeného pro agendy nákupu, prodeje, skladování, maloobchodu, vedení obchodních vztahů, zdrojů a financí pod značkou NPro. V tomto roce společnost též dodala podnikový systém na míru pro střediska ZZN určený pro výrobu a mzdy (25; 26; 27; 28).

V roce 1997 uzavřela tato společnosti nové kontrakty na dodávku ERP systémů pro velké stavebniny. V následujícím roce tato společnost provedla akvizici společnosti Generis, která měla zkušenosti s technologiemi Oracle (25; 26; 27; 28).

V roce 2000 přešla společnost na platformu dánské společnosti Navision, která byla následně odkoupena společností Microsoft (25; 26; 27; 28).

V roce 1999 zahájila tato společnost první EDI projekty pro segment stavebnin, na které v roce 2001 navázalo vlastní řešení ORiON EDI. Toto řešení je dodáváno formou SaaS a je určeno ke zpracování strukturovaných dokladů v elektronické formě. V průběhu let počet zákazníků využívajících toto řešení postupně rostl a v roce 2017 bylo do systému ORiON EDI zapojeno přes 2000 zákazníků (26; 27).

V roce 2003 společnost začala dodávat portálová řešení a speciální registry pro státní správu na platformě Oracle. V následujících letech společnost pokračovala v dodávkách řešení pro státní správu, mimo jiné spustila například portál farmáře pro Ministerstvo zemědělství České republiky. V roce 2003 společnost též spustila první implementaci vlastního systému pro řízení skladu CCV Řízený sklad pro zákazníka Jednota Opava (26; 27).

V roce 2010 společnost uvedla na trh nový systém ISIS pro insolvenční správce usnadňující zpracování agendy spojené s insolvenčním řízením. V roce 2014 spustila společnost nový WMS systém pod názvem Instantní sklad. Instantní sklad byl přehledný a snadno nastavitelný systém určený především pro menší společnosti. Ve stejném roce byla spuštěna nová služba Instantní platba v systému ORiON EDI (nyní Roger platba) (27; 29; 30; 31; 32; 33; 34).

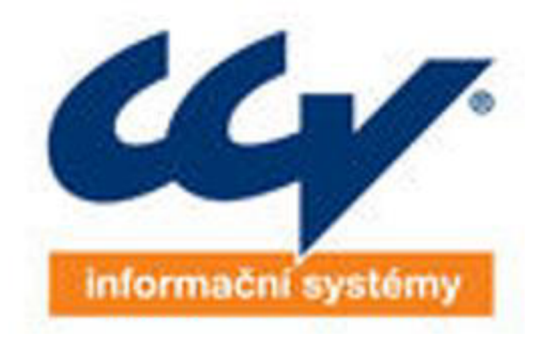

**Obr. 8: Logo společnosti CC <sup>V</sup> Informační systémy**  (Zdroj: 34)

V průběhu let získala společnost spoustu významných ocenění, a to jak za implementace systémů jiných dodavatelů softwaru, tak i za své vlastní produkty, na jejichž vývoj a distribuci se nyní primárně zaměřuje (27; 35).

## **2.1.2 Společnost GRiT, s r.o.**

Houževnatost, odhodlání a plné nasazení provází tuto společnost od jejího založení na počátku devadesátých let, kdy se z malé kanceláře propracovala do pozice předního českého dodavatele cloudových služeb s více než dvěma tisící zákazníků. Z těchto důvodů byl v rámci rebrandingu změněn název společnosti tak, aby reflektoval tyto vlastnosti (36).

Změna názvu společnosti na GRiT, s.r.o. byla zapsána do obchodního rejstříku 28. května 2019. Tato změna souvisí s celkovou změnou směřování společnosti, která se nyní chce primárně zaměřit na vývoj vlastních produktů a postupně se odklonit od implementací řešení jiných dodavatelů softwaru (37; 35).

Mezi vlastní produkty, na které se chce společnost GRiT v následujících letech zaměřit, patří:

- ORiON EDI,
- iNVOiCE FLOW,
- a LOKiA WMS (36).

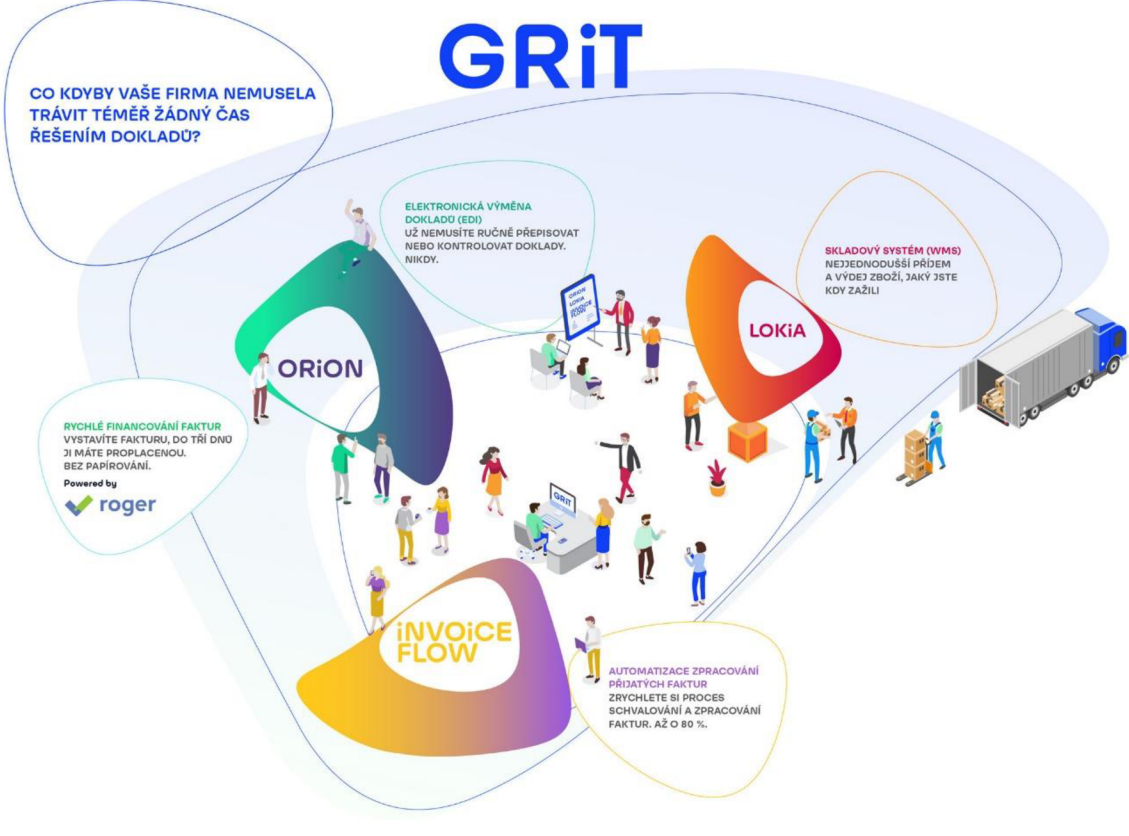

**Obr. 9: Produkty společností GRiT**  (Zdroj: 38)

V rámci rebrandingu si společnost také vybrala nový slogan "All around you", který reprezentuje neviditelnou síť, kterou GRiT vytváří kolem svých zákazníků, díky níž a kvalitě svých produktů podporuje jejich business (38).

Změnou prošlo i logo společnosti. Nové logo je inspirováno měňavkou, neboť GRiT se stejně jako tento živočich, dokáže neustále přizpůsobovat novým výzvám (36; 34).

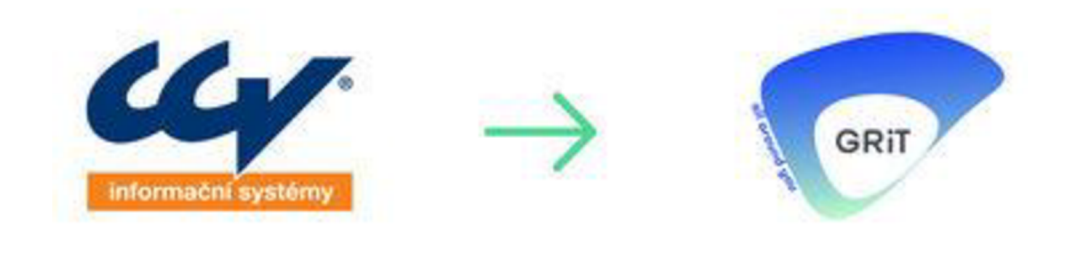

**Obr. 10: Rebranding CC <sup>V</sup> na GRiT**  (Zdroj: 34)
V současné době využívají produkty a služby společnosti GRiT tisíce zákazníků, mezi které patří například [Rohlik.cz,](http://Rohlik.cz) [Alza.cz,](http://Alza.cz) [Mall.cz,](http://Mall.cz) Datart, Pilulka, Netbox, Makro, Hamé. Nestlé, Coop Morava, Globus, Henkel, Unilever, Pro-doma, Ravak, Metrostav, Obi a další (39).

Společnost GRiT pravidelně zveřejnuje případové studie, které popisují výhody spojené s implementací a provozem jejích produktů u vybraných zákazníků. Příkladem může být případová studie zpracována se společností Světluška, která díky implementaci produktu LOKiA WMS dokázala dvojnásobně zrychlit odbavení objednávek (39).

Společnost Světluška se zabývá prodejem náhradních dílů pro automobily. Díky sezónně zvýšené poptávce se společnost dostala do stavu, kdy nebyla schopna vychystávat přijaté objednávky. Z toho důvodu se majitelé společnosti na podzim roku 2020 rozhodli pro implementaci produktu LOKiA WMS od společnosti GRiT (40).

Produkt LOKiA WMS byl implementován za pouhých šest týdnů od provedení skladové analýzy, což považuje vedoucí provozu Martin Janíček za naprosto rekordní čas. Díky využití produktu LOKiA WMS došlo k dvojnásobnému zrychlení vychystání objednávek, samotná expedice zboží se zrychlila o třetinu a chybovost byla snížena na  $2.5 \% (40)$ .

## **2.2 Produkty společnosti GRiT**

Tato kapitola obsahuje detailnějších popis produktů společnosti GRiT, které byly zmíněny v předchozí kapitole.

#### **2.2.1 Produkt ORiON EDI**

Tento produkt společnosti GRiT dodávaný formou SaaS slouží k elektronické výměně strukturovaných dat, prostřednictvím které si mohou obchodní partneři vyměňovat doklady, jako jsou například objednávky, či faktury, a další zprávy, mezi které patří stavy zásob, katalogy zboží a jiné (41; 42).

ORiON EDI je snadno integrovatelný systém, který lze napojit na velké množství podnikových informačních systémů. Díky této skutečnosti nemusí zákazníci využívající tento produkt ručně přepisovat doklady což vede k eliminaci chyb a úspoře velkého množství času a peněz (41; 42).

V případě, že zákazníci nevyužívají žádný ERP systém, outsourcují své účetnictví či využívají EDI komunikaci pouze občas, mohou využit webovou aplikaci "webEDI", pro kterou je potřeba disponovat pouze internetovým prohlížečem a připojením k internetu  $(41; 42)$ .

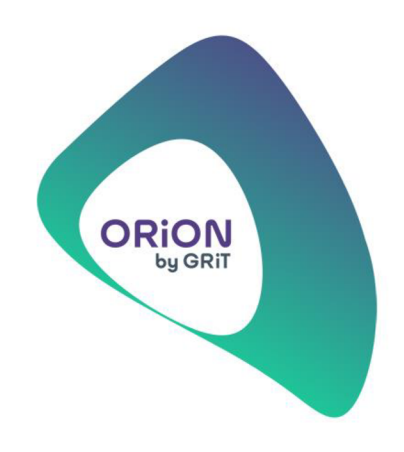

**Obr. 11: Logo produktu ORiON EDI**  (Zdroj: 42)

Produkt ORiON EDI umožnuje rovněž využívat další služby, mezi které patří:

- Roger platba,
- elektronická fakturace,
- SSCC pro dodací listy,
- důvěryhodná archivace,
- PDF2EDI,
- či sledování dodávek (41).

Díky faktoringové službě Roger platba přímo v ORiON EDI mohou zákazníci ORiON EDI významně zkrátit splatnost faktur. Tato služba je poskytována společností Platební instituce Roger a.s., která provozuje tuto investiční platformu licencovanou Českou národní bankou (32; 43; 44).

Od jejího vzniku v roce 2013 bylo prostřednictvím této služby profinancováno více než 200 tisíc faktur v hodnotě převyšující 11,5 miliardy korun. V roce 2020 došlo ke spojení s Komerční bankou, díky kterému se Roger může intenzivněji věnovat digitalizaci a zefektivňování oblasti provozních financí (32; 43; 44).

Elektronická fakturace umožňuje zpracovávat faktury v elektronické podobě, prostřednictvím této služby mohou zákazníci ORiON EDI vystavovat, přijímat a archivovat faktury v souladu s legislativou. Tato služba umožňuje zpracovávat faktury ve formátech PDF, ISDOC, IDOC, CSV a XML a umožňuje formáty faktur kombinovat (45).

Nadstavbová služba SSCC pro dodací listy pro ORiON EDI umožňuje zrychlení a zefektivnění logistických procesů zákazníka, případně splnění požadavku odběratelů na značení dodávek tímto způsobem. Značení logistických jednotek pomocí SSCC kódů umožňuje jednoznačnou identifikaci těchto jednotek, snadnou kontrolu a zpracování obsahu celé jednotky pouze jedním skenováním čárového kódu (46).

Proces využití SSCC kódů v prostředí ORiON EDI probíhá tak, že si zákazník nejprve vytvoří elektronický dodací list, kterému následně vytvoří paletové etikety a SSCC kódy odpovídající fyzickému uspořádání expedovaného zboží. Etikety následně vytiskne a polepí jimi palety (46).

Důvěryhodný archiv ORiON EDI umožňuje archivaci elektronických dokumentů, zabezpečení dat a průkaznost pravosti a původu originálů těchto dokumentů. ORiON eArchiv zamezí ztrátám dokumentů, uchová jejich obsah a zamezí neoprávněnému přístupu pomocí nastavení oprávnění (47).

Výhodou této archivace je snížení nákladů na uložení papírových dokumentů a snadná dohledatelnost pomocí jejich digitalizace. Důvěryhodný archiv mohou zákazníci využívat formou SaaS, kdy jsou data uložena v zabezpečeném datovém centru Amazon AWS. Společnost GRiT je také certifikována dle normy ISO 270001 zaměřené na problematiku ISMS (47).

Služba PDF2EDI je určena pro dodavatele, kteří chtějí zefektivnit přenos dat a eliminovat chybovost při ručním přepisování dokladů od odběratelů, kteří nevyužívají k přenosu dat strukturovanou elektronickou podobu, ale zasílají dokumenty v PDF prostřednictvím emailu. Tato služba je připravena primárně pro dodavatele společnosti Kaufland, nicméně je možněji využít i pro komunikaci s jinými odběrateli (48).

V případě, kdy je v e-mailové schránce dodavatele nastaveno pravidlo, které automaticky přeposílá PDF objednávky od odběratele do systému ORiON EDI, dojde v systému ORiON EDI k vytěžení hlavičky PDF přílohy e-mailu. Na základě tohoto vytěžení dojde k identifikaci, zda se jedná o standardní nebo změnovou objednávku. V případě, že se jedná o standardní objednávku dojde k vytěžení celého dokumentu, jehož obsah je následně transformován do odpovídající EDI zprávy (48).

Pomocí sledování dodávek v řešení ORiON EDI mohou zákazníci sledovat, zda došlo k rozdílovým stavům mezi dodacím listem a příjemkou. Tato služba napomáhá zpřesnění fakturace a lepšímu cash-flow zákazníků, neboť umožňuje začít řešit rozdíly v dodávce s odběratelem čí expedicí ještě před samotným zahájením fakturace (49).

#### **2.2.2 Produkt iNVOiCE FLOW**

iNVOiCE FLOW je SaaS produkt společnosti GRiT, který umožnuje automatizaci zpracování přijatých dokladů. Díky automatizaci umožňuje tento produkt zamezit nutnosti ručního přepisování dokladů, což vede k eliminaci chyb vzniklých ručním přepisováním (50; 51).

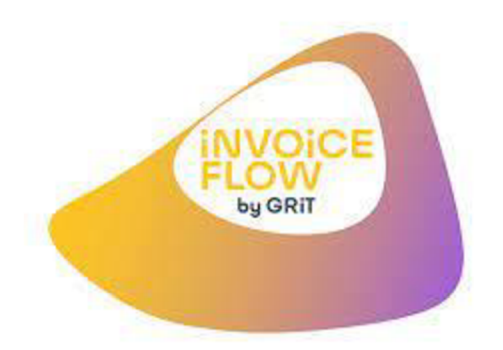

# **Obr. 12: Logo produktu iNVOiCE FLOW**  (Zdroj: 51)

Díky využití iNVOiCE FLOW je možné doklady doručené v elektronické formě zpracovávat z libovolného formátu. Tento produkt dokáže vytěžovat faktury v libovolném jazyce a jediným omezením vytěžování je skutečnost, že obsah faktur musí být zapsán latinkou. Produkt iNVOiCE FLOW prozatím nedokáže zpracovat znaky jiných abeced (50; 52).

Mezi hlavní výhody tohoto produktu patří zejména zrychlení zpracování faktur, uživatelsky nastavitelné schvalovací workflow, důvěryhodná archivace, snadná integrace se systémy zákazníků a vždy aktuální report stavu závazků (53; 50).

# **2.2.3** Produkt LOKiA WMS

LOKiA WMS je SaaS produkt pro řízené skladování, který slouží k zrychlení a automatizaci skladových procesů, zpřesnění skladové evidence a minimalizaci chybovosti. Sklad řízený pomocí produktu LOKiA WMS při zpracování každé objednávky najde nej efektivnější průchod skladem pro její vychystaní při dodržení vychystávací strategie definované zákazníkem (54; 55).

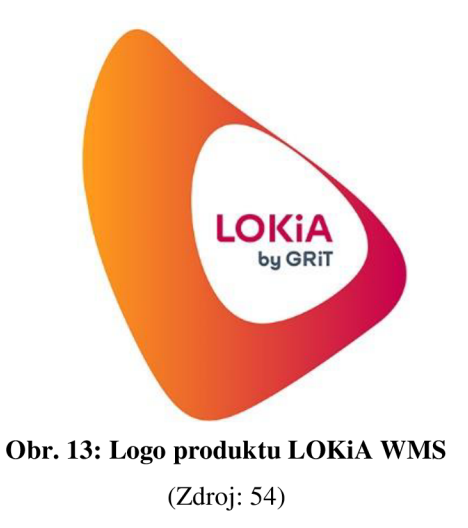

Jednotlivým skladníkům produkt LOKiA WMS prostřednictvím aplikace pro čtečky čárových kódu zobrazuje všechny potřebné informace ke zpracování daného vychystaní. Produkt LOKiA WMS tedy značně snižuje nutnost znalosti skladu a zboží v něm uskladněného, díky tomu dochází k rychlejšímu zpracování objednávek, tedy i k možnosti zpracování většího množství objednávek a snížení reklamací z důvodu záměn zboží bez nutnosti navyšování lidských zdrojů (54; 56).

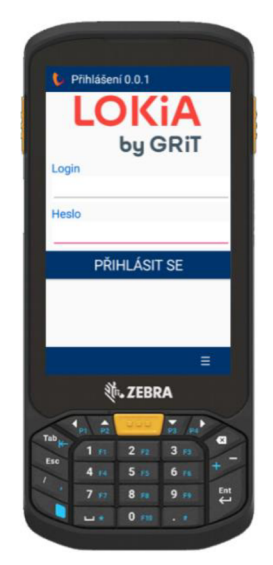

**Obr. 14: LOKiA WMS na čtečce čárových kódů** 

(Zdroj: 56)

Největší výhodou produktu LOKiA WMS je jeho modulárnost, v rámci základní platformy má zákazník dostupné funkcionality, které plně pokrývají základní skladové procesy. Tento základní balík funkcionalit je nicméně možné operativně rozšiřovat o další funkce prostřednictvím nadstavbových modulů tak, aby byly pokryty potřeby jednotlivých zákazníků. Mezi další výhody tohoto produktu patří jeho jednoduchost a uživatelská přívětivost, kterým je tento produkt neustále přizpůsobován jak v rámci vývoje nových, tak i při rozvoji již existujících funkcionalit. Z této skutečnosti vychází i návrh změny části webového rozhraní, na který je zaměřena tato práce (54; 57; 58).

Tento produkt mohou zákazníci začít využívat velmi rychle - na spuštění základního balíčku postačí jeden den, a to zejména díky možnosti nasazení na dálku s podporou pracovníků společnosti GRiT. Po důkladném proškolení pracovníků skladu dojde již v prvních dnech k výraznému zrychlení expedice a snížení chybovosti (59; 60; 54).

# **2.2.3.1 Funkce základní platformy LOKiA WMS a kategorie rozšiřujících modulů**

Jak již bylo uvedeno výše, LOKiA WMS se skládá z funkcí základní platformy a nadstavbových modulů. Funkce základní platformy jsou:

- rozložení a značení skladů a jejich grafická reprezentace v prostředí LOKIA WMS,
- agenda spojená s evidencí zboží,
- procesy příjmu, výdeje a přesunu v rámci skladu,
- inventura skladu a inventura po zboží,
- optimalizace skladových tras,
- číselné řady
- a export reportů (57).

Funkcionality spojené s rozložením a značením skladu umožňují evidovat jednotlivé skladové pozice (přihrádky) v rámci skladových objektů a regálů. Grafická reprezentace skladů umožňuje vizuální zobrazení jednotlivých skladů, rozložení regálů a přímý přístup k zobrazení obsahu jednotlivých přihrádek (57).

Funkcionality spojené s rozložením a značením skladu umožňují evidovat jednotlivé skladové pozice (přihrádky) v rámci skladových objektů a regálů. Grafická reprezentace skladů umožňuje vizuální zobrazení jednotlivých skladů, rozložení regálů a přímý přístup k zobrazení obsahu jednotlivých přihrádek (57).

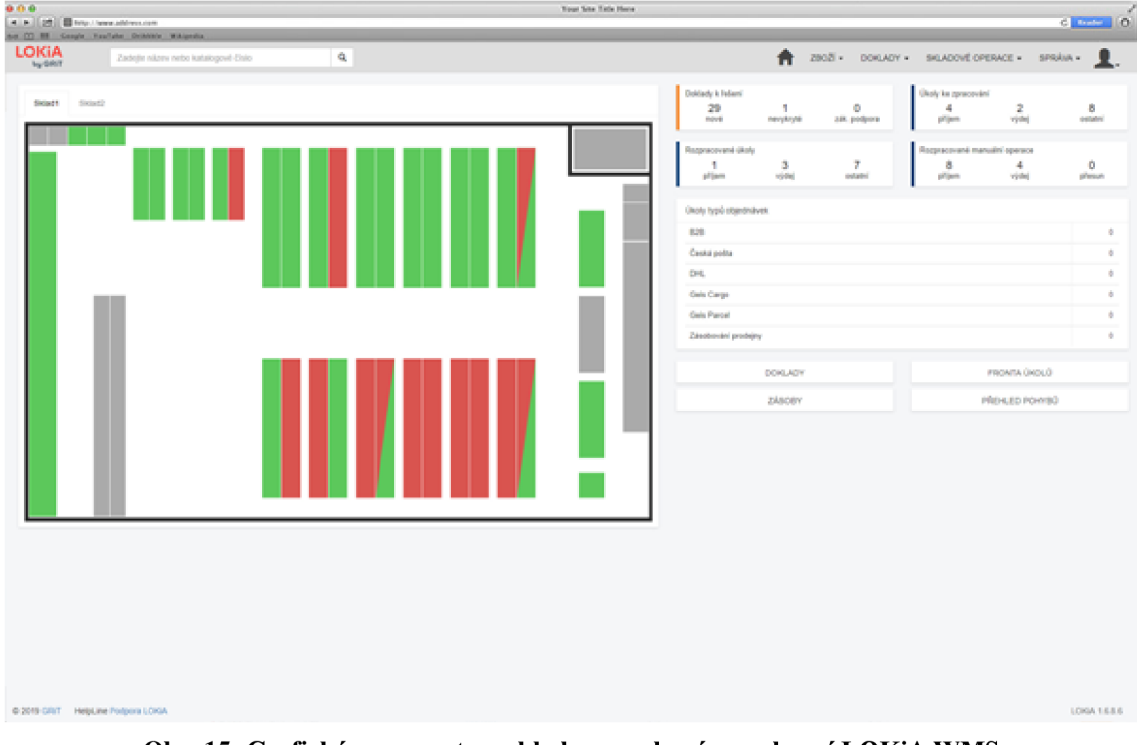

**Obr. 15: Grafická reprezentace skladu ve webovém rozhraní LOKiA WMS**  (Zdroj: 58)

Agenda spojená se zbožím umožňuje v rámci základní platformy evidovat katalog zboží. Pro každé zboží je možné definovat katalogové číslo, měrné jednotky, čárové kódy a kategorie, které slouží k rozdělení skupin zboží dle požadavků zákazníka. Zboží je možné vytvářet a editovat prostřednictvím webového rozhraní LOKiA WMS, případně importem přes MS Excel (57).

Pomocí procesu příjmu prostřednictvím LOKiA WMS je možné evidovat jednotlivé příjmové doklady (nákupní objednávky), kterým se následně generují úkoly. Tyto úkoly lze řízeně zpracovávat jak prostřednictvím webového rozhraní LOKiA WMS, tak i pomocí aplikace pro čtečky čárových kódů. Během zpracování těchto úkolů je zboží fyzicky uloženo do skladu a zaevidováno do systému LOKiA WMS. Následně je s tímto zbožím možné provádět další operace. Další možností, jak do systému LOKiA WMS přijmout zboží, je takzvaný "manuální příjem", tzn. příjem bez předpisu ve formě dokladu evidovaného v LOKiA WMS (57).

Proces výdeje v prostředí LOKiA WMS umožňuje evidovat jednotlivé výdejové doklady (prodejní objednávky), pro které se následně generují úkoly. Tyto úkoly lze zpracovávat, obdobně jako při procesu příjmu, jak prostřednictvím webového rozhraní LOKiA WMS, tak i prostřednictvím aplikace pro čtečky čárových kódů. Při generování těchto úkolů jsou zásoby vybírány dle zákazníkem stanovené vychystávací strategie (FIFO, FEFO, aj.). Dále je pak možné zásoby ze skladu vydávat pomocí takzvaného "manuálního výdeje", který umožňuje vydat zásoby ze skladu bez evidovaného předpisu obdobně jako v případě takzvaného "manuálního příjmu" (57).

Přesuny mezi jednotlivými pozicemi v rámci skladu je možné provádět buď na základě předpisu vytvořeného odpovědným manažerem skladu pomocí webového rozhraní LOKiA WMS, nebo prostřednictvím takzvaného "manuálního přesunu", který je možné provádět bez předpisu. Oba tyto způsoby přesunu zásob je možné zpracovávat jak prostřednictvím webového rozhraní, tak i pomocí čtečky čárových kódů, respektive aplikace LOKiA WMS (57).

Mezi funkce základní platformy produktu LOKiA WMS patří rovněž inventura, která umožňuje inventarizovat obsah jednotlivých skladových pozic. Tento druh inventury lze zpracovávat jako celkovou případně jako průběžnou inventuru skladu (57).

Jednotlivé úkoly inventury lze vytvořit dle fyzického uspořádání skladu například tak, že jeden úkol obsahuje všechny skladové pozice v rámci jednoho regálu. Případně jakkoliv dle požadavků na efektivní zpracování inventarizace. Úkoly inventury může zpracovávat více skladníků a po dokončení daného úkolu mohou začít zpracovávat další úkol (57).

Další možností zpracování inventury je takzvaná "inventura po zboží". Tento typ inventury umožňuje zpracovávat inventarizaci jednotlivých zboží napříč skladem. Obě tyto inventury lze obdobně jako předchozí procesy spojené se základní platformou zpracovávat jak prostřednictvím webového rozhraní, tak prostřednictvím aplikace pro čtečky čárových kódů (57).

Dalším funkcemi základní platformy jsou optimalizace tras, číselné řady a export reportů. Optimalizace tras umožňuje řadit jednotlivé úkoly a jejich zpracování tak, aby byl dodržen optimální průchod skladem dle požadované logiky zákazníka. Tato funkcionalita zabezpečuje, že skladníci během zpracování jednotlivých úkolů "nebloudí" skladem, což vede k zrychlení zpracování těchto úkolů (57).

Číselné řady umožňují generovat čísla jednotlivých objektů na základě logiky definované zákazníkem. Díky této funkcionalitě je vždy dodržena požadovaná posloupnost. Export umožňuje exportovat z produktu LOKiA WMS přehledy jako jsou například zásoby, skladové pohyby, či doklady ve formátu CSV pro případné další vyhodnocování mimo tento produkt (57).

Nadstavbové moduly produktu LOKiA WMS lze rozdělit do několika kategorií podle toho, na co v rámci skladového řešení cílí. Jednotlivé moduly rozšiřují funkce základní platformy, přidávají nové funkcionality, zefektivňující skladové procesy a případně zavádějí nové skladové procesy. Tyto moduly jsou detailněji popsány v následujících kapitolách, které jsou rozčleněny na základě jednotlivých kategorií. Jedná se o tyto kategorie:

- moduly rozšiřující agendu spojenou se zbožím,
- moduly rozšiřující možnosti příjmu,
- moduly rozšiřující možnosti výdeje,
- moduly umožňující organizaci skladových procesů,
- moduly zavádějící nové procesy
- a modul tisk z termotiskáren (57).

# **2.2.3.2 Moduly rozšiřující agendu spojenou se zbožím**

Tato kapitola obsahuje popis modulů, které rozšiřují agendu spojenou se zbožím. Mezi tyto moduly patří:

- parametry sledování,
- evidence logistických dat
- a hladiny zásob (57).

Parametry sledování umožňují u jednotlivých zboží sledovat parametry sledování na úrovni zásob daného zboží. Může se jednat například o expiraci, šarži, výrobní a sériové číslo. Mimo tyto standardní parametry je možné u jednotlivých zboží dále sledovat libovolné, zákazníkem definované parametry, kterých může být libovolný počet s různým datovým typem (57).

Evidence logistických dat umožňuje pro jednotlivé zboží evidované v systému LOKi <sup>A</sup> WMS evidovat rozměry a hmotnost, následně je možné s těmito daty ve vybraných procesech pracovat (57).

Modul hladiny zásob slouží jako podklad pro nákup, případně jiné doplnění zboží do skladu. Díky tomuto modulu je možné pro zboží na úrovni skladu, případně jednotlivých objektů sledovat jeho aktuální a minimální množství definované zákazníkem (57).

# **2.2.3.3 Moduly rozšiřující proces příjmu**

V rámci této kapitoly jsou popsány moduly, pomocí kterých je možné rozšířit proces příjmu. Mezi moduly rozšiřující možnosti procesu příjmu patří:

- automatický příjem,
- příjem více skladníky
- a řízené zaskladnění (57).

Modul automatický příjem umožňuje okamžitý příjem na vybranou pozici na základě předpisu bez nutnosti cokoliv zpracovávat v prostředí LOKiA WMS. Tento modul lze využít za předpokladu, že zboží fyzicky přijímané na sklad zcela odpovídá danému předpisu. Může se například jednat o pokyn z jiného softwaru využívaného daným zákazníkem (výrobní aplikace) (57).

Příjem více skladníky umožňuje zpracovávat jeden příjmový doklad (nákupní objednávku) více skladníky zároveň. Tento modul zvyšuje efektivitu příjmu zejména v případě, kdy příjmové doklady obsahují velké množství položek a jeden skladník by takovéto úkoly zpracovával příliš dlouhou dobu (57).

Řízené zaskladnění umožňuje navrhovat, kam se má právě přijímané zboží zaskladnit. V současné době tento modul umožňuje dvě varianty přístupu k řízenému zaskladnění. První varianta při příjmu skladníka navede do nejbližší přihrádky dle zákazníkem definované strategie a druhá varianta umožňuje pro jednotlivá zboží definovat pevné pozice na které se má dané zboží zaskladnit (57).

### **2.2.3.4 Moduly rozšiřující proces výdeje**

Tato kapitola obsahuje popis modulů, pomocí kterých je možné rozšířit proces výdeje. Mezi moduly rozšiřující možnosti procesu výdeje patří:

- vícekrokový výdej,
- celopaletový výdej,
- manipulační jednotky,
- multipicking,
- potupné vykrytí objednávky,
- rozdělování dokladů dle počtu řádků,
- balení s kontrolou,
- pokročilá nakládka,
- napojení na dopravce,
- automatický výdej,
- skladové zóny
- a expirace dle zákazníka (57).

Modul vícekrokový výdej umožňuje pro jednotlivé výdejové doklady (prodejní objednávky) definovat, jaký má být průběh procesu výdeje zboží ze skladu. V rámci jednokrokového výdeje je zboží rovnou odepsáno ze skladu, zatímco v případě vícekrokového výdeje je zboží po vychystaní přesunuto na přihrádku, odkud je následně odebíráno v rámci dalšího zpracování (57).

Celopaletový výdej umožňuje vydávat ze skladu kompletní palety, díky tomuto modulu je možné při výdeji zpracovávat celé palety bez nutnosti postupného vychystaní jednotlivých položek, které jsou obsaženy na dané paletě (57).

Manipulační jednotky rozšiřují možnost standardní evidence zboží na skladových pozicích o možnost využití skladování zboží v manipulačních jednotkách jako jsou například kartony či palety. Díky skladování zboží na úrovni manipulačních jednotek je následně možné v rámci jednotlivých skladových procesů pracovat s těmito jednotkami (57).

Multipicking umožňuje sloučit zpracování více výdejových dokladů (prodejních objednávek) v rámci jednoho úkolu. Tento modul umožňuje definování pravidel pro sdružování jednotlivých objednávek na základě požadavků zákazníka, což vede k efektivnějšímu vychystaní zboží ze skladu a zrychlení celkové expedice (57).

Postupné vykrytí objednávky umožňuje částečné vychystaní volných zásob pro objednávky, které není možné vdané chvíli plně uspokojit. Díky tomuto modulu je v takovém případě na základě pravidel definovaných zákazníkem nejprve zpracováno zboží, které je ve skladu dostupné a následně po doskladnění zásob je možné dovychystat zbytek zboží pro plné uspokojení dané objednávky (57).

Díky rozdělování výdejových dokladů (prodejních objednávek) dle počtu řádků je možné na základě požadavku zákazníka rozdělovat výdejové doklady do více úkolů. Díky tomuto moduluje tedy možné rozdělit velké výdejové doklady do více úkolů, které může současně zpracovávat více skladníků, což vede ke zvýšení rychlosti expedice a vyšší efektivitě při dodržení vychystávací strategie definované zákazníkem (57).

Modul balení s kontrolou rozšiřuje proces balení o funkcionalitu, díky které je možné provést při balení kontrolu vychystaného zboží. Pracovník, který zpracovává balení, postupně načítá čárové kódy jednotlivých artiklů a zadává zabalené množství. Tento modul umožňuje evidenci chyb vychystaní včetně osob za ně zodpovědných (57).

Díky modulu nakládka je možné evidovat vychystané, respektive zabalené zboží na takzvaných "nakládkových pozicích" až do doby, kdy je zboží skutečně expedováno ze skladu. Zboží je pro jednu objednávku možné evidovat na jedné, případně na více "nakládkových pozicích". Následné potvrzení provedení fyzické nakládky jednotlivých objednávek lze zpracovat jak prostřednictvím webového rozhraní LOKiA WMS, tak i pomocí aplikace pro čtečky čárových kódu (57).

Modul napojení na dopravce umožňuje evidovat dopravní informace pro jednotlivé objednávky. Díky napojení na dopravce je možné propojit produkt LOKiA WMS s produkty třetích stran, které nabízí napojení na systémy většiny dopravců. V současné době je možné propojit produkt LOKiA WMS se systémy Balíkobot a Foxdeli. Díky tomuto rozšíření dojde po zabalení zboží jednotlivých objednávek prostřednictvím LOKiA WMS k automatickému vytištění dopravního štítku dopravce, prostřednictvím kterého bude daná objednávka expedována. Dále tento modul umožňuje zobrazovat stavy jednotlivých zásilek přímo ve webovém rozhraní LOKiA WMS (57).

Modul automatický výdej stejně tak, jako výše popsaný modul automatický příjem umožňuje provést operaci se zásobou bez nutnosti jakéhokoliv ručního zpracování. Na základě předpisu dojde k automatickému vydání definovaných zásob ze skladu. Tento modul lze například využít v případě propojení s jiným systémem, který do LOKiA WMS zašle předpis na provedení definovaného výdeje. Může se například jednat o výdej z prodejny na základě prodeje evidovaného v pokladním systému (57).

Rozšíření produktu LOKiA WMS o modul skladové zóny umožňuje rozdělit sklad do více skladových zón dle požadavků zákazníka. Při využití tohoto modulu dochází k rozpadu vychystávacích úkolů výdejových dokladů (prodejních objednávek) dle jednotlivých zón tak, že v rámci jednotlivých úkolů jsou vždy pouze položky, které je možné společně vychystat z jedné zóny. Díky tomu je možné zpracovávat jeden výdejový doklad (prodejní objednávku) souběžně za využití většího počtu skladníků. Každý skladník může mít například přidělenu jednu část skladu, ze které vychystává zboží. Další možností využití tohoto modulu může být rozdělení skladu na skladové pozice, ze kterých může být zboží vydáváno ze země bez využití další techniky a na skladové pozice, pro jejichž obsluhu je nutné využívat například VZV (57).

Expirace dle zákazníka umožňuje definovat expirační limity pro jednotlivé odběratele tak, že při výběru zásob pro uspokojení jednotlivých objednávek pro daného odběratele nikdy nedojde k výběru takové zásoby, která by nesplňovala definovaný limit. Tento modul je vhodné využít například v situaci, kdy jsou v rámci smluvního vztahu mezi zákazníkem využívajícím produkt LOKiA WMS a odběratelem jeho zboží, definovány minimální expirace dodávaného zboží, při jejichž porušení hrozí dodavateli sankce za expedování zboží, které tyto limity nesplňuje, případně vrácení expedovaného zboží zpět dodavateli (57).

#### **2.2.3.5 Moduly umožňující organizaci skladových procesů**

V rámci této kapitoly jsou popsány jednotlivé moduly umožňující organizaci skladových procesů. Moduly umožňující organizaci skladových procesů poskytují nástroje křížení jednotlivých procesů. Mezi tyto moduly patří:

- prioritizace úkolů a jejich přidělování jednotlivým skladníkům
- a typy objednávek (57).

Díky modulu prioritizace úkolů a přidělování úkolů jednotlivým skladníkům je možné přiřazovat jednotlivým úkolům prioritu dle požadavků na rychlost jejich zpracování. Díky tomuto moduluje možné efektivně řídit frontu úkolů a určovat skladníky, kteří mají dané úkoly zpracovat například s ohledem na jejich kvalifikaci. Prioritu dokladů lze řídit přímo ze systému napojeného na LOKiA WMS (například ERP), případně z webového rozhraní LOKiA WMS (57).

Modul typy objednávek slouží k řízení zpracování dokladů v reálném čase prostřednictvím webového rozhraní LOKiA WMS. Jednotlivým dokladům je možné přiřazovat takzvané "typy objednávek". Tento modul umožnuje jednotlivým skladníkům (případně skupinám skladníků) přiřazovat typy objednávek, které mohou v danou chvíli zpracovávat (57).

Konfiguraci jednotlivých typů objednávek si mohou zákazníci definovat dle svých požadavků na řízení skladových procesů, nejčastěji je tento modul využíván pro prioritizaci zpracování výdejových dokladů (prodejních objednávek) dle dopravců, prostřednictvím kterých mají být dané doklady odesílány. Jedná se například o situaci, kdy je mezi svozy jednotlivých dopravců dostatečné časové okno a je tedy vhodné před příjezdem daného dopravce zpracovávat doklady, které má odvézt tento dopravce (57).

# **2.2.3.6 Moduly zavádějící nové procesy**

V rámci této kapitoly jsou popsány moduly, pomocí kterých je možné zavést nové procesy, které rozšiřují funkce základní platformy. Mezi tyto moduly patří:

- doplňování,
- transformace
- a nepřevzaté zásilky (57).

Díky modulu doplňování je možné do skladu zavést proces řízeného doplňování zboží na vybrané skladové pozice. LOKiA WMS na základě hladin definovaných zákazníkem pro jednotlivá zboží neustále kontroluje, zda zásoba zboží na vybrané skladové pozici neklesla pod minimální hodnotu nutnou pro kontinuální zpracování výdejových dokladů (prodejních objednávek). Tento modul je možné například využívat v případě, kdy je některé zboží skladováno ve velkém množství v paletových regálech dostupných pouze pomocí VZ V a je po částech přesunováno do pozic, které jsou určené pro vy chy stávání a jsou dostupné pro skladníky ze země bez nutnosti využití techniky (57).

Modul transformace umožňuje provádět změny zboží jakou jsou například kompletace, jednoduchá výroba či přebalení. LOKiA WMS prostřednictvím tohoto modulu eviduje veškeré informace spojené s danou změnou zboží. Lze tedy vždy dohledat z jaké zásoby vznikla zásoba nová. Součástí tohoto modulu je funkce kusovníku, která umožňuje definovat, z jakého zboží se musí skládat zboží, které může vzniknout transformací. Tento proces je obdobně jako příjem a výdej dostupný jak v řízené formě s předpisem, tak i v "manuální" formě bez předpisu (57).

Modul nepřevzaté zásilky umožňuje na základě předpisu dříve zpracovaného výdejového dokladu (prodejní objednávky) naskladnit zpět do skladu zboží, které nebylo převzato zákazníkem. LOKiA WMS zaznamenává, co se vrátilo, datum a čas vrácení a kdo vrácení zboží zpracoval.

Tato data je dále možné používat na analýzu návratovosti zásilek. V případě využití tohoto moduluje možné například pomocí propojení s účetním systémem vytvořit logiku automatického stornování dokladu v tomto systému, a tak snížit administrativní zátěž spojenou se zpracováním nepřevzatého zboží (57).

#### **2.2.3.7 Modul tisk z termotiskáren**

Pomocí modulu tisk z termotiskáren je možné tisknout zákazníkem definované etikety a přepravní štítky prostřednictvím síťových termotiskáren. Vyvolání tisku je možné prostřednictvím webového rozhraní LOKiA WMS, aplikace pro čtečky čárových kódů, případně automaticky během zpracovávání vybraných skladových procesů (57).

53

## **2.3 Strategické analýzy produktu LOKiA WMS**

V rámci této kapitoly jsou zpracovány vybrané strategické analýzy zaměřené na produkt LOKiA WMS. Jedná se o analýzy PESTLE, 7S, Porterův model konkurenčních sil. <sup>V</sup> závěru jsou výstupy z těchto analýz shrnuty pomocí SWOT analýzy.

#### **2.3.1 PESTLE analýza**

<sup>V</sup> následujících podkapitolách jsou rozpracovány oblasti této analýzy se zaměřením na význam pro produkt LOKiA WMS.

#### **2.3.1.1 Politická oblast**

Z dlouhodobého pohledu lze politickou situaci v České republice chápat jako poměrně stabilní (v porovnání s jinými zeměmi světa). V posledních dvou letech čelila politická reprezentace zejména výzvám spojených s celosvětovou epidemií koronaviru a v současné době politické dění ovlivňuje válečný konflikt na Ukrajině.

Produkt LOKiA WMS je nicméně zaměřen na oblast, která jako taková není významně ovlivněna aktuální politickou situací. Z tohoto důvodu lze říci, že politické faktory nemají na produkt LOKiA WMS jako takový zásadní vliv.

#### **2.3.1.2 Ekonomická oblast**

Ekonomická oblast jednoznačně hraje nejvýznamnější roli v rozhodování jak potencionálních, tak i současných zákazníků využívajících produkt LOKiA WMS. Současný stav světové ekonomiky je ovlivněn celosvětovou epidemií koronaviru a nedostatkem některých komponent, zejména čipů. V následujících měsících bude světová a zejména evropská ekonomika ovlivněna konfliktem na Ukrajině, respektive sankcemi uvalenými na Ruskou federaci v důsledku agrese vůči Ukrajině.

Významným faktorem ovlivňujícím ekonomickou situaci v České republice je inflace a tempo jejího růstu v posledních měsících. Dalšími faktory, které ovlivňují ekonomickou situaci v České republice, jsou mzdy a nezaměstnanost.

Produktu LOKiA WMS ekonomická situace nahrává díky stále zvyšujícímu se tlaku na automatizaci a efektivitu, neboť díky využití tohoto produktu dochází ke snížení mzdových nákladů a zrychlení expedice v důsledku vyšší efektivity vychystaní.

### **2.3.1.3 Sociální oblast**

Sociální oblast ve velké míře v posledních letech významně ovlivnila celosvětová pandemie koronaviru. Přestože se může zdát, že tato oblast a mezilidské vztahy všeobecně na oblast, na kterou cílí produkt LOKiA WMS, nemusí mít zásadní vliv, nemusí tomu tak úplně být. Zejména na začátku pandemie, kdy byl významně omezen prodej v kamenných prodejnách, došlo k velkému rozšíření prodeje přes internet.

Díky tomu velká část provozovatelů e-shopů musela v podstatě ze dne na den řešit situaci ve svých skladech, především proto, že se požadavky na objem expedovaného zboží násobně zvětšily. Oblast e-commerce v posledních letech zažívá obecně boom, který již zmiňovaná celosvětová pandemie koronaviru ještě znásobila. Vzhledem ke skutečnosti, že si většina populace na online nákupy zvykla, lze předpokládat, že tato velmi příznivá situace povede k rozšiřování portfolia zákazníků produktu LOKiA WMS, kteří budou cílit na zefektivnění skladových procesů.

## **2.3.1.4 Technologická oblast**

Technologická oblast je pro produkt, jakým je LOKiA WMS, bezesporu jednou z nejdůležitějších oblastí. Rozvoj technologií ovlivňuje IT sektor neustále, díky čemuž je pro produkt LOKiA WMS a udržení jeho konkurenceschopnosti životně důležité pružně reagovat na vývoj v této oblasti.

První důležitou oblastí technologií pro tento produkt jsou nástroje cloud computingu, neboť jak již bylo v této práci uvedeno, LOKiA WMS je poskytována formou služby prostřednictvím cloudového uložiště. V tomto případě je nezbytně nutné, aby využívané cloudové řešení bylo spolehlivé s co možná nejvyšší úrovní dostupnosti.

Další důležitou oblastí technologií ve vztahu k produktu LOKiA WMS je samotný iterační způsob vývoje softwarových řešení. S ohledem na tuto oblast je klíčové, aby byl tento produkt vyvíjen, pokud možno co nejvíce modulárně a díky tomu bylo možné dosáhnout co nejvyšší efektivity vývoje.

Dále je pak nutné reflektovat trendy a přístupy v oblasti automatizovaného testování softwaru, neboť z podstaty tohoto produktu a jeho modularity vyplývá, že manuální testování všech dostupných funkcionalit v prostředí LOKiA WMS by bylo značně neefektivní.

Zároveň je pro tento produkt nutné využívání moderních trendů v oblasti UI a UX, protože samotný produkt LOKiA WMS cílí na jednoduchost, uživatelskou přívětivost a celkovou spokojenost při práci s tímto produktem. Tyto vlastnosti jsou důležité jak pro současné, tak i pro potencionální zákazníky tohoto produktu.

Poslední významnou oblastí technologií pro produkt LOKiA WMS, která je pro tento produkt klíčová, je oblast hardwaru. Pro využití webového rozhraní v současné době postačuje v podstatě jakýkoliv počítač, či jiné zařízení s přístupem k internetu. Nicméně pro skutečně efektivní provoz produktu LOKiA WMS ve skladech je vhodné využívání čteček čárových kódů s aplikací LOKi A WMS, která slouží ke zpracování každodenních skladových procesů. V současné době je nutné při pořizování hardwaru brát ohled na možnou delší dobu dodání v důsledku globálního nedostatku čipů.

U čteček čárových kódů existují významné rozdíly jak mezi jednotlivými výrobci, tak i mezi jednotlivými modely daného výrobce. Při výběru čteček čárových kódů je důležité brát ohled na několik faktorů, které mohou mít pro jednotlivé zákazníky rozdílnou váhu. Vliv na váhu těchto faktorů má zejména charakter provozu a způsob práce, při kterém budou využívány. Jedná se zejména o tyto faktory:

- výdrž baterie,
- odolnost proti pádu,
- odolnost proti nečistotám a vodě,
- odolnost vůči teplotám (mráz a horko) a jejich výkyvům,
- ergonomie práce se čtečkou čárových kódů
- a čtení čárových kódů.

C tečky čárových kódů mohou významně ovlivnit kvalitu a efektivitu práce jednotlivých skladníků, z tohoto důvodu je nutné zákazníkům doporučovat ověřené modely, které budou reflektovat potřeby skladu, ve kterém budou provozovány.

# **2.3.1.5 Legislativní oblast**

Pro oblast informační technologií jsou důležité zejména zákony a nařízení spojené s ochranou a zpracováním dat a případně bezpečností jako takovou, jedná se zejména o:

- zákon o zpracování osobních údajů,
- zákon o kybernetické bezpečnosti,
- zákon o ochraně osobních údajů,
- vyhláška o kybernetické bezpečnosti,
- zákon o službách vytvářející důvěru v elektronické transakce,
- zákon o elektronickém podpisu.

Dalšími zákony ovlivňujícími tuto oblast s ohledem na produkt LOKiA WMS jsou zejména zákon o obchodních korporacích, občanský zákoník, zákon o ochraně spotřebitele a zákoník práce.

Produkt LOKiA WMS je provozován na zabezpečeném cloudovém uložišti a je provozován v souladu s nejpřísnějšími požadavky na bezpečnost. Pro využití tohoto produktu s ohledem na tuto oblast hovoří zejména snížení chybovosti vychystaní, záměn a podobně. Díky této skutečnosti lze předpokládat snížení množství reklamací a případných sporů se zákazníky.

#### **2.3.1.6 Enviromentální oblast**

Význam enviromentálních faktorů je v posledních letech stále více akcentován ve veřejném prostoru. Jedná se jak o příčiny neefektivního využívání omezených zdrojů, tak i o důsledky těchto činností. Jednou z oblastí, na kterou se společnost GRiT jako taková zaměřuje, je eliminace nutnosti využití papírových dokumentů, které se neustále tisknou, ručně přepisují do informačních systémů a následně archivují.

Z pohledu produktu LOKiA WMS se na první pohled nemusí zdát, že se jedná o významnou oblast, nicméně díky využití čteček čárových kódů je možné při využití tohoto produktu významně snížit potřebu papíru, na který se běžně tisknou předpisy pro vychystaní. Dalším faktorem z této oblasti může být skutečnost, že díky snížení chybovosti při vychystaní dojde ke snížení počtu vrátek a reklamací. Při nižším počtu reklamací a vratek dojde ke snížení spotřeby materiálů spojených s přepravou a obalovými technologiemi.

# **2.3.2 Analýza 7S**

V následujících podkapitolách jsou zpracovány jednotlivé části analýzy vnitřního prostředí 7S. Díky této analýze je možné identifikovat aktuální situaci uvnitř společnosti jako takové a produktu LOKiA WMS, na který je tato práce primárně zaměřena.

## **2.3.2.1 Strategie**

Společnost GRiT na trhu působí již od roku 1992 a věnuje se dodávce komplexních řešení pro optimalizaci firemních procesů. GRiT se primárně věnuje vývoji vlastních produktů nabízených formou SaaS. Misí této společnosti je snížit množství nutné ruční práce při nakládání s doklady, zbožím a penězi prostřednictvím automatizace firemních procesů. Produkty společnosti GRiT lze využívat jednotlivě, nicméně díky jejich možnému propojení je možné všechny produkty používat společně, a tak dosáhnout vyššího užitku (61).

Produkt LOKiA WMS umožňuje řídit, evidovat a vyhodnocovat jednotlivé skladové procesy, a díky tomu zvyšuje produktivitu pracovníků skladu a snižuje jejich chybovost. Tento produkt se zaměřuje na jednoduchost a uživatelskou přívětivost, což umožňuje jeho snazší implementaci a používání. Díky modularitě tohoto produktu je možné sestavit produkt LOKi A WMS tak, aby odpovídal požadavkům jednotlivých zákazníků s ohledem na procesy, které využívají ve skladu (59).

#### **2.3.2.2 Struktura**

Organizační struktura ve společnosti GRiT odpovídá jednotlivým procesům, které ve společnosti existují. Jedná se o development, delivery, HR, G&A, design, sales a marketing. Zaměstnanci jednotlivých procesů jsou dále buď plně nebo částečně alokováni na jednotlivé produkty společnosti GRiT s ohledem na jejich postavení v rámci organizační struktury společnosti.

Na produktu LOKiA WMS se přímo podílí zástupci všech procesů kromě HR a G&A. Do procesu developmentu patří vývojáři a testeři. V rámci tohoto procesu probíhá zpracovávání dodávek nových a rozvoj stávajících funkcionalit.

Mezi zástupce procesu delivery patří projektoví manažeři, konzultanti a pracovníci zákaznické péče. Zástupci tohoto procesu zajišťují zpracování prvotní analýzy požadavků zákazníka, implementaci produktu LOKiA WMS včetně projektového řízení a následnou péči o zákazníky a jejich potřeby v poimplementační fázi.

Zástupcem procesu designu je produktový manažer, který zodpovídá za produkt jako celek, spolupracuje se zástupci ostatních procesů na zapracování požadavků na rozvoj produktu a podobně.

Posledními procesy, které přímo ovlivňují produkt LOKiA WMS jsou obchod a marketing. Marketing zajišťuje marketingovou komunikaci jak směrem k potencionálním, tak i stávajícím zákazníkům a pracovníci obchodu zprostředkovávají obchodní proces pro nové zákazníky případně rozvoj stávajících zákazníků společnosti GRiT, ať se již jedná o cross-sell, či upsell.

59

#### **2.3.2.3 Systém**

V současné době využívá společnost GRiT ERP systém Microsoft Dynamics 365 Business Central od společnosti Microsoft, pomocí kterého zpracovává veškerou agendu spojenou s chodem společnosti. Dále je pro schvalování faktur využíván vlastní produkt iNVOiCE FLOW, jehož funkcionality jsou popsány v předchozích kapitolách.

Pro tvorbu dokumentů, prezentací a výstupů jsou standardně využívány kancelářské produkty Microsoft Office. Pro komunikaci se zákazníky a mezi zaměstnanci je využívána emailová a telefonická komunikace. Pro komunikaci na operativní úrovni je standardně využíván produkt Microsoft Teams.

Pro řízení projektů a správu jednotlivých požadavků je využíván produkt Jira od společnosti Atlassian a pro samotný vývoj produktů společnosti GRiT jsou využívány nástroje dle potřeb vývoje jednotlivých produktů.

## **2.3.2.4 Styl**

Jak již bylo zmíněno výše v části zaměřené na strukturu, společnost GRiT je rozdělena dle jednotlivých procesů, které uvnitř společnosti působí. Zaměstnanci odpovídající za jednotlivé procesy se podílí na směřování společnosti a jejich produktů a spoluvytvářejí cíle, které jsou definovány jak na úrovni celé společnosti, tak i jednotlivých produktů. Na této úrovni převládá vizionářský styl s prvky delegujícího stylu.

Na úrovni produktu LOKiA WMS a zástupců procesů přímo zapojených do tohoto produktu (zejména development, delivery) jsou jednotlivé procesy zastoupeny tzn. "team leadery", pod které následně spadají řadoví zaměstnanci. V rámci těchto procesů je vyžíván zejména demokratický styl s prvky delegujícího stylu. Meziprocesně je hojně využíván partnerský styl s ohledem na nutnost spolupráce členů jednotlivých procesů pro efektivní uspokojení potřeb zákazníků.

### **2.3.2.5 Spolupracovníci**

Ve společnosti GRiT panuje velmi příjemné a přátelské pracovní prostředí orientované na týmovou spolupráci. Díky organizační struktuře a stylu řízení mohou pracovníci sdělovat své návrhy a případné obavy odpovědným pracovníkům a tyto skutečnosti mohou být snadno reflektovány při dalším směřování nejen produktu LOKiA WMS, ale i ostatních produktů.

Pří náboru nových zaměstnanců se společnost snaží zaměřit na uchazeče s týmovým duchem, kteří se nezaleknou žádné nové výzvy. Společnost GRiT se jako softwarová společnost samozřejmě primárně zaměřuje na uchazeče se znalostmi z oboru informačních technologií, nicméně vyjma vývojářských pozic, pro které se jedná v podstatě o nutnost, jsou tyto znalosti spíše výhodou, a nikoliv nepřekročitelnou podmínkou.

### **2.3.2.6 Schopnosti**

Obecně platí, že pro každou pozici v rámci společnosti GRiT je nutné splnit určité předpoklady dané konkrétní pozicí. Obecnými předpoklady jsou ochota učit se novým věcem, "nadšení pro věc", schopnost po zapracování odpovědně a samostatně vykonávat zadanou práci a týmový duch. Část řadových pozic lze nicméně obsadit i absolventy případně i ještě studujícími, jako to bylo v mém případě na pozici testera pro LOKi <sup>A</sup> WMS.

Společnost GRiT v průběhu pracovního vztahu dbá na kontinuální rozvoj schopností, a to jak v oblasti hard skills, tak i soft skills. Tyto schopnosti jsou rozvíjeny jak prostřednictvím interních kurzů, externích kurzů, školení a podobně.

## **2.3.2.7 Sdílené hodnoty**

Hlavní a jednoznačně nejdůležitější hodnotou sdílenou napříč zaměstnanci společnosti GRiT je dodávka kvalitních služeb, které díky automatizaci toku dokladů, zboží a peněž usnadňují zákazníkům této společnosti jejich každodenní podnikatelskou činnost.

61

Houževnatost a nasazení, které nyní odráží i jméno společnosti, se kterými se zaměstnanci společnosti snaží navrhnout nejoptimálnější řešení pro zákazníky je přijímána a aplikována na všech úrovních uvnitř této společnosti.

## **2.3.3 Porterův model konkurenčních sil**

Tato analýza slouží k analýze konkurenčního prostředí produktu LOKiA WMS. Níže analyzovaných pět sil ovlivňuje tento produkt a jeho další směřování.

# **2.3.3.1 Vyjednávači síla dodavatelů**

Mezi dodavatele, kteří mohou společnost GRiT jako celek ovlivnit, patří zejména dodavatel ERP systému Microsoft Bussines Central a případní další dodavatelé informačních systémů, které společnost využívá, případně hodlá v budoucnu využívat.

Vyjednávači síla dodavatelů v přímém vztahu ke všem produktům společnosti je výrazně eliminována skutečností, že se společnost GRiT zaměřuje na rozvoj vlastních produktů dodávaných formou SaaS. Dodavatele cloudových služeb, případně dodavatele nástrojů pro vývoj a správu produktu LOKiA WMS je nutné brát v potaz, nicméně platí, že přes možný individuální přístup k jednotlivým zákazníkům jsou obecné podmínky na trhu stejné pro všechny odběratele včetně společnosti GRiT.

Nej významnějšími dodavateli jsou z tohoto pohledu společnosti, které poskytují propojení produktu LOKiA WMS s dopravci v rámci modulu "Napojení na dopravce" (Balíkobot a Foxdeli).

## **2.3.3.2 Vyjednávači síla zákazníků**

Vyjednávací síla zákazníků je vzhledem ke strategii společnosti GRiT snižována zejména skutečností, že společnost nabízí své vlastní produkty formou služby. Díky této skutečnosti je vyjednávači síla zákazníků nižší oproti síle, se kterou se mohou setkávat dodavatelé a implementátoři "velkých" a velmi často customizovaných systémů, které jsou především dodávány ekonomicky silným společnostem.

Z pohledu produktu LOKiA WMS slouží ke snižování vyjednávací síly zákazníků dodávka tohoto systému v rozsahu jasně definovaných funkcí základní platformy rozšiřitelné o nadstavbové moduly. Zákazníci jsou již během obchodního procesu informování o skutečnosti, že produkt je iterativně rozšiřován o nové funkcionality na základě rozvoje celého produktu, a nikoliv pomocí specifických úprav pro jednotlivé zákazníky.

Přirozená síla zákazníků nicméně roste s velikostí daného zákazníka a počtem využívaných produktů od společnosti GRiT. Již na první pohled je jasné, že existuje značný rozdíl mezi malým e-shopem, který využívá pouze produkt LOKiA WMS a expeduje jednotky zásilek denně, a velkým zákazníkem, který zaměstnává desítky pracovníků skladu, expeduje tisíce zásilek denně a mimo produkt LOKiA WMS využívá i produkty ORiON EDI a iNVOiCE FLOW.

### **2.3.3.3 Substituty**

Nejvýznamnějšími substituty produktu LOKiA WMS jsou různá skladová rozšíření ekonomických systémů, přičemž platí, že se může jednat o:

- rozšíření vyvinutá přímo dodavatelem systému,
- partnerské řešení vyvinutá třetí stranou.

Z pohledu českého a slovenského trhu se nejčastěji jedná zejména o "velké" a univerzální ERP systémy typu Navision, respektive Business Central, SAP, Helios, Pohoda apod. a "malé" odvětvově zaměřené systémy, případně systémy vyvinuté na míru nebo vyvinuté vlastním IT oddělením.

Stále hojně využívaným substitutem k řízenému skladování, mimo informační systémy jako takové, je tzv. systém "tužka & papír", vyžití tabulkových procesorů jako je například Microsoft Excel a řízení skladových procesů prostřednictvím různých komunikačních aplikací.

## **2.3.3.4 Stávající konkurenti**

Stávající konkurenty produktu LOKiA WMS lze rozdělit do tří skupin. První skupina obsahuje dodavatele, respektive jejich produkty, které lze provozovat odděleně od ekonomických systémů, jedná se tedy o samostatné systémy. Do druhé skupiny spadají dodavatelé vlastních řešení, které obsahují i agendu spojenou s řízením skladových procesů, která je nedílnou součástí vlastního řešení. Třetí skupina zahrnuje dodavatele, kteří dodávají, respektive implementují systémy třetích stran a zároveň nabízí vlastní nadstavbu těchto systémů pro řízení skladů.

Jako přímé konkurenty produktu LOKiA WMS lze chápat dodavatele z první skupiny, neboť jejich řešení není navázané na konkrétní systém, z tohoto pohledu jsou nepřímými konkurenty dodavatelé ze druhé a třetí skupiny, jejichž řešení je navázané na konkrétní ekonomický systém.

Mezi nejvýznamnější konkurenty produktu LOKiA WMS patří následující společnosti:

- Kvados (mySTOCK WMS),
- Gatema (Gatema WMS),
- Kodys (K.Motion Warehouse Edge od společnosti KORBER),
- K2 atmitec (modul řízený sklad),
- Stormware (rozšíření sklady pro systém Pohoda),
- Navertica.
- AutoCont,
- Konica Minolta.

## **2.3.3.5 Potenciální konkurenti**

Mezi největší potencionální konkurenty produktu LOKiA WMS patří společnosti, které dodávají řešení pro řízené skladování buď v rámci vlastního, většinou ekonomického, systému nebo společnosti, které dodávají vlastní řešení skladových procesů v rámci implementace systémů třetích stran.

V obou těchto případech může nastat situace, kdy se společnost rozhodne využít vlastního know-how v oblasti skladových procesů a vývoje softwaru a rozhodne se vyvinout a nabízet vlastní WMS produkt. V případě, že by takovýto produkt mohl být provozován nezávisle na ekonomickém systému, jednalo by se o přímou konkurenci produktu LOKi A WMS.

Méně pravděpodobnou potencionální konkurencí jsou společnosti, které mají vyvinuté vlastní řešení skladových procesů a jejich hlavní podnikatelská činnost je zaměřena mimo oblast vývoje softwaru.

# **2.3.4 SWOT analýza**

Tato kapitola obsahuje SWOT analýzu, která obsahuje silné a slabé stránky produktu LOKiA WMS a zároveň příležitosti a hrozby, které mohou tento produkt ovlivnit.

**Tab. 2: Shrnutí výstupů analýzy pomocí SWOT** 

(Zdroj: vlastní zpracování)

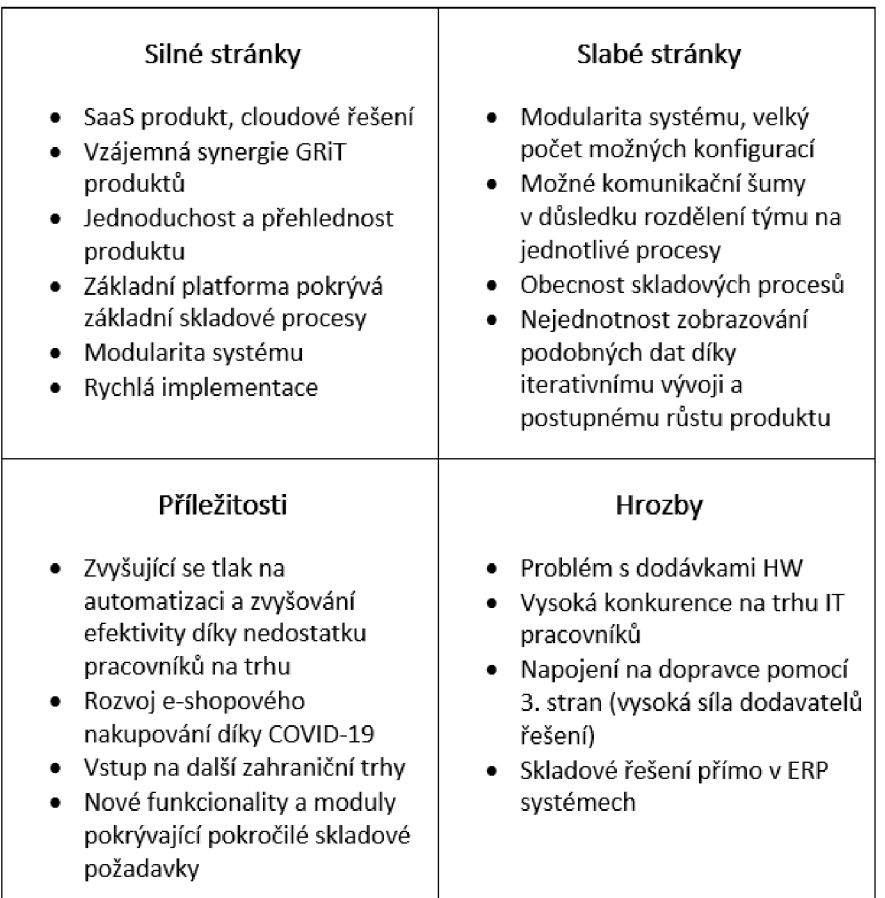

# **2.4 Výběr části webového rozhraní LOKiA WMS pro navrhovanou úpravu**

Obsahem této kapitoly je výběr jednotlivých částí webového rozhraní, které jsou v následujících kapitolách popsány. Následně je pro tyto vybrané části navržena úprava v části práce věnované vlastnímu návrhu řešení.

Jednotlivé části webového rozhraní byly identifikovány na základě konzultací s vybranými pracovníky procesů, podílejících se na produktu LOKiA WMS, zejména s ohledem na zpětnou vazbu od zákazníků. Cílem navrhovaných úprav je podpora silných stránek a snížení vlivu slabých stránek produktu LOKiA WMS.

Z tohoto důvodu byly vybrány agendy inventur a manuálních operací na webu. V tomto případě navrhované úpravy povedou k podpoře silné stránky "jednoduchost a přehlednost produktu". Snížení vlivu slabých stránek je zaměřeno na oslabení slabé stránky "nejednotnost zobrazování podobných dat díky iterativnímu vývoji a postupnému růstu produktu".

# **2.5 Aktuální stav webového rozhraní LOKiA WMS**

Tato kapitola obsahuje popis aktuálního stavu webového rozhraní LOKiA WMS s ohledem na funkcionality, kterých se bude týkat navrhovaná změna. Popis jednotlivých funkcionalit vychází z výchozího nastavení hlavního menu, neboť na samotný návrh řešení jako takového nemá konfigurovatelnost hlavního menu zásadní vliv. Obsah této kapitoly slouží jako podklad pro následný návrh vlastního řešení.

# **2.5.1 Webové rozhraní LOKiA WMS**

Po přihlášení do systému LOKiA WMS se uživateli zobrazí hlavní obrazovka, kterou lze uživatelsky konfigurovat dle potřeb jednotlivých zákazníků. Na této stránce je možné sledovat aktuální stav skladu, počty jednotlivých dokladů a úkolů, které jsou aktuálně v systému LOKiA WMS zpracovávány. Dále je zobrazena grafická reprezentace skladu, respektive jednotlivých skladových objektů a menu, které se zobrazuje na každé stránce webového rozhraní LOKiA WMS.

Jednotlivé položky menu umožňují:

- "domeček" úvodní stránka,
- zboží agenda spojená se zbožím,
- doklady agenda spojená s jednotlivými doklady,
- skladové operace agenda spojená s jednotlivými skladovými operacemi,
- správa správa systému LOKiA WMS,

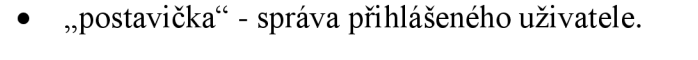

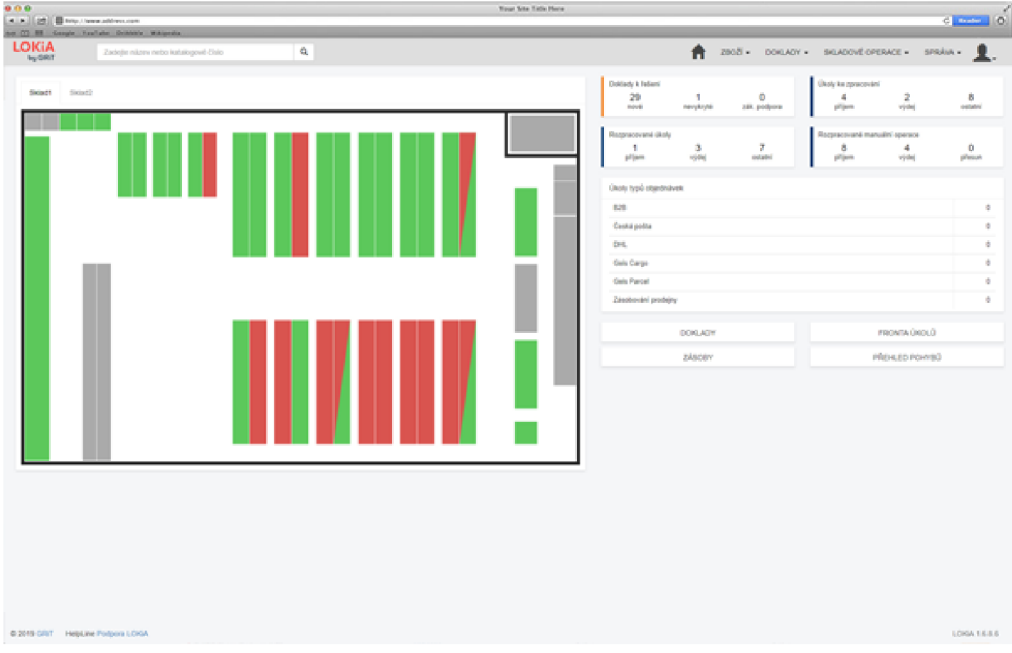

**Obr. 16: Grafická reprezentace skladu ve webovém rozhraní LOKiA WMS** 

(Zdroj: 58)

## **2.5.2** Inventury ve webovém rozhraní LOKiA WMS

Agenda spojená s inventurami je součástí balíčku základních funkcionalit produktu LOKiA WMS a je aktuálně dostupná ve webovém rozhraní ze stránky "DOKLADY". Na této stránce je zobrazen přehled všech evidovaných dokladů včetně dokladů inventur.

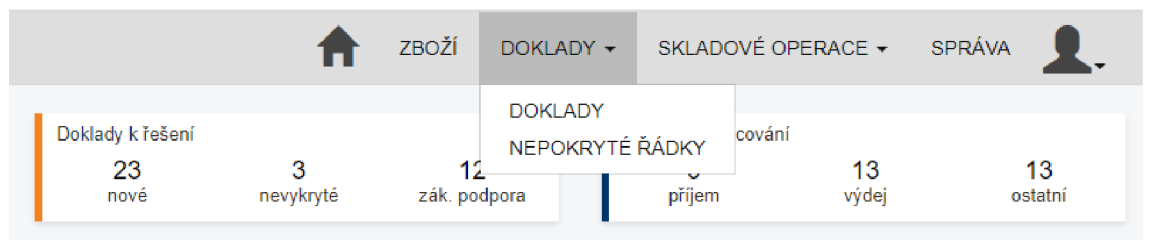

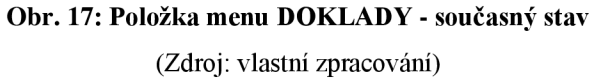

Vytvoření nového dokladu inventury lze inicializovat pomocí tlačítka "NOVÁ INVENTURA" . Následně se může uživatel rozhodnout, jakého skladu se bude inventura týkat a začít vytvářet jednotlivé úkoly. Nejprve je nutné vybrat, zda se bude jednat o úkol inventury, při které bude inventarizován obsah jednotlivých skladových pozic, nebo zda se bude jednat o inventuru zboží napříč skladem.

V případě výběru inventury po skladových pozicích následuje výběr jednotlivých pozic, které se budou inventarizovat. Výběr těchto pozic lze provést pomocí seznamu jednotlivých pozic evidovaných ve vybraném skladu, případně pomocí aplikování definovaných pravidel, pomocí kterých dojde k vybrání inventarizovaných pozic automaticky na základě těchto pravidel bez nutnosti zadávat jednotlivé pozice. Při vytváření úkolu inventury po zboží napříč vybraným skladem, stačí vybrat jednotlivá zboží, která se budou inventarizovat.

Pro oba způsoby inventarizace je následně nutné vygenerovat úkol, který je možné zpracovat jak prostřednictvím aplikace pro čtečky čárových kódu, tak i pomocí webového rozhraní. Po zpracování úkolu je následně nutné ve webovém rozhraní provést kontrolu inventarizace, vyhodnotit rozdíly mezi očekávanými a skutečně nalezenými stavy a provést srovnání skladu na základě hodnot nalezených při inventuře. V případě, kdy kontrolující osoba dojde k názoru, že je nutné provést opětovné přepočítání, například z důvodu příliš velkých rozdílů mezi nalezenými a očekávanými hodnotami, může takovýto úkol vrátit zpět ke zpracování a znovupřepočítání.

Po zpracování všech úkolů vytvořených v rámci jednoho dokladu inventury je následně možné dokončit samotný doklad inventury, který je pak nadále přístupný ze stránky "DOKLADY".

# **2.5.3** Manuální operace ve webovém rozhraní LOKiA WMS

Manuální operace umožňují provádět základní skladové procesy bez předpisu a jsou v prostředí webového rozhraní LOKiA WMS dostupné z hlavního menu, konkrétně z položky "SKLADOVÉ OPERACE", pod kterou je uvedena položka "MANUÁLNÍ OPERACE" a následně jednotlivé dostupné manuální operace. Součástí funkcionalit základní platformy produktu LOKiA WMS jsou:

- manuální příjem,
- manuální výdej
- a manuální přesun.

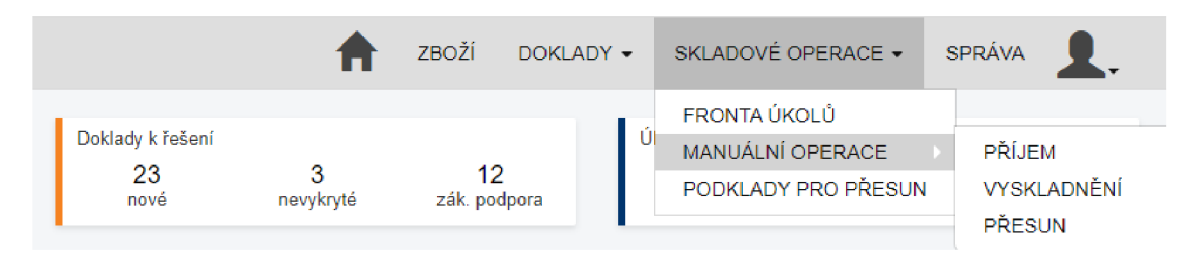

**Obr. 18: Položka menu SKLADOVÉ OPERACE - současný stav**  (Zdroj: vlastní zpracování)

Tato trojice manuálních operací může být případně rozšířena ještě o možnost zpracování manuálních transformací v případě, kdy zákazník využívá nadstavbový modul "Transformace". Pro jednotlivé manuální operace platí, že jejich zahájení, zpracování, dokončení a zobrazení ve webovém rozhraní LOKiA WMS je velmi podobné. Jednotlivé operace se liší pouze v drobných detailech z důvodu odlišností skladových procesů, kterých se týkají.

Po otevření položky menu vybrané manuální operace dojde k zobrazení stránky, na které je uveden přehled rozpracovaných operací dané manuální operace včetně základních informací o nich. Na této stránce lze vytvořit novou manuální operaci, kterou je možné následně prostřednictvím webového rozhraní zpracovat.

Z této stránky jsou umožněny prokliky na přehledy rozpracovaných ostatních manuálních operací, přehled všech skladových pohybů a přehledy dokončených manuálních operací včetně možnosti exportu těchto operací do CSV a PDF. Dále je na této stránce možné vytvářet uživatelské typy jednotlivých manuálních operací, které je vhodné využít například pro odlišení jednotlivých operací pro konkrétní skladové potřeby.

# **2.6 Shrnutí analytické části**

V rámci této kapitoly byla nejprve představena společnost GRiT. Tato společnost se v současné době soustřední na vývoj vlastních produktů, kterými jsou ORiON, iNVOiCE FLOW a LOKiA WMS. Pro produkt LOKiA WMS byly představeny funkce základní platformy a jednotlivé nadstavbové moduly.

V další části této kapitoly byly provedeny strategické analýzy zaměřené na produkt LOKiA WMS. Na tuto část navazovala analýza webového rozhraní tohoto produktu s ohledem na funkcionality, pro které jsou v návrhové části této práce navrženy změny.

Změny popsané v návrhové části této práce se budou týkat změn členění hlavního menu, vytvoření nových stránek pro agendu inventur a manuálních operací. Jednotlivé části webového rozhraní, kterých se budou navrhované změny dotýkat, byly vybrány na základě konzultací se zástupci procesů podílejících se na produktu LOKiA WMS.

Jednotlivé změny jsou navrženy tak, aby posílily uživatelskou přívětivost a přehlednost webového rozhraní produktu LOKiA WMS.

# **3 VLASTNÍ NÁVRHY ŘEŠENÍ**

V rámci této kapitoly je zpracován návrh úprav webového rozhraní LOKiA WMS pro vybrané části popsané v předchozí kapitole, konkrétně se jedná o návrh úprav inventur a manuálních operací.

V následujících podkapitolách jsou popsány návrhy na změnu organizace výchozího menu s ohledem na navrhované změny a návrhy nových stránek ajejich členění. Následně jsou identifikovány jednotlivé činnosti nutné pro úspěšnou implementaci těchto návrhů a jejich návaznosti.

Jednotlivé navrhované změny na sebe nejsou nijak navázány, a tudíž je není třeba implementovat všechny najednou. Jednotlivé části úprav nicméně vycházejí z funkčních celků dotčených navrhovanými úpravami a není je vhodné dělit na menší části.

# **3.1 Návrh úprav menu ve webového rozhraní LOKiA WMS**

Tato podkapitola obsahuje návrh změny výchozího menu ve webovém rozhraní LOKi A WMS, která vychází z návrhu změn agend inventur a manuálních operací ve webovém rozhraní LOKiA WMS, které jsou popsány v dalších kapitolách.

Jak již bylo zmíněno výše v části věnované analýze současného stavu, agenda spojená s inventurami je součástí všech dokladů evidovaných v systému LOKiA WMS a je dostupná ze stránky "DOKLADY". Vzhledem ke skutečnosti, že agenda inventur je od ostatních typů dokladů značně odlišná a i četnost jejího využívání je standardně nižší než u ostatních dokladů, je součástí návrhu vytvoření nové stránky "INVENTURY".

|                                             | ZBOŽÍ   | DOKLADY -                                             | SKLADOVÉ OPERACE ▼    | <b>SPRÁVA</b> |
|---------------------------------------------|---------|-------------------------------------------------------|-----------------------|---------------|
| Doklady k řešení<br>23<br>nevykryté<br>nové | zák, po | <b>DOKLADY</b><br><b>INVENUTRY</b><br>NEPOKRYTÉ ŘÁDKY | cování<br>13<br>výdej | 13<br>ostatní |

**Obr. 19: Návrh uspořádání hlavního menu - položka INVENTURY**  (Zdroj: vlastní zpracování)

Tato stránka bude ve výchozím menu webového rozhraní LOKiA WMS dostupná přímo z položky hlavního menu "DOKLADY", do kterého bude přidána nová položka "INVENTURY". Ke správě, vytváření a evidenci jednotlivých dokladů inventur tedy již nebude nutné přistupovat prostřednictvím stránky "DOKLADY", zároveň bude z této stránky odstraněno tlačítko "NOVÁ INVENTURA".

Dále bude vytvořena nová stránka "MANUÁLNÍ OPERACE", na které budou zobrazeny všechny evidované manuální operace. Dojde tak k nahrazení zvláštních stránek pro zobrazení rozpracovaných a vytváření nových manuálních operací typu příjem, přesun, výdej a případně transformace.

Díky skutečnosti, že na této stránce budou zobrazeny všechny evidované manuální operace, nahradí tato stránka i přehledy dokončených manuálních operací jednotlivých typů, které jsou v současné době dostupné z přehledů rozpracovaných operací jednotlivých typů. Zároveň dojde ke zpřehlednění a zvýšení uživatelské přívětivosti díky zjednodušení zobrazování dat a zpřístupnění všech funkcionalit spojených s manuálními operacemi prostřednictvím jedné stránky.

Tato stránka bude ve výchozím menu webového rozhraní LOKiA WMS dostupná z položky hlavního menu "SKLADOVÉ OPERACE" . V současné době položka "MANUÁLNÍ OPERACE" slouží pouze k rozbalení položek třetí úrovně menu, které obsahuje položky pro jednotlivé druhy manuálních operací. Jednotlivé položky slouží k zobrazení stránek obsahujících seznam rozpracovaných a vytváření nových operací dle jednotlivých druhů manuálních operací. Třetí úroveň menu bude po implementaci tohoto návrhu odstraněna a položka "MANUÁLNÍ OPERACE" bude odkazovat na navrhovanou stránku.

|                                             | ZBOŽÍ<br>DOKLADY - | SKLADOVÉ OPERACE ▼                                      | <b>SPRÁVA</b> |
|---------------------------------------------|--------------------|---------------------------------------------------------|---------------|
| Doklady k řešení<br>23<br>nevykryté<br>nové | 12<br>zák. podpora | FRONTA ÚKOLŮ<br>MANUÁLNÍ OPERACE<br>PODKLADY PRO PŘESUN | 13<br>ostatní |

**Obr. 20: Návrh uspořádání hlavního menu - položka MANUÁLNÍ OPERACE**  (Zdroj: vlastní zpracování)
#### **3.2 Návrh nové stránky "INVENTURY"**

Tato kapitola obsahuje návrh nové stránky "INVENTURY", která bude dostupná z položky "DOKLADY" výchozího menu webového rozhraní LOKiA WMS a bude sloužit pro správu a evidenci jednotlivých inventurních dokladů.

Tato nová stránka bude osahovat seznam jednotlivých dokladu inventur, jejichž detaily bude možné zobrazit kliknutím na jednotlivá čísla inventur. Dále bude umožněn proklik na detail jednotlivých dokladů inventur pomocí tlačítka "DETAIL". Toto tlačítko bude zobrazeno pro každý z řádků reprezentujících jednotlivé inventurní doklady. Defaultní počet zobrazených záznamů bude 30, při větším počtu bude využito stránkování.

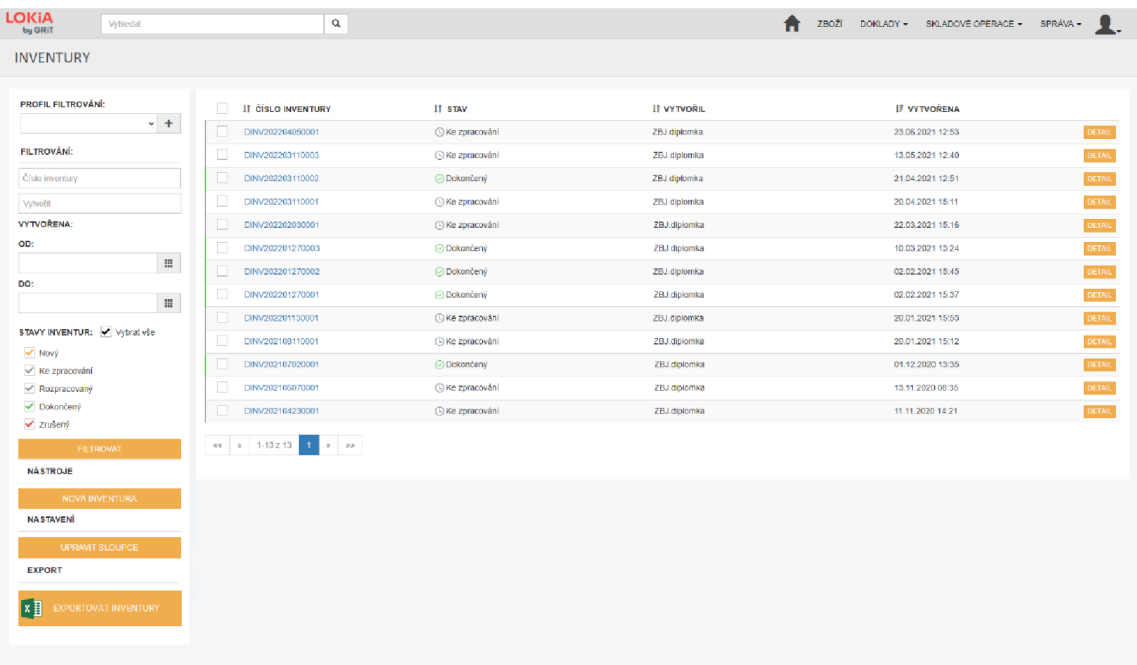

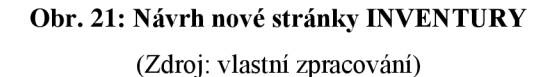

#### **3.2.1 Ovládací prvky navrhované stránky INVENTURY**

Ovládací prvky navrhované stránky "INVENTURY" budou umístěny do levého ovládacího panelu. Jednotlivé ovládací prvky budou rozděleny do čtyř částí dle jejich typu. Jednotlivé části ovládacích prvků jsou:

- profil filtrování a filtrování,
- nástroje,
- nastavení
- a export.

Profil filtrování bude sloužit k evidenci, správě a zobrazení uživatelsky definovaných pohledů na jednotlivé inventurní doklady. Jednotlivé profily filtrování budou vycházet z nastavení jednotlivých filtrů. Filtrování bude umožněno na základě čísel inventur, data vytvoření inventurních dokladů, relevantních stavů inventurních dokladů a uživatele, který doklady inventur vytvořil.

Vyhledávání na základě čísel inventur a uživatele, který doklady inventury vytvořil bude možné na základě vepsání textu obsahujícího číslo inventury, respektive názvu uživatele. Zadávání časových údajů pro filtrování data vytvoření bude možné buď pomocí zadání data ve formátu dd.mm.rr, nebo pomocí zadání data z kalendáře.

Jednotlivé stavy dokladů bude možné vybírat pomocí checkboxů pro jednotlivé stavy, dále bude možné vybrat všechny stavy pomocí checkboxu "Vybrat vše". Po kliknutí na tlačítko "FILTROVAT" dojde k aplikování hodnot zadaných do filtru a zobrazení odpovídajících inventurních dokladů.

V sekci nástroje bude na této stránce zobrazeno tlačítko "NOVÁ INVENTURA", po kliknutí na toto tlačítko dojde k přesměrování uživatele na stránku pro vytváření nových dokladů inventur.

Tlačítko "UPRAVIT SLOUPCE" bude umístěno v sekci nastavení. Toto tlačítko bude sloužit k uživatelskému nastavení viditelnosti relevantních sloupců, jejich pořadí a výchozího řazení na této navrhované stránce.

Sekce export bude obsahovat tlačítka "EXPORTOVAT INVENTURY", pomocí kterých bude možné provést export inventurních dokladů do CSV a PDF.

# **3.3 Návrh rozšíření výběru skladových pozic při vytváření úkolů inventur po skladových pozicích**

Jak již bylo uvedeno v analytické části této práce, vytváření inventurních úkolů po skladovacích pozicích lze provést pomocí výběru jednotlivých pozic z jejich seznamu nebo pomocí aplikování uživatelských pravidel pro vytváření jednotlivých úkolů. Tato kapitola obsahuje návrh nové funkcionality, která bude sloužit k rozšíření stávajícího výběru skladových pozic pro úkoly inventur.

Na stránku pro výběr skladových pozic pro úkoly inventur bude přidáno nové tlačítko "VÝBĚR PŘIHRÁDEK Z PŮDORYSU". Po kliknutí na toto tlačítko dojde k zobrazení stránky, která bude obsahovat grafickou reprezentaci skladového objektu, který byl vybrán při vytváření dokladu inventury.

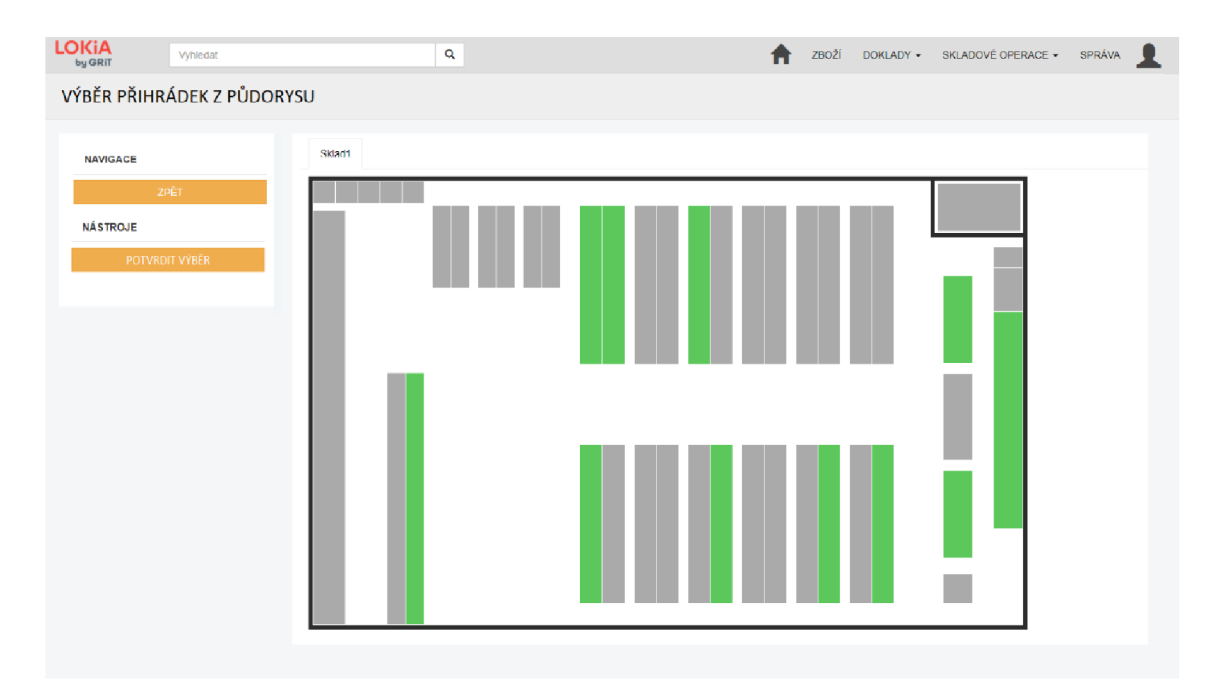

**Obr. 22: Návrh nové stránky VÝBĚR PŘIHRÁDEK Z PŮDORYSU**  (Zdroj: vlastní zpracování)

Po kliknutí na konkrétní regál, dojde k zobrazení okna s bokorysem vybraného regálu. V tomto okně bude možné vybrat pomocí checkboxu všechny skladové pozice daného regálu, případně bude možné pomocí checkboxu vybírat jednotlivé pozice.

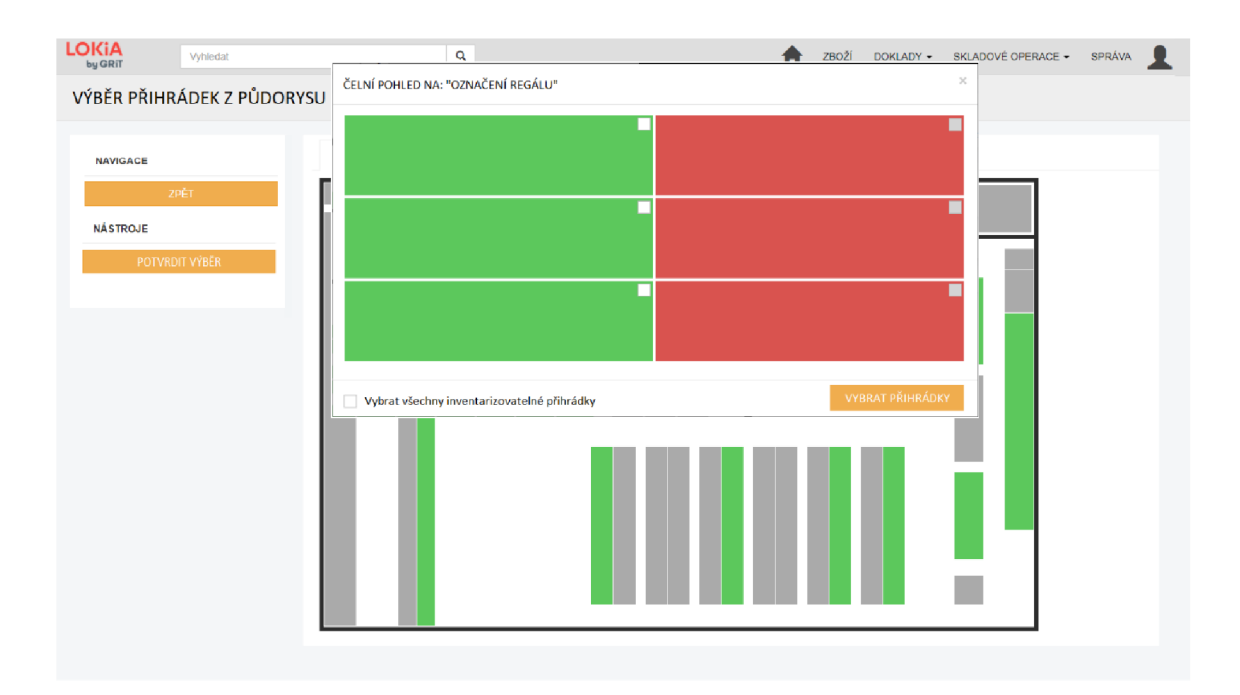

**Obr. 23: Návrh výběru přihrádek k inventarizaci pomocí zobrazení bokorysu regálu**  (Zdroj: vlastní zpracování)

V tomto okně bude možné pomocí checkboxu označit všechny skladové pozice daného regálu nebo pomocí checkboxů u jednotlivých skladových pozic provést výběr pouze některých. Skladové pozice, které nebude možné v danou chvíli vybrat pro inventarizaci (například z důvodu, že na nich již inventura probíhá) nebude možné vybrat a checkboxy těchto pozic budou zašedlé. V tomto okně bude možné pomocí tlačítka "VYBRAT PŘIHRÁDKY" vybrat označené skladové pozice, dále bude toto okno obsahovat tlačítko "ZAVŘÍT", které bude sloužit k zavření okna s bokorysem regálu a znovuzobrazení stránky pro výběr přihrádek pomocí grafické reprezentace skladu.

Další možností výběru celých regálů je možnost jejich označení přímo z grafické reprezentace skladu. Pro výběr celých regálů tímto způsobem by nebylo nutné zobrazovat jejich bokorys, a tudíž by byl takovýto výběr celých regálů rychlejší.

Jednou z nevýhod tohoto způsobu výběru je ovšem nutnost upozornění uživatelů na skutečnost, že nebyly vybrány všechny přihrádky, v případě, kdy v danou chvíli nebylo možné vybrat všechny skladové pozice k inventarizaci. Další nevýhodou je složité zobrazení checkboxu pro celé regály z důvodu značné variability velikosti jejich zobrazení.

## **3.3.1 Ovládací prvky navrhované stránky VÝBĚR PŘIHRÁDEK Z PŮDORYSU**

Levý panel ovládacích prvků bude rozdělen do dvou částí dle typu ovládacích prvků. Bude se jednat o části navigace a nástroje. V části navigace bude umístěno tlačítko "ZPĚT" a v části nástroje bude umístěno tlačítko "POTVRDIT VÝBĚR".

Tlačítko "ZPĚT" bude sloužit k přesměrování na stránku pro výběr skladových pozic. V případě, kdy budou pomocí grafické reprezentace skladu vybrány pozice, které nebudou potvrzeny, dojde k zobrazení pop-up okna s upozorněním, že nepotvrzené přihrádky nebudou přidány. Toto okno bude umožňovat potvrzení všech vybraných nebo zahození nepotvrzených pozic.

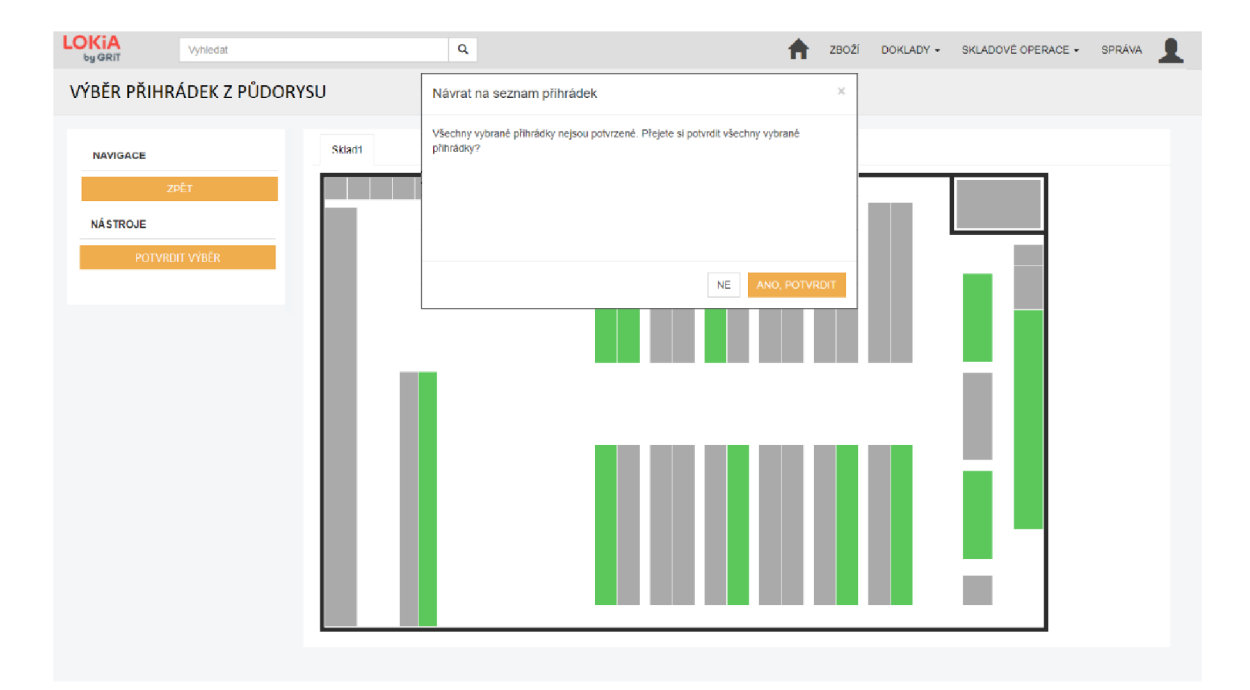

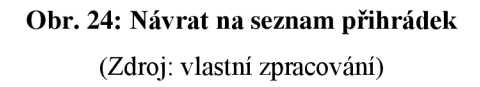

Pomocí tlačítka "POTVRDIT VÝBĚR" bude možné uložit vybrané pozice pro úkol inventury. Po kliknutí na toto tlačítko dojde k přesměrování na stránku se seznamem skladových pozic zafiltrovaný na vybrané pozice a zobrazení textu "Přihrádky byly přidány" v informačním panelu.

## 3.4 Návrh nové stránky "MANUÁLNÍ OPERACE"

Tato kapitola obsahuje návrh nové stránky "MANUÁLNÍ OPERACE", která bude dostupná z položky hlavního menu "SKLADOVÉ OPERACE". Tato stránka bude sloužit jako přehled všech evidovaných manuálních operací v systému LOKiA WMS.

Tato nová stránka bude osahovat seznam jednotlivých manuálních operací, jejichž detaily bude možné zobrazit kliknutím na jednotlivá čísla manuálních operací. Dalším možným způsobem otevření detailu vybrané manuální operace bude pomocí "DETAIL", které bude zobrazeno pro každý záznam na této stránce. Výchozí počet záznamů zobrazených na této stránce bude 30, při větším počtu záznamů bude využito stránkování.

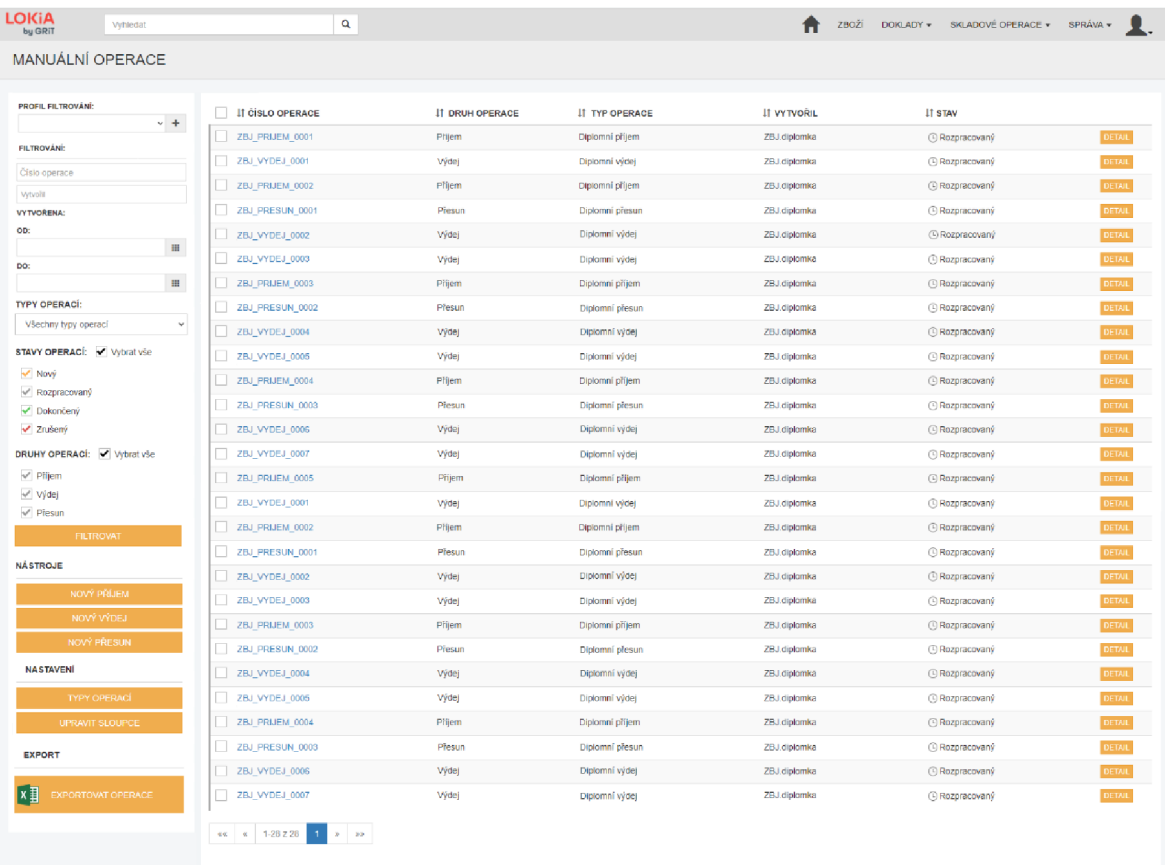

#### **Obr. 25: Návrh stránky MANUÁLNÍ OPERACE**

(Zdroj: vlastní zpracovaní)

## **3.4.1 Ovládací prvky navrhované stránky MANUÁLNÍ OPERACE**

Ovládací prvky budou obdobně jako v případě výše popsaného návrhu na novou stránku INVENTURY umístěny v levém panelu ovládacích prvků a budou rozděleny do následujících čtyř částí:

- profil filtrování a filtrování,
- nástroje,
- nastavení
- a export.

Pomocí profilu filtrování bude možné ukládat a spravovat uložené uživatelsky definované pohledy na evidované manuální operace. Jednotlivé uložené profily filtrování budou stejně jako v případě navrhované stránky INVENTURY vycházet z nastavení jednotlivých filtrů.

Samotné filtrování v rámci této stránky bude umožněno na základě čísel manuálních operací, uživatele, který manuální operace vytvořil a data jejich vytvoření. Pro filtrování dle čísla manuální operace a uživatele, který manuální operace vytvořil bude nutné zadat text s číslem operace, respektive loginu uživatele, který manuální operace vytvořil.

Dále bude možné filtrovat na základě relevantních typů, stavů a druhů manuálních operací. Filtrování na základě uživatelských typů bude umožněno pomocí combo boxů, a to zejména z toho důvodu, že uživatelských typů manuálních operací může být relativně velké množství a výběr pomocí checkboxů pro jednotlivé typy by vedl k neúměrnému zvětšení počtu řádků ovládacího panelu vzhledem k velikosti seznamu zobrazených záznamů.

Jednotlivé stavy a druhy manuálních operací bude možné ve filtru vybírat pomocí checkboxů pro jednotlivé relevantní stavy, respektive druhy. Základní tři druhy manuálních operací (příjem, výdej, přesun), podle kterých bude možné filtrovat, mohou být alternativně rozšířeny o manuální transformace v případě využití modulu transformace popsaného v analytické části této práce.

Část ovládacího panelu "NÁSTROJE" bude obsahovat tlačítka pro vytvoření nových manuálních operací. Po kliknutí na tato tlačítka bude uživatel přesměrován na stránky pro vytvoření jednotlivých manuálních operací, přičemž tyto stránky budou zachovány ve stavu, který odpovídá současnému vytváření jednotlivých operací. Seznam těchto tlačítek bude v případě využití modulu transformace rozšířen o tlačítko "NOVÁ TRANSFORMACE" .

V části "NASTAVENÍ" budou zobrazeny tlačítka "TYPY OPERACÍ" a "UPRAVIT SLOUPCE". Po kliknutí na tlačítko "TYPY OPEACÍ" bude uživatel přesměrován na stránku pro správu uživatelských typů manuálních operací. Pomocí tlačítka "UPRAVIT SLOUPCE" bude možné nastavit zobrazování relevantních sloupců včetně jejich pořadí a výchozího řazení.

Pomocí tlačítek "EXPORTOVAT OPERACE" umístěných v částí "EXPORT" bude možné provést export manuálních operací do CSV a PDF.

## **3.5 Analýza rizik**

Tato kapitola obsahuje analýzu rizik pomocí metody RIPRAN. Nejprve byly identifikovány hrozby, které by mohly svým působením ovlivnit úspěšnou implementaci navrhovaných změn. Následně byly definovány scénáře, pro které byly vyhodnoceny pravděpodobnosti a míry dopadu. Vyhodnocení rizik bylo provedeno dle následující tabulky.

**Tab. 3: Vyhodnocení rizik** 

(Zdroj: vlastní zpracování)

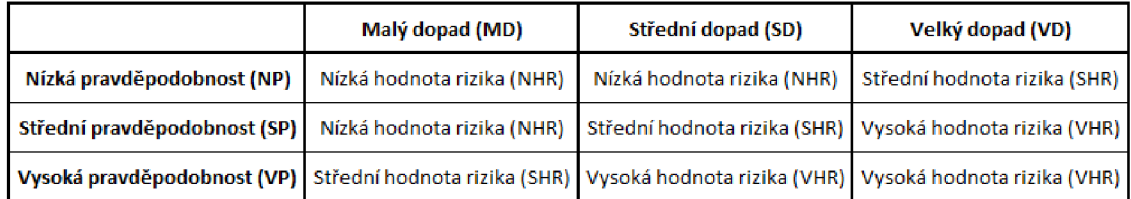

Pro jednotlivé scénáře a jejich hodnoty rizik byla následně navržena opatření pro snížení hodnoty jednotlivých rizik. Následující tabulka představuje popsanou analýzu rizik.

#### **Tab. 4: Analýza rizik**

(Zdroj: vlastní zpracování)

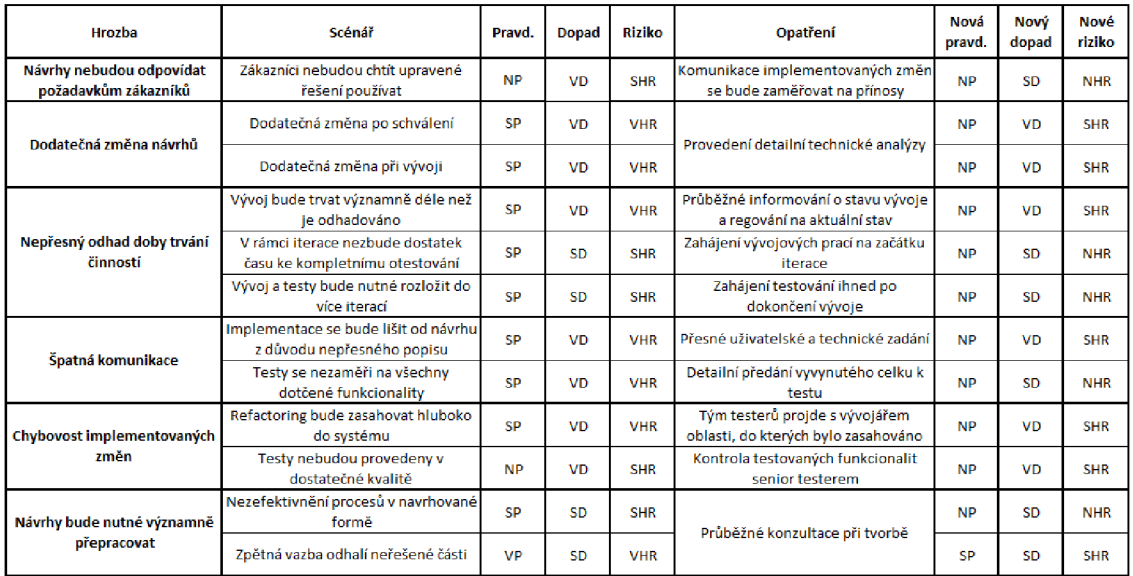

Pro identifikovaná rizika byla pomocí navržení vhodných opatření snížena jejich hodnota. Při samotné implementaci je nicméně nutné tato rizika nadále sledovat, případně je doplňovat o nově vzniklá rizika a vyhodnocovat je.

## **3.6 Identifikace hlavních činností potřebných pro úspěšnou implementaci navrhovaných změn**

Tato kapitola obsahuje identifikaci hlavních činností, které jsou potřebné pro úspěšnou implementaci návrhů popsaných v předchozích kapitolách. Pro účely této práce jsou identifikované činnosti popsány jako celek a nejsou děleny do menších částí. Jednotlivé činnosti lze rozdělit do tří celků, jedná se o:

- plánování,
- vývoj
- a nasazení implementovaných změn a s tím spojené činnosti.

#### **3.6.1 Plánování**

Tato kapitola obsahuje identifikované činnosti spojené s plánováním implementace navrhovaných změn. Jednotlivé činnosti jsou rozděleny do jednotlivých podkapitol v rámci, kterých jsou stručně popsány. Jedná se o tyto činnosti:

- představení navrhovaných změn
- zapracování připomínek po představení návrhů a transformace návrhů do jednotlivých zadání úprav,
- analýza náročnosti implementace navrhovaných změn
- a schválení navrhovaných změn a zařazení těchto změn do vývojových iterací.

#### **3.6.1.1 Představení navrhovaných změn**

V rámci této činnosti budou výše uvedené návrhy představeny produktové manažerce a vybraným představitelům procesů podílejících se na produktu LOKiA WMS. Na základě tohoto představení bude provedeno zapracování zpětné vazby a připomínek k jednotlivým návrhům.

V případě, že po představení navrhovaných změn nebude nutné jednotlivé návrh dále upravovat, může na tuto činnost navazovat přímo analýza náročnosti implementace navrhovaných změn (po převedení návrhů do formy jednotlivých zadání úprav).

## **3.6.1.2 Zapracování připomínek po představení návrhů a transformace návrhů do jednotlivých zadání úprav**

V případě, kdy na základě připomínek a zpětné vazby zjištěné při představení jednotlivých návrhů dojde k potřebě upravit, případně rozšířit jednotlivé návrhy, bude nutné tyto skutečnosti reflektovat v jednotlivých návrzích.

Dále bude nutné vytvořit jednotlivá zadání vycházející z navrhovaných změn do nástroje Jira, kde s nimi bude dále pracováno během následujících činností.

#### **3.6.1.3 Analýza náročnosti implementace navrhovaných změn**

Během této činnosti proběhne analýza navrhovaných změn programátory. Výstupem této činnosti bude zjištěná náročnost implementace navrhovaných změn, časový odhad, technické zadání a případné náměty na refactoring spojený s implementací navrhovaných změn.

Případné náměty na refactoring mohou být implementovány během samotné implementace těchto návrhů, eventuálně mohou být do následných vývojových iterací zařazeny samostatně.

## **3.6.1.4 Schválení navrhovaných změn a zařazení těchto změn do vývojových iterací**

Poslední činností zařazenou do části plánování je schválení navrhovaných změn a jejich zařazení do jednotlivých vývojových iterací. Jako podklad pro tuto činnost budou sloužit jednotlivá zadání evidovaná prostřednictvím nástroje Jira, rozšířená o výstupy z analýzy náročnosti implementace navrhovaných změn.

Během této činnosti dojde k rozhodnutí o implementaci navrhovaných změn v rozsahu jednotlivých zadání. Dále bude nutné rozhodnout, jakým způsobem se budou implementovat případné návrhy na refactoring, které vznikly při analýze náročnosti implementace navrhovaných změn.

Posledním krokem provedeným v rámci této činnosti bude rozhodnutí o zařazení implementace navrhovaných změn do jednotlivých iterací vývoje produktu LOKiA WMS.

#### **3.6.2 Vývoj**

Tato kapitola obsahuje identifikované činnosti spojené se samotným vývojem navrhovaných změn. Jednotlivé činnosti jsou obdobně jako v kapitole věnované plánování rozděleny do jednotlivých podkapitol. Jako podklad pro tyto činnosti budou sloužit jednotlivá zadání, která vznikla v rámci plánování. V rámci vývoje se bude jednat o tyto identifikované činnosti:

- implementace návrhů,
- testování implementovaných změn
- a vytvoření automatických testů.

#### **3.6.2.1 Implementace návrhů**

Během této činnosti dojde k implementaci navrhovaných změn do produktu LOKiA WMS. Po zahájení iterace, do které budou konkrétní zadání zařazena, dojde k zahájení implementace navrhovaných změn.

Programátoři na základě zadání navrhovaných změn a jejich technického zadání provedou implementaci navrhovaných změn v daném rozsahu. Výstupem z této činnosti bude předání vyvinutých změn.

#### **3.6.2.2 Testování implementovaných změn**

Během testování dojde k ověření správného fungování implementovaných změn na základě testovacích scénářů vycházejících z jednotlivých zadání. Testy implementovaných změn mohou být případně rozšířeny o ověření zachování funkcionalit, kterých se týkal refactoring.

V případě, kdy během testování dojde k nalezení chyb, budou tyto chyby předány k opravě programátorům. Po provedení oprav dojde k předání implementovaných návrhů dalším činnostem.

#### **3.6.2.3 Vytvoření automatických testů**

V rámci této činnosti bude nutné automatizovat testovací scénáře tak, aby pokrývaly implementované změny v takovém rozsahu, který zaručí automatickou detekci chyb v případě změny chování implementovaných funkcionalit.

Podkladem pro tuto činnost budou testovací scénáře vycházející z předchozích činností. Dále bude nutné upravit již existující automatizované testovací scénáře do takové podoby, která bude reflektovat změny, ke kterým došlo v důsledku implementace jednotlivých návrhů.

#### **3.6.3 Nasazení implementovaných změn a s tím spojené činnosti**

Tato kapitola je, obdobně jako předchozí kapitoly věnující se celkům identifikovaných hlavních činností, rozdělena do jednotlivých podkapitol popisujících následující identifikované činnosti:

- úprava uživatelské dokumentace,
- představení implementovaných změn týmu,
- a release funkcionalit.

#### **3.6.3.1 Úprava uživatelské dokumentace**

Tato činnost je věnována úpravě stávající uživatelské dokumentace do podoby reflektující implementované změny. Podkladem pro tuto činnost bude zadání a vyvinuté a otestované změny vycházející z jednotlivých návrhů.

#### **3.6.3.2 Představení implementovaných změn týmu**

Během této činnosti budou detailně představeny implementované změny všem členům jednotlivých procesů podílejících se na produktu LOKiA WMS. Důvodem k uskutečnění této činnosti je seznámení všech relevantních pracovníků s implementovanými změnami.

#### **3.6.3.3 Release funkcionalit**

V rámci této činnosti dojde k informování zákazníků o provedených změnách, nasazení obsahu dané iterace do produkčního prostředí a zveřejnění upravené uživatelské dokumentace reflektující změny vyvinuté v dané iteraci.

#### **3.6.4 Grafická reprezentace identifikovaných činností**

Následující obrázek představuje identifikované činnosti včetně jejich rozdělení do jednotlivých částí popsaných výše.

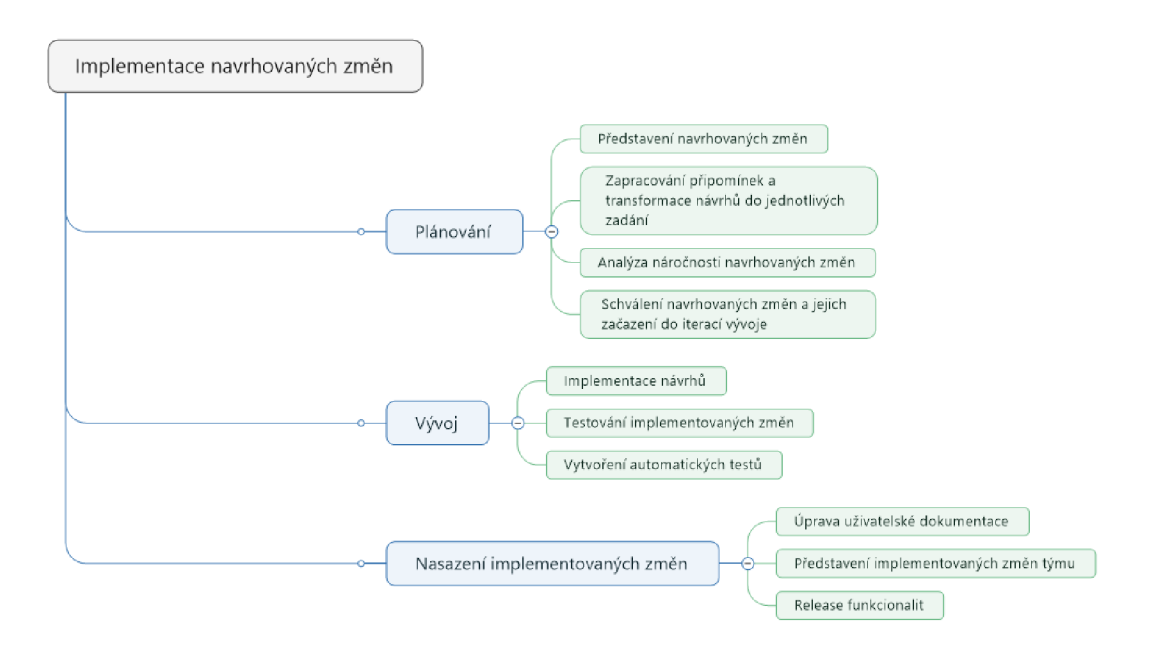

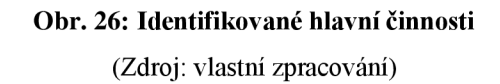

#### **3.6.5 Doby trvání identifikovaných činností pro jednotlivé návrhy**

Následující tabulka obsahuje odhady dob trvání v hodinách pro jednotlivé identifikované činnosti pro výše uvedené návrhy. Odhady vychází z obdobně rozsáhlých implementací, nicméně pro tyto odhady platí, že odhadované a skutečné doby trvání při realizaci mohou být významně ovlivněny výsledky analýzy náročnosti implementace jednotlivých návrhů.

Všechny činnosti vyjma činnosti "Release funkcionalit", která má doby trvání označené hvězdičkou, se přímo vztahují k jednotlivým návrhům. Doba této činnosti se vztahuje k releasu všech vyvinutých funkcionalit v dané iteraci.

#### **Tab. 5: Doby trvání identifikovaných činností**

(Zdroj: vlastní zpracování)

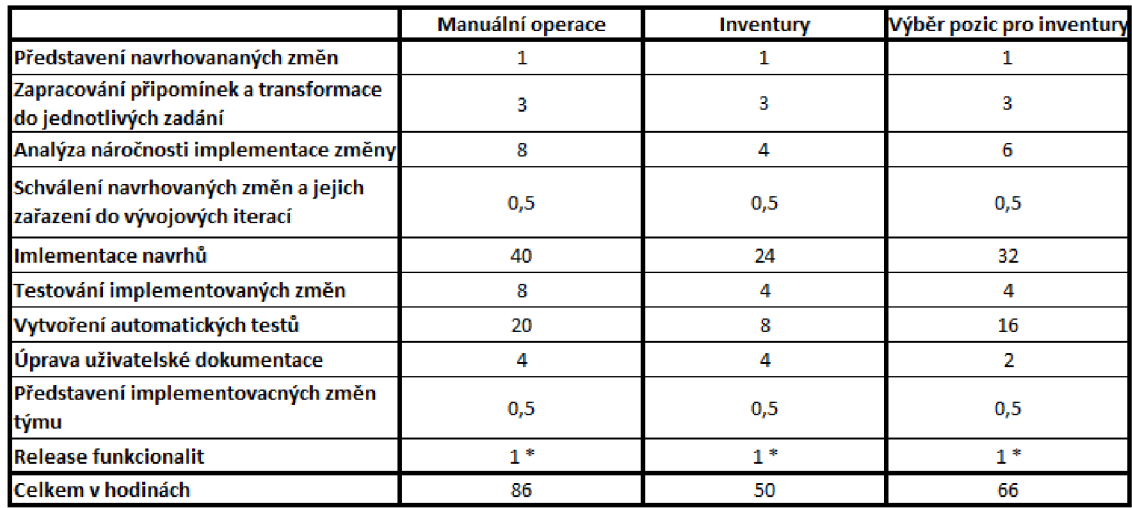

#### **3.6.6 Ganttovy diagramy pro jednotlivé návrhy**

Tato podkapitola obsahuje Ganttovy diagramy pro jednotlivé návrhy změn. Jednotlivé diagramy vychází z identifikovaných hlavních činností a jejich časových odhadů. Průběh činností je pro jednotlivé návrhy navržen tak, že jednotlivé návrhy nejsou zařazeny do konkrétních iterací a jejich případná implementace je rozložena do dvou iterací. Plánování je navrženo provést v jedné iteraci a vývoj, release a s tím spojené činnosti jsou zařazeny do následující iterace.

Jednotlivé průběhy představují ideální průběh identifikovaných hlavních činností v rámci dané iterace. Skutečné průběhy mohou být ovšem při realizaci ovlivněny ostatními činnostmi prováděnými v rámci iterací vybraných pro implementaci jednotlivých návrhů.

#### 3.6.6.1 Ganttův diagram pro stránku "Manuální operace"

Následující obrázek představuje Ganttův diagram pro jednotlivé činnosti spojené s implementací návrhu nové stránky "Manuální operace".

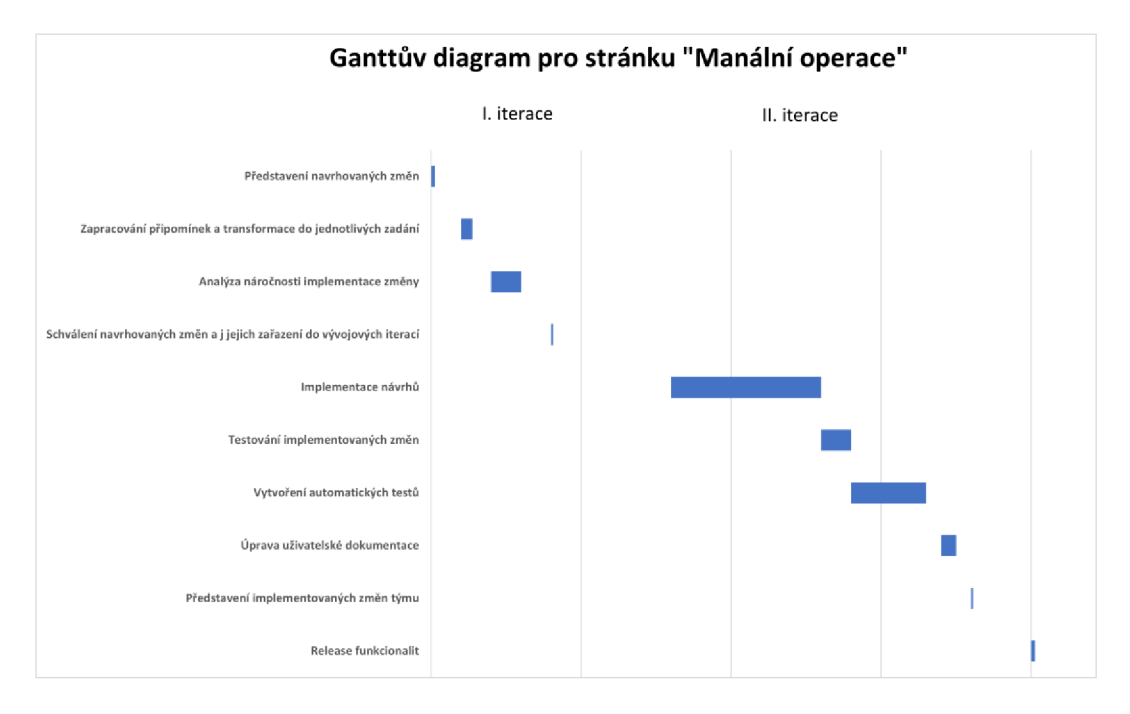

**Graf 1: Ganttův diagram pro Manuální operace**  (Zdroj: vlastní zpracování)

#### **3.6.6.2** Ganttův diagram pro stránku "Inventury"

Následující obrázek představuje Ganttův diagram pro jednotlivé činnosti spojené s implementací návrhu nové stránky "Inventury".

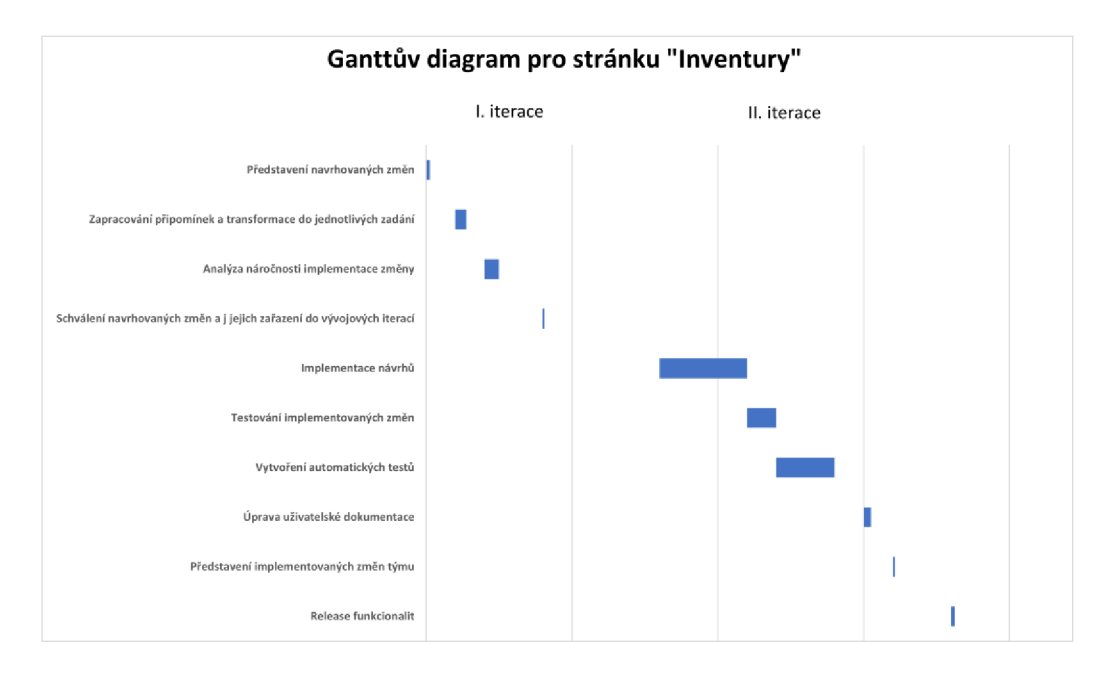

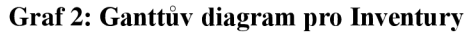

(Zdroj: vlastní zpracování)

## 3.6.6.3 Ganttův diagram pro stránku "Výběr přihrádek **z půdorysu"**

Následující obrázek představuje Ganttův diagram pro jednotlivé činnosti spojené s implementací návrhu nové stránky pro výběr přihrádek z půdorysu skladu.

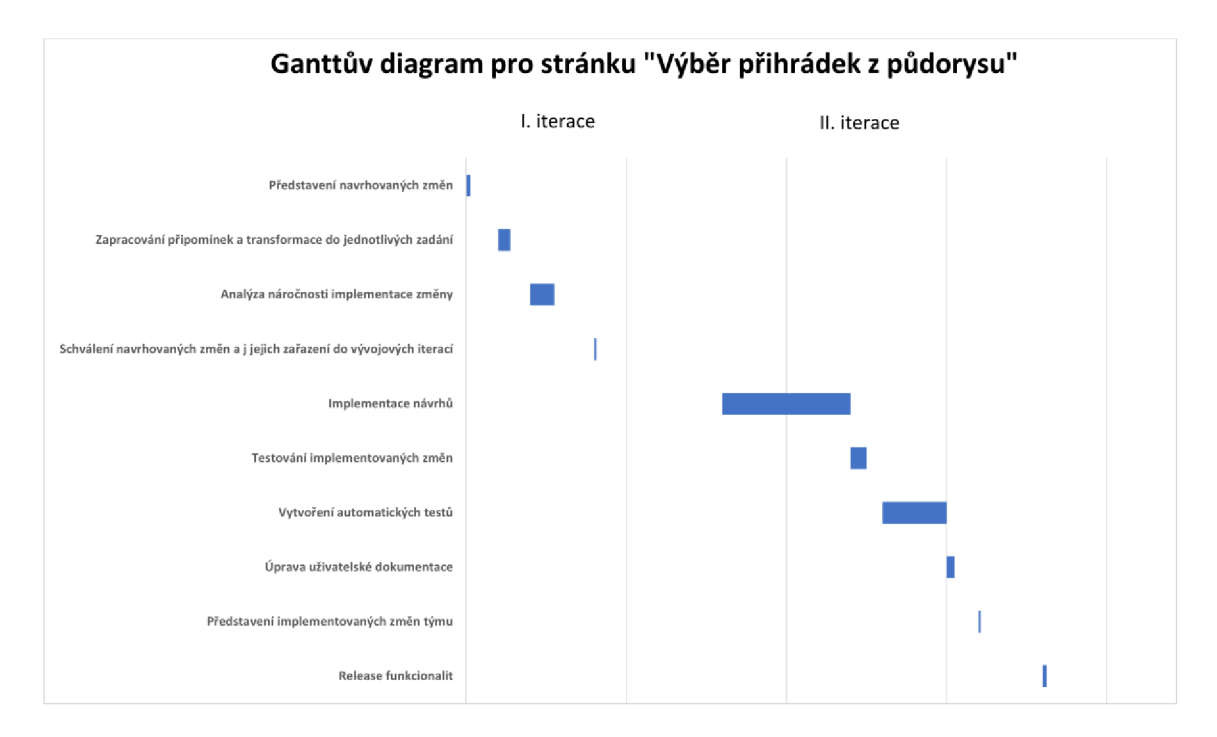

**Graf 3: Ganttův diagram pro výběr přihrádek z půdorysu**  (Zdroj: vlastní zpracování)

## **3.7 Ekonomické zhodnocení navrhovaných změn**

Pro účely této práce vychází ekonomické zhodnocení navrhovaných změn z průměrné mzdy v odvětví informačních a komunikačních technologií. Dle předběžných dat Českého statistického úřadu činila v roce 2021 průměrná mzda v tomto odvětví 64 916 Kč (62).

Po započtení odvodů zaměstnavatele na sociální a zdravotní pojištění vychází průměrný měsíční náklad zaměstnavatele na jednoho pracovníka s plným pracovním úvazkem na 86 858 Kč. V případě, kdy budeme vycházet ze zjednodušeného předpokladu, že zaměstnanec odpracuje měsíčně 160 hodin, vychází průměrný náklad na zaměstnance po zaokrouhlení na celé koruny nahoru na 543 Kč/h.

Následující tabulka představuje výše identifikované činnosti a odhady jejich trvání, rozšířené o počet zaměstnanců, kteří se na těchto činnostech budou podílet. Na základě těchto hodnot jsou vypočteny náklady na jednotlivé změny, které vycházejí zvýše uvedeného průměrného nákladu na hodinu.

V této tabulce není záměrně uvedena činnost spojená se samotným releasem funkcionalit vyvinutých v rámci iterace, ve kterých budou navrhované změny implementovány,

#### **Tab. 6: Náklady na implementaci návrhů**

(Zdroj: vlastní zpracování)

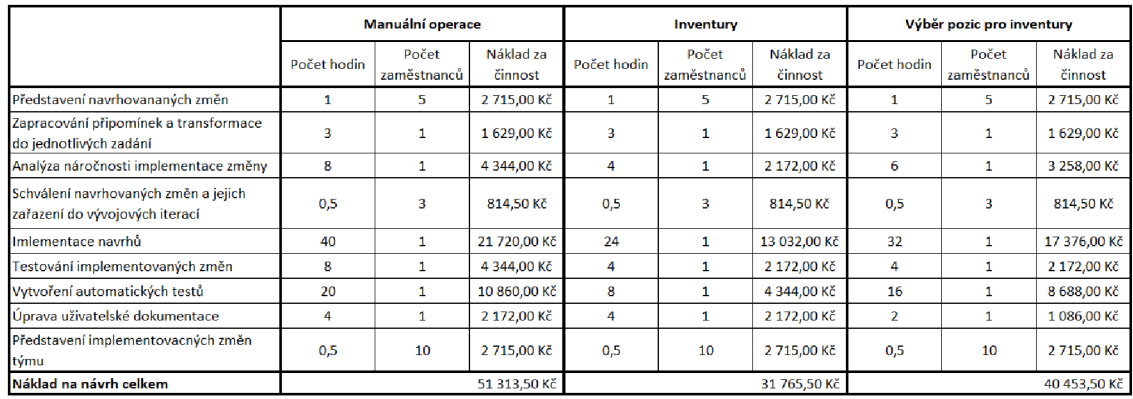

Zvýše uvedené tabulky vycházejí náklady na implementaci po zaokrouhlení na celé koruny pro jednotlivé návrhy následovně:

- stránka pro manuální operace  $-51314$  Kč,
- stránka pro inventury 31 766 Kč,
- stránka pro výběr pozic z půdorysu 40 453 Kč.

Souhrnné náklady na implementaci navrhovaných změn po zaokrouhlení na celé tisíce korun nahoru tedy činní 124 000 Kč.

### **3.8 Přínosy navrhovaných změn**

Přínosem všech navrhovaných změn je zvýšení přehlednosti a uživatelské přívětivosti webového rozhraní produktu LOKiA WMS. Díky implementaci navrhovaných změn tedy dojde k posílení silných stránek a snížení vlivu slabých stránek, které byly identifikovány v analytické části této práce.

Navrhovaná stránka "Manuální operace" sjednotí funkcionality spojené s agendou manuálních operací. Na této stránce bude též možné filtrovat všechny manuální operace a nebude tedy nutné vyhledávat jednotlivé typy na samostatných stránkách pro jednotlivé typy.

Navrhovaná stránka "Inventury" oddělí agendu spojenou s inventurami od agend zbývajících dokladů, které jsou na rozdíl od inventur zpracovávány mnohem častěji. Vzhledem k tomu, že tato stránka bude určena pouze dokladům typu inventura, mohou být z původního umístění odstraněny funkcionality a možnosti filtrování ze stránky "Doklady", díky tomu dojde k zjednodušení této stránky.

Rozšíření výběru přihrádek pro inventury o možnost vybrat jednotlivé skladové pozice přímo z grafické reprezentace skladu umožní rychlý výběr konkrétních pozic a snazší tvorbu jednotlivých úkolů. Tento způsob výběru bude vhodný zejména pro menší sklady s nižším počtem pracovníků a operativním prováděním inventur.

## **3.9 Shrnutí návrhové části**

V rámci této kapitoly bylo nejprve představeno nové uspořádání výchozího menu webového rozhraní produktu LOKiA WMS, dále byly navrženy nové stránky pro doklady typu inventura, manuální operace a výběr přihrádek z půdorysu.

Pro tyto stránky byl navržen jejich vzhled a byly popsány jednotlivé ovládací prvky na těchto stránkách. Dále byla identifikována možná rizika, které by mohla ohrozit úspěšnou implementaci těchto návrhů. Pro všechny návrhy byly identifikovány hlavní činnosti nutné pro úspěšnou implementaci.

Na základě identifikovaných činností byly následně provedeny odhady dob trvání a jejich posloupnost rozložená do dvou iterací byla graficky představena pomocí Ganttových diagramů.

Na závěr návrhové části bylo provedeno ekonomické zhodnocení j ednotlivých návrhů a shrnutí přínosů jejich implementace.

# **ZÁVĚR**

Hlavním cílem této práce byl návrh úprav webového rozhraní produktu LOKiA WMS od společnosti GRiT. Produkty společnosti GRiT umožňují zautomatizovat toky dokladů, zboží a peněz a jsou dodávány formou služby.

V první části práce byla uvedena teoretická východiska, na která navazovala analýza současného stavu. Následně z analýzy současného stavu vycházel vlastní návrh řešení.

Na základě zpětné vazby byly identifikovány agendy spojené s manuálními operacemi a inventurami, pro které byly navrženy nové stránky. Pro navržené stránky byly dále uvedeny a popsány ovládací prvky. Tyto nově navržené stránky budou sloužit ke zvýšení jednoduchosti a uživatelské přívětivosti uživatelského rozhraní, díky čemuž dojde k posílení silných stránek a snížení vlivu slabých stránek produktu LOKiA WMS.

Zejména v případě nově navržené stránky "Manuální operace" se jedná o výrazné zjednodušení, neboť tato agenda je v současné době rozdělena do několika samostatných stránek.

Pro všechny navrhované změny byly následně identifikovány hlavní činnosti nutné pro jejich úspěšnou implementaci včetně časových odhadů. Na základě těchto odhadů bylo provedeno ekonomické zhodnocení, ze kterého vyplývá, že souhrnný odhadovaný náklad na implementaci navrhovaných změn po zaokrouhlení na celé tisíce korun nahoru činí 124 000 Kč.

## **SEZNAM POUŽITÉ LITERATURY**

- (1) KOCH, Miloš a Bernard NEUWIRTH. *Datové a funkční modelovaní.* Vyd. 4., rozš. Brno: Akademické nakladatelství CERM, 2010. ISBN 9788021441255.
- (2) POSPÍŠILOVÁ, Marie, Ladislav MEJZLÍK a Lenka VELECHOVSKÁ. *Počítačem integrované řízení podniku.* Vyd. 1. Praha: BOV A POLYGON, 2008. ISBN 9788072731534.
- (3) SILEROVA, Edita a Klára HENNYEYOVA . *Informační systémy v podnikové praxi.*  Druhé vydání. Praha: Powerprint, 2017. ISBN 9788075680655.
- (4) GALA , Libor, Jan POUR a Zuzana ŠEDIVÁ. *Podniková informatika: počítačové aplikace v podnikové a mezipodnikové praxi.* 3., aktualizované vydání. Praha: Grada Publishing, 2015. Management v informační společnosti. ISBN 978-80-247-5457-4.
- (5) GALA , Libor, Jan POUR a Zuzana ŠEDIVÁ. *Podniková informatika.* 2., přeprac. a aktualiz. vyd. Praha: Grada, 2009. Expert (Grada). ISBN 9788024726151.
- (6) SODOMKA, Petr a Hana KLCOVÁ. *Informační systémy v podnikové praxi.* 2., aktualiz. a rozš. vyd. Brno: Computer Press, 2010. ISBN 9788025128787.
- (7) KOCH, Miloš a Viktor ONDRÁK. *Informační systémy a technologie.* Vyd. 3. Brno: Akademické nakladatelství CERM, 2008. ISBN isbn978-80-214-3732-6.
- (8) B ASL, Josef a Roman BLAZÍCEK. *Podnikové informační systémy: podnik v informační společnosti.* 3., aktualiz. a dopl. vyd. Praha: Grada, 2012. Management v informační společnosti. ISBN 9788024743073.
- (9) BRUCKNER, Tomáš. *Tvorba informačních systémů: principy, metodiky, architektury.*  1. vyd. Praha: Grada, 2012. Management v informační společnosti. ISBN 9788024741536.
- (10) VELTE, Anthony T., Toby J. VELTE a Robert C. ELSENPETER. *Cloud Computing: praktický průvodce.* Vyd. 1. Brno: Computer Press, 2011. ISBN 9788025133330.
- (11) GROS, Ivan. *Velká kniha logistiky.* Vydání: první. Praha: Vysoká škola chemickotechnologická v Praze, 2016. ISBN 9788070809525.
- (12) STEHLÍK, Antonín a Josef KAPOUN. *Logistika pro manažery.* 1. vyd. Praha: Ekopress, 2008. ISBN 9788086929378.
- (13) OUDOVÁ, Alena. *Logistika: základy logistiky.* Aktualizované 2. vydání. Prostějov: Computer Media, 2016. ISBN 9788074022388.
- (14) JUROVA, Marie. *Výrobní a logistické procesy v podnikání.* První vydání. Praha: Grada Publishing, 2016. Expert (Grada). ISBN 9788024757179.
- (15) LUKOSZOVÁ, Xenie. *Logistika pro obchod a marketing.* 1. vydání. Jesenice: Ekopress, 2020. ISBN 9788087865590.
- (16) *PESTLE analýza* [online]. Česká republika: Managementmania, 2015 [cit. 2022-05-07]. Dostupné z:<https://managementmania.com/cs/pestle-analyza>
- (17) SMEJKAL, Vladimír a Karel RAIS. *Řízení rizik ve firmách a jiných organizacích.* 4., aktualiz. a rozš. vyd. Praha: Grada, 2013. Expert (Grada). ISBN 9788024746449.
- (18) *McKinsey 7S* [online]. Česká republika: Managementmania, 2015 [cit. 2022-05-07]. Dostupné z: <https://managementmania.com/cs/mckinsey-7s>
- (19) KUBÍČKOVÁ, Lea a Karel RAIS. *Řízení změn ve firmách a jiných organizacích.* 1. vyd. Praha: Grada, 2012. Expert (Grada). ISBN 9788024745640.
- (20) *Analýza pěti sil 5F (Porter 's Five Forces)* [online]. Česká republika: Managementmania, 2016 [cit. 2022-05-07]. Dostupné z: <https://managementmania.com/cs/analyza-5f>
- (21) *SWOTanalýza* [online]. Česká republika: Managementmania, 2020 [cit. 2022-05-07]. Dostupné z: <https://managementmania.com/cs/swot-analyza>
- (22) *WBS (Work Breakdown Structure)* [online]. Česká republika: Managementmania, 2016 [cit. 2022-05-07]. Dostupné z: [https://managementmania.com/cs/work-breakdown](https://managementmania.com/cs/work-breakdown-)structure
- (23) *Ganttův diagram (Gantt Chart)* [online]. Česká republika: Managementmania, 2015 [cit. 2022-05-07]. Dostupné z:<https://managementmania.com/cs/ganttuv-diagram>
- (24) *RIPRAN (Risk PRoject ANalysis)* [online]. Česká republika: Managementmania, 2016 [cit. 2022-05-07]. Dostupné z: [https://managementmania.com/cs/ripran-risk-project](https://managementmania.com/cs/ripran-risk-project-)analysis
- (25) *GRiT, s.r.o., ICO: 46963740 Obchodní rejstřík* [online]. Česká republika: Peníze.cz, 2022 [cit. 2021-12-26]. Dostupné z: <https://rejstrik.penize.cz/46963740-grit-s-r-o>
- (26) *CCV informační systémy je 25 let na trhu a překročilo hranici 2000 zákazníků* [online]. Praha: CIO Business World, 2017 [cit. 2021-12-26]. Dostupné z: [https://www.cio.cz/clanky/ccv-informacni-systemy-je-25-let-na-trhu-a-prekrocilo](https://www.cio.cz/clanky/ccv-informacni-systemy-je-25-let-na-trhu-a-prekrocilo-)hranici-2000-zakazniku/
- (27) *CCVTimeline historie* [online]. Brno: GRiT, 2017 [cit. 2021-12-26]. Dostupné z: https://www.grit.eu/fileadmin/user\_upload/Tiskove\_centrum/CCV\_timeline\_historie.pdf
- (28) *Microsoft kupuje Navision za 1,3 miliardy dolarů* [online]. Česká republika: Holčík, 2002 [cit. 2021-12-26]. Dostupné z: [https://www.zive.cz/clanky/microsoft-kupuje](https://www.zive.cz/clanky/microsoft-kupuje-)navision-za-13-miliardy-dolaru/sc-3-a-106553/default.aspx
- (29) *TZ informační systém insolvenční správce: První systém správy insolvenčníchpřípadů na českém trhu* [online]. Brno: GRiT, 2010 [cit. 2021-12-26]. Dostupné z: [https://www.grit.eu/cs/aktuality/tiskove-zpravy/tz-informacni-system-insolvencni](https://www.grit.eu/cs/aktuality/tiskove-zpravy/tz-informacni-system-insolvencni-)spravceR-prvni-system-spravy-insolvencnich-pripadu-na-ceskem-trhu/
- (30) *Insolvenční správce první systém správy insolvenčních případů na českém trhu*  [online]. Česká republika: KHUDHUR, 2010 [cit. 2022-04-09]. Dostupné z: [https://www.computerworld.cz/clanky/insolvencni-spravce-prvni-system-spravy](https://www.computerworld.cz/clanky/insolvencni-spravce-prvni-system-spravy-)insolvencnich-pripadu-na-ceskem-trhu/
- (31) *TZ prodej faktur na internetu se stává realitou: Brněnský start-up získal silného partnera* [online]. Brno: GRiT, 2021 [cit. 2021-12-26]. Dostupné z: [https://www.grit.eu/cs/aktuality/tz-prodej-faktur-na-internetu-se-stava-realitou](https://www.grit.eu/cs/aktuality/tz-prodej-faktur-na-internetu-se-stava-realitou-)brnensky-start-up-ziskal-silneho-partnera/
- (32) *Roger platba: peníze za faktury hned* [online]. Brno: GRiT, 2021 [cit. 2021-12-26]. Dostupné z: <https://www.grit.eu/cs/orion/roger-platba/>
- (33) *Instantní sklad je mrtev. Ať žije LOKiA WMS!* [online]. Brno: GRiT, 2021 [cit. 2021-12-26]. Dostupné z: https://www.grit.eu/cs/aktuality/instantni-sklad-je-mrtev-at-zije-lokiawms/
- (34) *CCVInformační systémy se mění na GRiT* [online]. Česká republika: EDIZone, 2019 [cit. 2021-12-26]. Dostupné z: [https://www.edizone.cz/aktualne/ccv-informacni](https://www.edizone.cz/aktualne/ccv-informacni-)systemy-se-meni-na-grit/
- (35) *TZ firma CCV Informační systémy se přejmenovala na GRiT* [online]. Brno: GRiT, 2019 [cit. 2022-04-09]. Dostupné z: [https://www.grit.eu/cs/aktuality/tiskove-zpravy/tz](https://www.grit.eu/cs/aktuality/tiskove-zpravy/tz-)firma-ccv-informacni-systemy-se-prejmenovala-na-grit/
- (36) *Přejmenovali jsme se na GRiT: co to znamená a kam směřujeme?* [online]. Brno: GRiT, 2019 [cit. 2021-12-26]. Dostupné z: [https://www.grit.eu/clanky-a](https://www.grit.eu/clanky-a-)novinky/prejmenovali-jsme-se-na-grit-co-to-znamena-a-kam-smerujeme
- (37) *Úplný výpis z obchodního rejstříku GRiT, s r.o.* [online]. Česká republika: Justice, 2021 [cit. 2021-12-27]. Dostupné z: [https://or.justice.cz/ias/ui/rejstrik](https://or.justice.cz/ias/ui/rejstrik-)firma. výsledky ?subjektId=563977&typ=UPLNY
- (38) *GRiT: o nás* [online]. Brno: GRiT, 2021 [cit. 2021-12-27]. Dostupné z: <https://www.grit.eu/cs/o-nas/>
- (39) *Příběhy našich klientů* [online]. Brno: GRiT, 2021 [cit. 2022-02-27]. Dostupné z: <https://www.grit.eu/reference>
- (40) *2x rychlejší odbavení objednávek ve společnosti Světluška* [online]. Brno: GRiT, 2022 [cit. 2022-02-27]. Dostupné z: [https://www.grit.eu/pripadove-studie/2x-rychlejsi](https://www.grit.eu/pripadove-studie/2x-rychlejsi-)odbaveni-objednavek-ve-spolecnosti-svetluska
- (41) *Elektronická výměna dat díky ORiONEDI* [online]. Brno: GRiT, 2022 [cit. 2022-02- 27]. Dostupné z: <https://www.grit.eu/elektronicka-vymena-dat-orion-edi>
- (42) *ORiON EDI* [online]. Česká republika: Obchodiště, 2022 [cit. 2022-04-03]. Dostupné z: <https://www.obchodiste.cz/produkt/orion-edi/>
- (43) *Platební instituce Roger: o společnosti* [online]. Česká republika: Roger, 2022 [cit. 2022-03-05]. Dostupné z: <https://www.roger.cz/o-spolecnosti/>
- (44) *Roger platba* [online]. Česká republika: Komerční banka, 2022 [cit. 2022-03-05]. Dostupné z: [https://www.kb.cz/cs/podnikatele-a-male-firmy/podnikatelske](https://www.kb.cz/cs/podnikatele-a-male-firmy/podnikatelske-)uvery/ucelove/roger-platba
- (45) *Elektronická fakturace: 100 % faktur elektronicky* [online]. Brno: GRiT, 2022 [cit. 2022-03-05]. Dostupné z: [https://www.grit.eu/souvisejici-sluzby-orion-edi/elektronicka](https://www.grit.eu/souvisejici-sluzby-orion-edi/elektronicka-)fakturace
- (46) *SSCCpro dodací list (paletový dodací list)* [online]. Brno: GRiT, 2022 [cit. 2022-03- 05]. Dostupné z: <https://www.grit.eu/souvisejici-sluzby-orion-edi/sscc-pro-dodaci-list>
- (47) *Důvěryhodná archivace* [online]. Brno: GRiT, 2022 [cit. 2022-03-05]. Dostupné z: <https://www.grit.eu/souvisejici-sluzby-orion-edi/duveryhodna-archivace>
- (48) *PDF2EDI* [online]. Brno: GRiT, 2022 [cit. 2022-03-05]. Dostupné z: <https://www.grit.eu/souvisejici-sluzby-orion-edi/pdf2edi>
- (49) *Sledování dodávek* [online]. Brno: GRiT, 2022 [cit. 2022-03-05]. Dostupné z: <https://www.grit.eu/souvisejici-sluzby-orion-edi/sledovani-dodavek>
- (50) *Automatizace zpracování přijatých faktur s iNVOiCE FLOW* [online]. Brno: GRiT, 2022 [cit. 2022-03-06]. Dostupné z: <https://www.grit.eu/invoice-flow>
- (51) *INVOiCE FLOW* [online]. Česká republika: Obchodiště, 2022 [cit. 2022-04-03]. Dostupné z: <https://www.obchodiste.ez/produkt/invoice-flow//>
- (52) *FAQ: odpovídáme na to, co vás o iNVOiCE FLOW nejčastěji zajímá* [online]. Brno: GRiT, 2022 [cit. 2022-03-06]. Dostupné z: [https://www.grit.eu/clanky-a-novinky/faq](https://www.grit.eu/clanky-a-novinky/faq-)odpovidame-na-to-co-vas-o-invoice-flow-nejcasteji-zajima
- (53) *INVOiCE FLOW výrazně zrychluje zpracování přijatých faktur* [online]. Česká republika: ITpoint, 2022 [cit. 2022-03-06]. Dostupné z: https://www.itpoint.cz/grit/?i=invoice-flow-13340,%20invoice-flow-13340
- (54) *Díky WMS znásobíte rychlost i výkon skladu* [online]. Brno: GRiT, 2022 [cit. 2022-03- 06]. Dostupné z: <https://www.grit.eu/rizeni-skladu>
- (55) *LOKiA WMS* [online]. Česká republika: Obchodiště, 2022 [cit. 2022-03-06]. Dostupné z: <https://www.obchodiste.cz/produkt/lokia-wms/>
- (56) *Čtečka čárových kódů* [online]. Brno: GRiT, 2022 [cit. 2022-03-06]. Dostupné z: <https://www.lokiawms.com/ctecka-kodu/>
- (57) *Funkce skladového softwaru LOKiA WMS* [online]. Brno: GRiT, 2022 [cit. 2022-03-06]. Dostupné z: <https://www.lokiawms.com/reseni/moduly/>
- (58) *Skladový systém LOKiA WMS* [online]. Brno: GRiT, 2022 [cit. 2022-03-06]. Dostupné z: <https://www.lokiawms.com/reseni/lokia-velka/>
- (59) *Proč skladový systém LOKiA WMS?* [online]. Brno: GRiT, 2022 [cit. 2022-03-06]. Dostupné z: <https://www.lokiawms.com/reseni/>
- (60) *Skladový systém LOKiA WMS: Efektivní skladování pro malé společnosti* [online]. Brno: GRiT, 2022 [cit. 2022-03-06]. Dostupné z: [https://www.lokiawms.com/reseni/lokia](https://www.lokiawms.com/reseni/lokia-)mala/
- (61) *Jsme váš průvodce automatizací procesů* [online]. Brno: GRiT, 2022 [cit. 2022-03-26]. Dostupné z: <https://www.grit.eu/o-nas>
- (62) *Mzdy, náklady práce* [online]. Česká republika: Český statistický úřad, 2021 [cit. 2022- 05-07]. Dostupné z: [https://www.czso.cz/csu/czso/pmz\\_cr](https://www.czso.cz/csu/czso/pmz_cr)

# **SEZNAM POUŽITÝCH ZKRATEK A SYMBOLŮ**

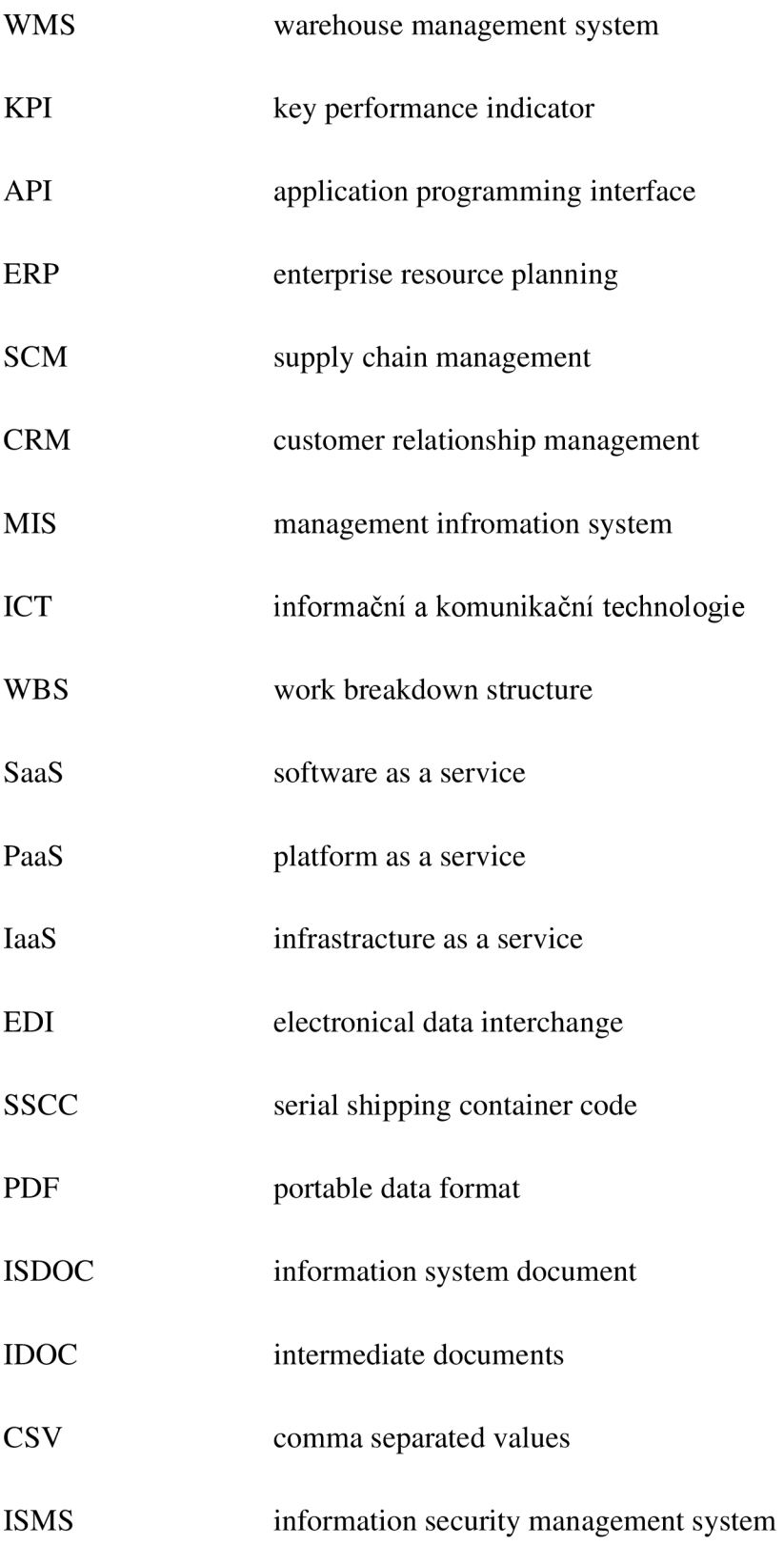

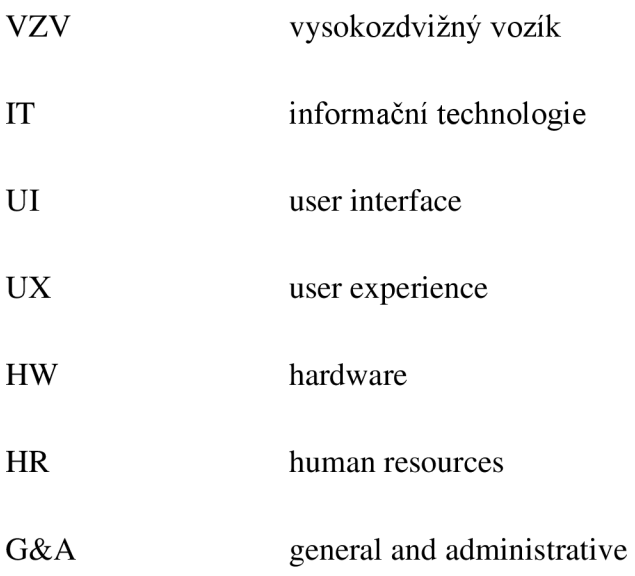

# **SEZNAM GRAFŮ**

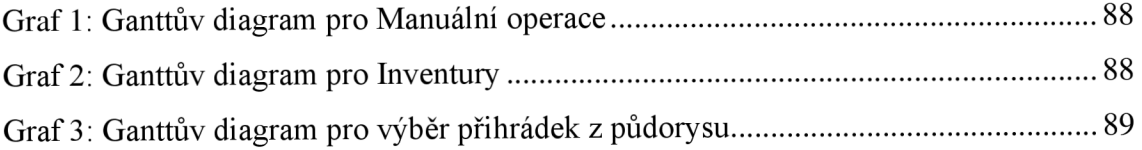

# **SEZNAM OBRÁZKŮ**

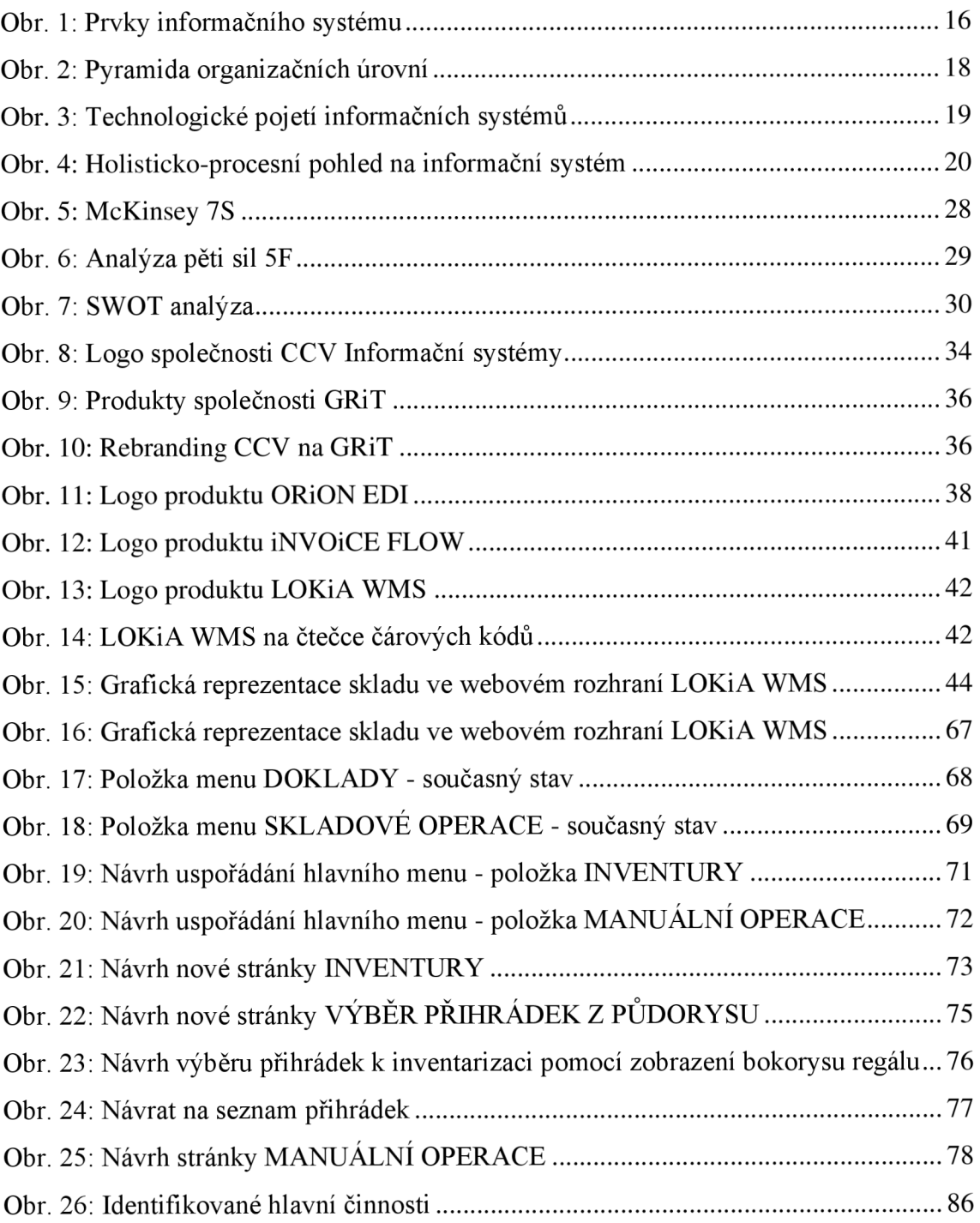

## **SEZNAM TABULEK**

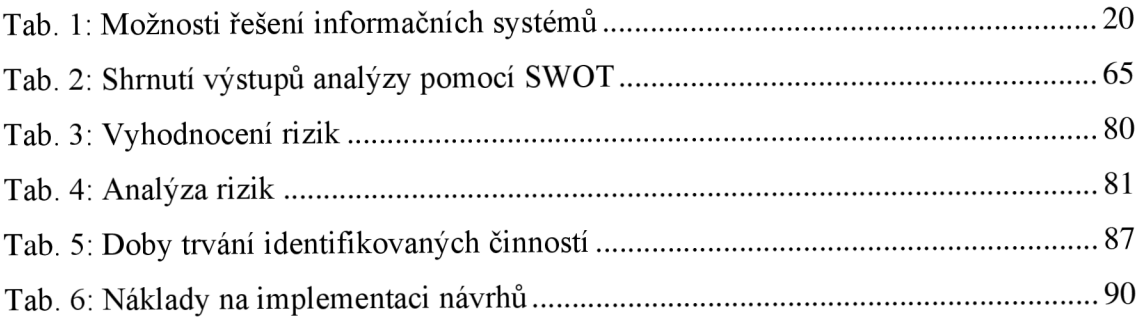